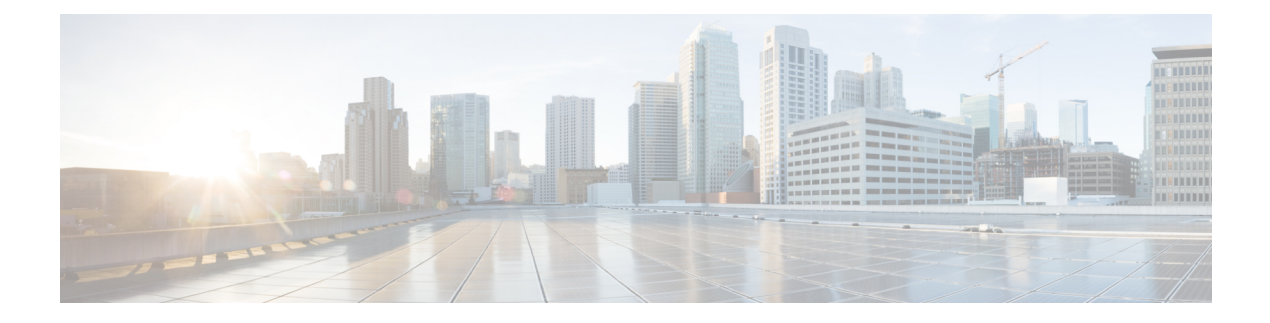

# **Config Commands: 802.11**

- config [802.11-abgn,](#page-3-0) on page 4
- config [802.11-rx-abgn,](#page-4-0) on page 5
- config 802.11a [11acsupport,](#page-5-0) on page 6
- config 802.11 [11axsupport,](#page-6-0) on page 7
- config 802.11-a antenna [extAntGain,](#page-7-0) on page 8
- config [802.11-a](#page-8-0) channel ap, on page 9
- config [802.11-a](#page-9-0) txpower ap, on page 10
- config 802.11 antenna [diversity,](#page-10-0) on page 11
- config 802.11 antenna [extAntGain,](#page-11-0) on page 12
- config 802.11 [antenna](#page-12-0) mode, on page 13
- config 802.11 antenna [selection,](#page-13-0) on page 14
- config 802.11b [11gSupport,](#page-14-0) on page 15
- config 802.11b [preamble,](#page-15-0) on page 16
- config 802.11h [channelswitch,](#page-16-0) on page 17
- config 802.11h [powerconstraint,](#page-17-0) on page 18
- config 802.11h [setchannel,](#page-18-0) on page 19
- config 802.11 [11nsupport,](#page-19-0) on page 20
- config 802.11 [11nsupport](#page-20-0) a-mpdu tx priority, on page 21
- config 802.11 [11nsupport](#page-22-0) a-mpdu tx scheduler, on page 23
- config 802.11 [11nsupport](#page-23-0) antenna, on page 24
- config 802.11 11nsupport [guard-interval,](#page-24-0) on page 25
- config 802.11 [11nsupport](#page-25-0) mcs tx, on page 26
- config 802.11 [11nsupport](#page-27-0) rifs, on page 28
- config 802.11 antenna [diversity,](#page-28-0) on page 29
- config 802.11 antenna [extAntGain,](#page-29-0) on page 30
- config 802.11 [antenna](#page-30-0) mode, on page 31
- config 802.11 antenna [selection,](#page-31-0) on page 32
- config 802.11 [channel,](#page-32-0) on page 33
- config 802.11 [channel](#page-34-0) ap, on page 35
- config 802.11 chan width, on page 36
- config 802.11 rx-sop [threshold,](#page-37-0) on page 38
- config 802.11 [txPower,](#page-38-0) on page 39
- config 802.11 [beamforming,](#page-40-0) on page 41
- config 802.11h [channelswitch,](#page-41-0) on page 42
- config 802.11h [powerconstraint,](#page-42-0) on page 43
- config 802.11h [setchannel,](#page-43-0) on page 44
- config [802.11h](#page-44-0) smart dfs, on page 45
- config 802.11 [11nsupport,](#page-45-0) on page 46
- config 802.11 [11nsupport](#page-46-0) a-mpdu tx priority, on page 47
- config 802.11 [11nsupport](#page-48-0) a-mpdu tx scheduler, on page 49
- config 802.11 [11nsupport](#page-49-0) antenna, on page 50
- config 802.11 11nsupport [guard-interval,](#page-50-0) on page 51
- config 802.11 [11nsupport](#page-51-0) mcs tx, on page 52
- config 802.11 [11nsupport](#page-53-0) rifs, on page 54
- config 802.11 [beacon](#page-54-0) period, on page 55
- config 802.11 cac [defaults,](#page-55-0) on page 56
- config [802.11](#page-57-0) cac video acm, on page 58
- config 802.11 cac video [cac-method,](#page-59-0) on page 60
- config 802.11 cac video [load-based,](#page-61-0) on page 62
- config 802.11 cac video [max-bandwidth,](#page-63-0) on page 64
- config 802.11 cac [media-stream,](#page-65-0) on page 66
- config 802.11 cac [multimedia,](#page-67-0) on page 68
- config 802.11 cac video [roam-bandwidth,](#page-69-0) on page 70
- config [802.11](#page-71-0) cac video sip, on page 72
- config 802.11 cac video [tspec-inactivity-timeout,](#page-73-0) on page 74
- config [802.11](#page-74-0) cac voice acm, on page 75
- config 802.11 cac voice [max-bandwidth,](#page-75-0) on page 76
- config 802.11 cac voice [roam-bandwidth,](#page-77-0) on page 78
- config 802.11 cac voice [tspec-inactivity-timeout,](#page-79-0) on page 80
- config 802.11 cac voice [load-based,](#page-81-0) on page 82
- config 802.11 cac voice [max-calls,](#page-83-0) on page 84
- config 802.11 cac voice sip [bandwidth,](#page-85-0) on page 86
- config [802.11](#page-87-0) cac voice sip codec, on page 88
- config 802.11 cac voice [stream-size,](#page-89-0) on page 90
- config 802.11 [cleanair,](#page-91-0) on page 92
- config 802.11 [cleanair](#page-93-0) device, on page 94
- config 802.11 [cleanair](#page-95-0) alarm, on page 96
- config 802.11 [disable,](#page-97-0) on page 98
- config [802.11](#page-98-0) dtpc, on page 99
- config 802.11 [enable,](#page-99-0) on page 100
- config 802.11 [exp-bwreq,](#page-100-0) on page 101
- config 802.11 [fragmentation,](#page-101-0) on page 102
- config 802.11 l2roam [rf-params,](#page-102-0) on page 103
- config 802.11 [max-clients,](#page-104-0) on page 105
- config 802.11 media-stream [multicast-direct,](#page-105-0) on page 106
- config 802.11 media-stream [video-redirect,](#page-107-0) on page 108
- config 802.11 multicast [data-rate,](#page-108-0) on page 109
- config [802.11](#page-109-0) rate, on page 110
- config 802.11 [rssi-check,](#page-110-0) on page 111

I

- config 802.11 [rssi-threshold,](#page-111-0) on page 112
- config [802.11](#page-112-0) SI, on page 113
- config [802.11](#page-113-0) tsm, on page 114
- config 802.11b [preamble,](#page-114-0) on page 115

## <span id="page-3-0"></span>**config 802.11-abgn**

To configure dual-band radio parameters on an access point, use the **config 802.11-abgn** command.

**config 802.11-abgn** {**cleanair** {**enable** | **disable**} {*cisco\_ap* **band** *band*} | {**enable** | **disable**} {*cisco\_ap*}}

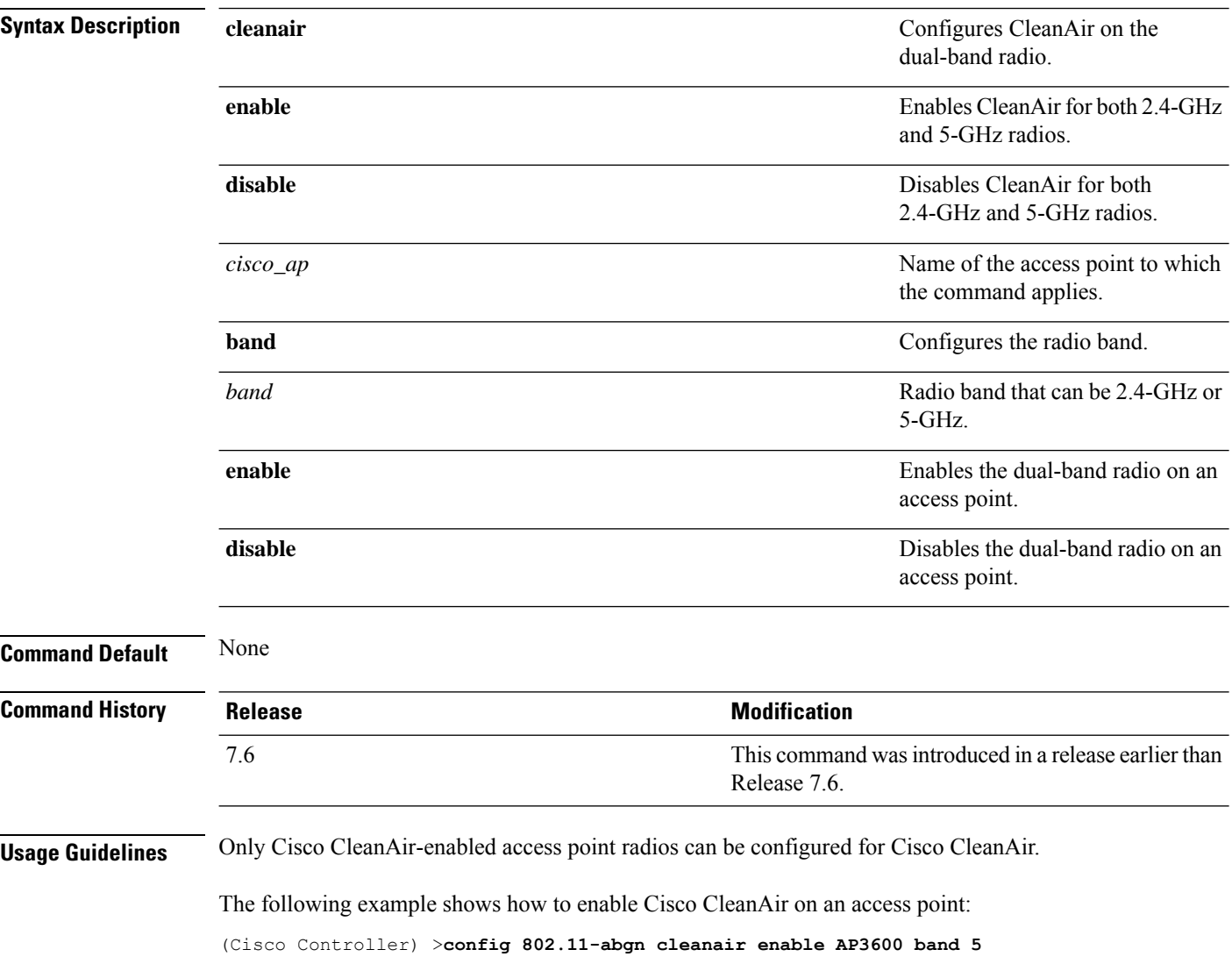

#### <span id="page-4-0"></span>**config 802.11-rx-abgn**

To configure dual-band Rx only radio parameter on the Cisco Aironet 4800 Access Point, use the **config 802.11-rx-abgn** command.

**config 802.11-rx-abgn** {**cleanair** {**enable** | **disable**} | {**enable** | **disable**} {*cisco\_ap*}}

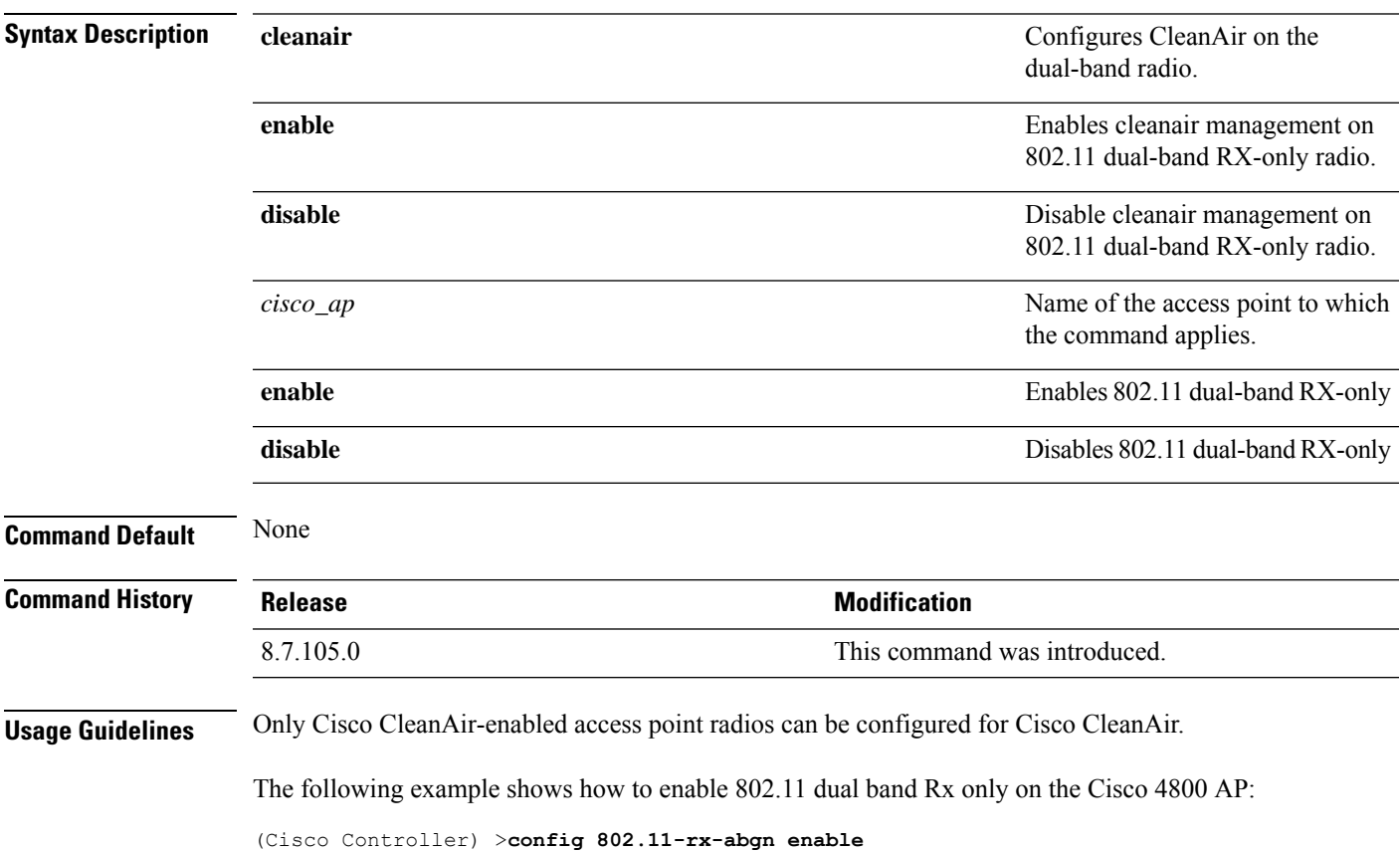

## <span id="page-5-0"></span>**config 802.11a 11acsupport**

To configure 802.11ac 5-GHz parameters, use the **config 802.11a 11acsupport**

**config 802.11a 11acsupport** {**enable** | **disable** | **mcs tx** *mcs\_index* **ss** *spatial\_stream* {**enable** | **disable**}}

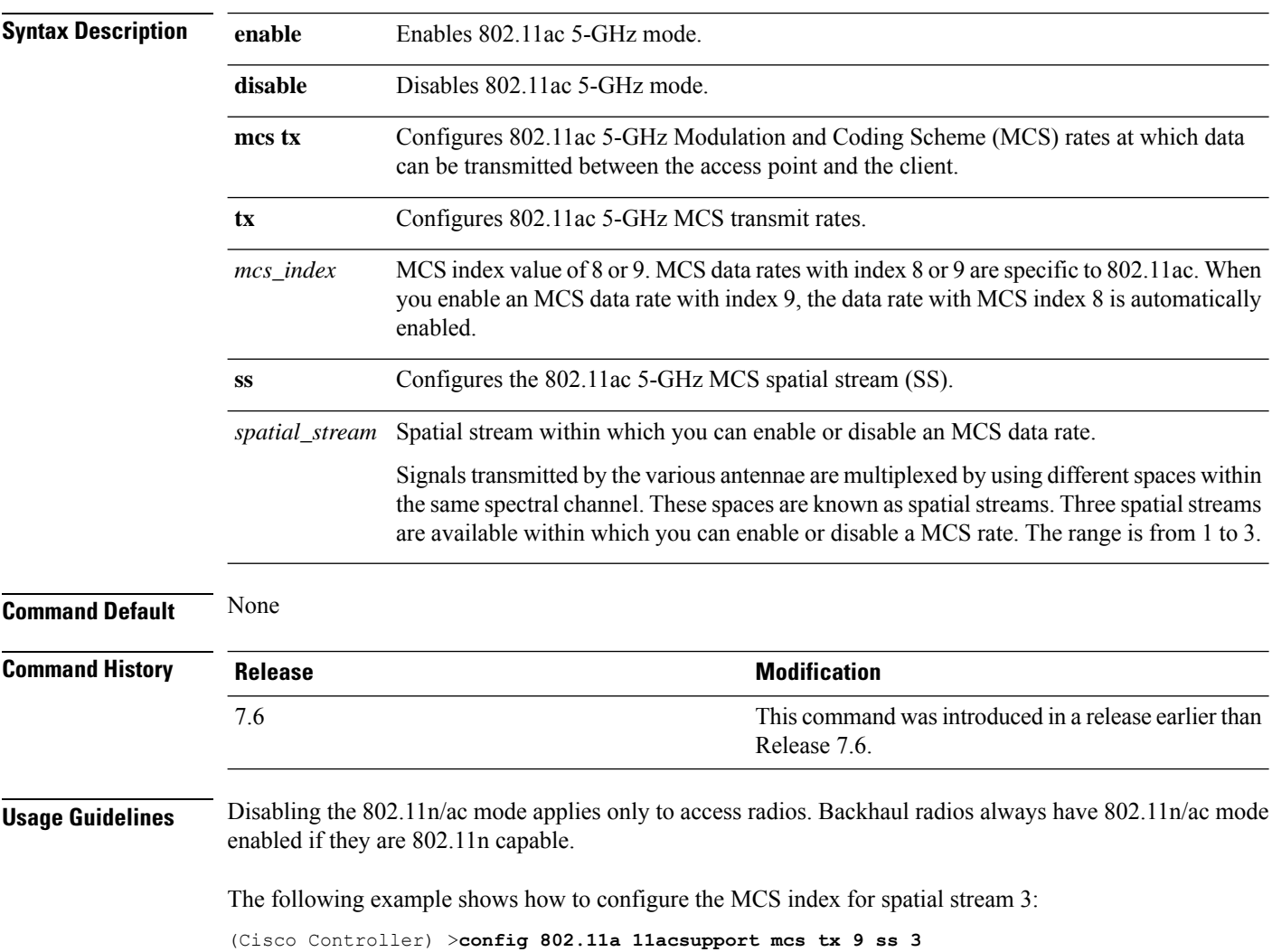

# <span id="page-6-0"></span>**config 802.11 11axsupport**

To configure 802.11ax 5-GHz parameters, use the **config 802.11 11axsupport**

**config 802.11** {**a** | **b**} **11axsupport** {**enable** | **disable** | **mcstx** *mcs\_index* **ss***spatial\_stream* {**enable** | **disable**}}

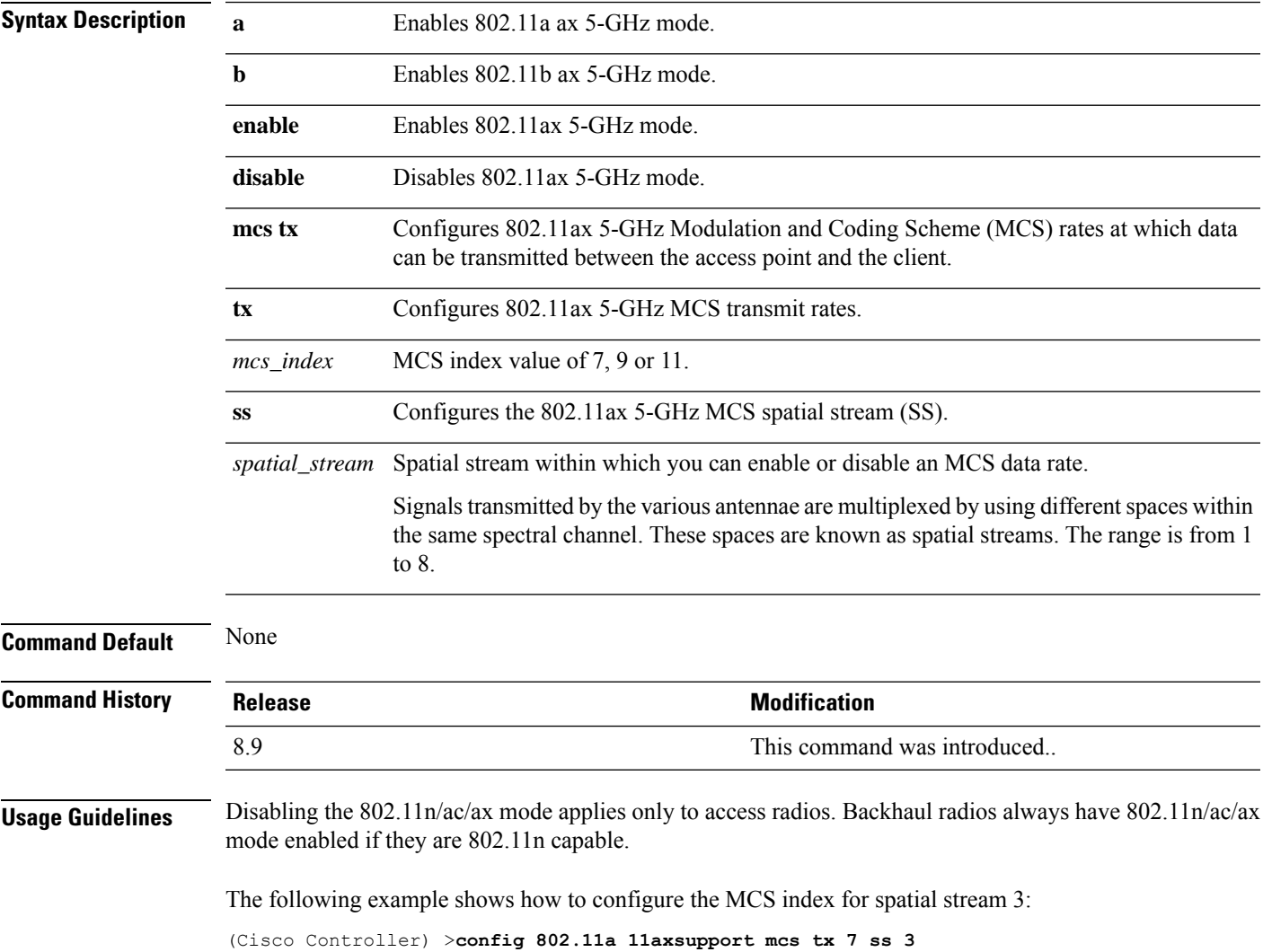

#### <span id="page-7-0"></span>**config 802.11-a antenna extAntGain**

To configure the external antenna gain for the 4.9-GHz and 5.8-GHz public safety channels on an access point, use the **config 802.11-a antenna extAntGain** commands.

**config** {**802.11-a49** | **802.11-a58**} **antenna extAntGain** *ant\_gain cisco\_ap* {**global** | *channel\_no*} **Syntax Description 802.11-a49** Specifies the 4.9-GHz public safety channel. **802.11-a58** Specifies the 5.8-GHz public safety channel. *ant\_gain* Value in .5-dBi units (for instance, 2.5 dBi = 5). *cisco\_ap* Name of the access point to which the command applies. **global** Specifies the antenna gain value to all channels. *channel\_no* Antenna gain value for a specific channel. **Command Default** Channel properties are disabled. **Command History Release Modification** 7.6 This command was introduced in a release earlier than Release 7.6. **Usage Guidelines** Before you enter the **config 802.11-a antenna extAntGain** command, disable the 802.11 Cisco radio with the **config 802.11-a disable** command. After you configure the external antenna gain, use the **config 802.11-a enable** command to reenable the 802.11 Cisco radio. The following example shows how to configure an 802.11-a49 external antenna gain of 10 dBi for AP1: (Cisco Controller) >**config 802.11-a antenna extAntGain 10 AP1**

#### <span id="page-8-0"></span>**config 802.11-a channel ap**

To configure the channel properties for the 4.9-GHz and 5.8-GHz public safety channels on an access point, use the **config 802.11-a channel ap** command.

**config** {**802.11-a49** | **802.11-a58**} **channel ap** *cisco\_ap* {**global** | *channel\_no*}

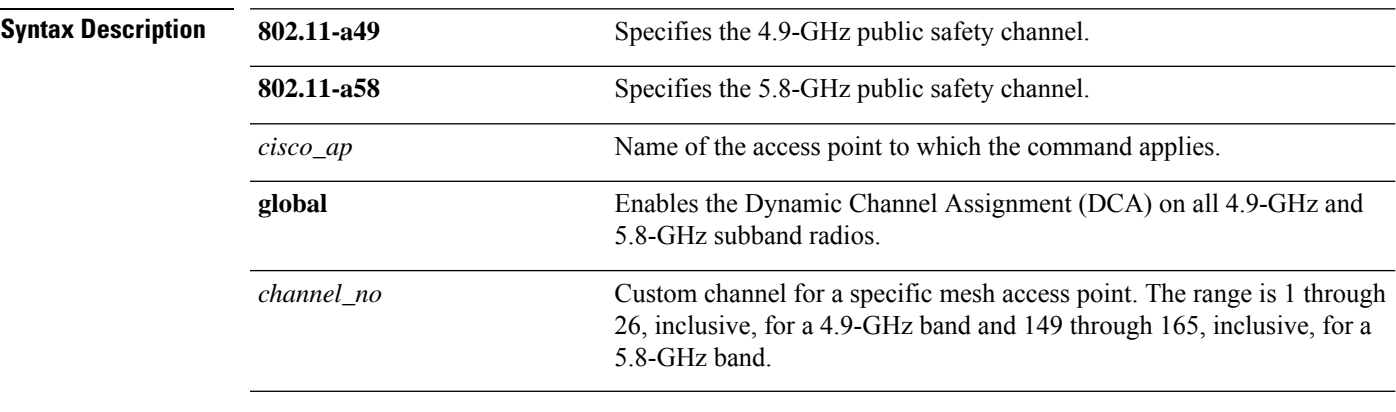

**Command Default** Channel properties are disabled.

**Command History Release Modification** 7.6 This command was introduced in a release earlier than Release 7.6.

The following example shows how to set the channel properties:

(Cisco Controller) >**config 802.11-a channel ap**

#### <span id="page-9-0"></span>**config 802.11-a txpower ap**

To configure the transmission power properties for the 4.9-GHz and 5.8-GHz public safety channels on an access point, use the **config 802.11-a txpower ap** command.

**config** {**802.11-a49** | **802.11-a58**} **txpower ap** *cisco\_ap* {**global** | *power\_level*}

| <b>Command History</b>    | <b>Release</b>       | <b>Modification</b>                                                                                       |
|---------------------------|----------------------|----------------------------------------------------------------------------------------------------|
| <b>Command Default</b>    | point is disabled.   | The default transmission power properties for the 4.9-GHz and 5.8-GHz public safety channels on an access |
|                           | <i>power_level</i>   | Transmission power value to the designated mesh<br>access point. The range is from 1 to 5.                |
|                           | global               | Applies the transmission power value to all channels.                                                     |
|                           | $\textit{cisco\_ap}$ | Name of the access point to which the command<br>applies.                                                 |
|                           | ap                   | Configures access point channel settings.                                                                 |
|                           | txpower              | Configures transmission power properties.                                                                 |
|                           | 802.11-a58           | Specifies the 5.8-GHz public safety channel.                                                              |
| <b>Syntax Description</b> | 802.11-a49           | Specifies the 4.9-GHz public safety channel.                                                              |
|                           |                      |                                                                                                    |

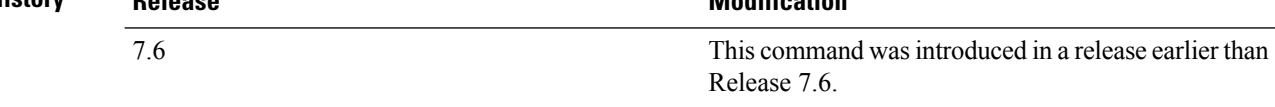

The following example shows how to configure an 802.11-a49 transmission power level of 4 for AP1:

(Cisco Controller) >**config 802.11-a txpower ap 4 AP1**

#### <span id="page-10-0"></span>**config 802.11 antenna diversity**

To configure the diversity option for 802.11 antennas, use the **config 802.11 antenna diversity** command.

**config 802.11**{**a** | **b**} **antenna diversity** {**enable** | **sideA** | **sideB**} *cisco\_ap*

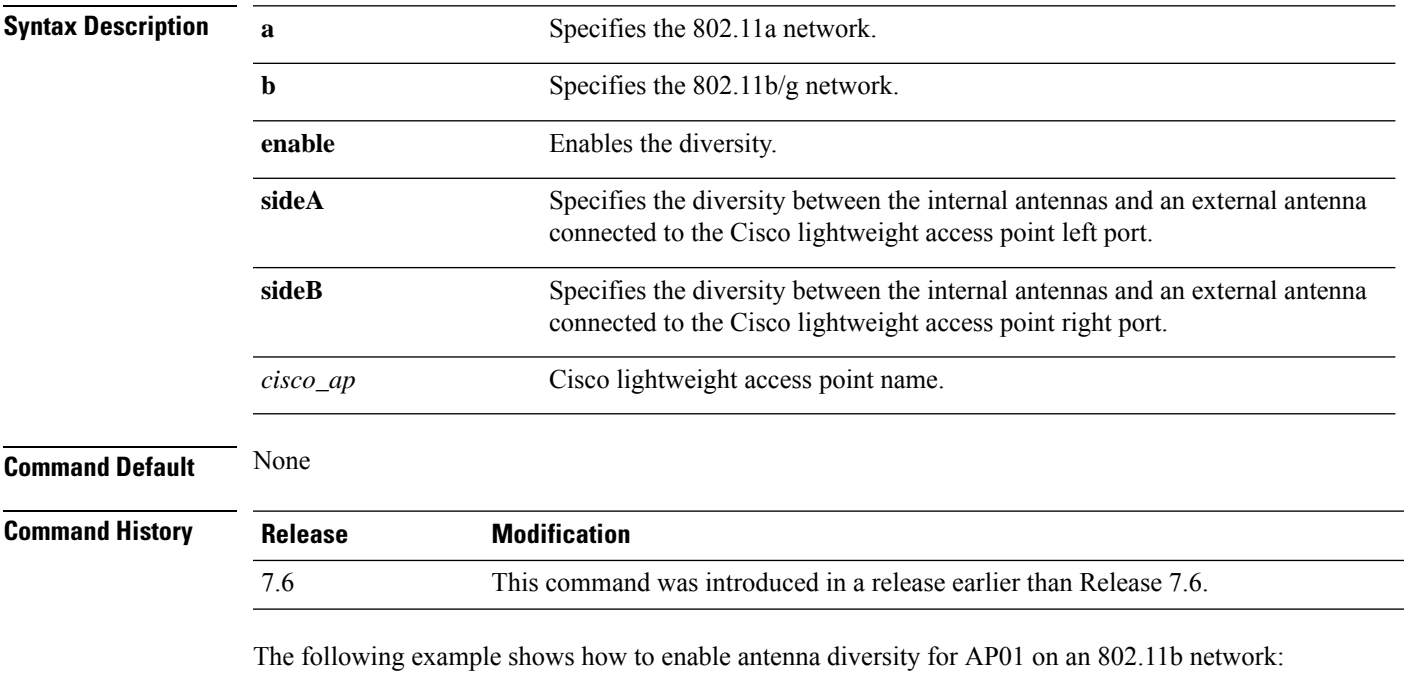

(Cisco Controller) >**config 802.11a antenna diversity enable AP01**

The following example shows how to enable diversity for AP01 on an 802.11a network, using an external antenna connected to the Cisco lightweight access point left port (sideA):

(Cisco Controller) >**config 802.11a antenna diversity sideA AP01**

## <span id="page-11-0"></span>**config 802.11 antenna extAntGain**

To configure external antenna gain for an 802.11 network, use the **config 802.11 antenna extAntGain** command.

**config 802.11**{**a** | **b**} **antenna extAntGain** *antenna\_gain cisco\_ap*

| <b>Syntax Description</b> | $\mathbf a$                    | Specifies the 802.11a network.                                                                                  |
|---------------------------|--------------------------------|----------------------------------------------------------------------------------------------------|
|                           | b                              | Specifies the 802.11b/g network.                                                                                |
|                           | antenna_gain                   | Antenna gain in 0.5 dBm units (for example, $2.5$ dBm = 5).                                                     |
|                           | $cisco_a$                      | Cisco lightweight access point name.                                                                            |
| <b>Command Default</b>    | None                           |                                                                                                    |
| <b>Command History</b>    | <b>Release</b>                 | <b>Modification</b>                                                                                             |
|                           | 7.6                            | This command was introduced in a release earlier than Release 7.6.                                              |
| <b>Usage Guidelines</b>   | config 802.11 disable command. | Before you enter the <b>config 802.11 antenna extAntGain</b> command, disable the 802.11 Cisco radio with the   |
|                           | Cisco radio.                   | After you configure the external antenna gain, use the <b>config 802.11 enable</b> command to enable the 802.11 |
|                           | API:                           | The following example shows how to configure an 802.11a external antenna gain of 0.5 dBm for                    |
|                           |                                | (Cisco Controller) > config 802.11 antenna extAntGain 1 AP1                                                     |
|                           |                                |                                                                                                    |

#### <span id="page-12-0"></span>**config 802.11 antenna mode**

To configure the Cisco lightweight access point to use one internal antenna for an 802.11 sectorized 180-degree coverage pattern or both internal antennas for an 802.11 360-degree omnidirectional pattern, use the **config 802.11 antenna mode** command.

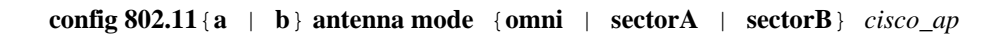

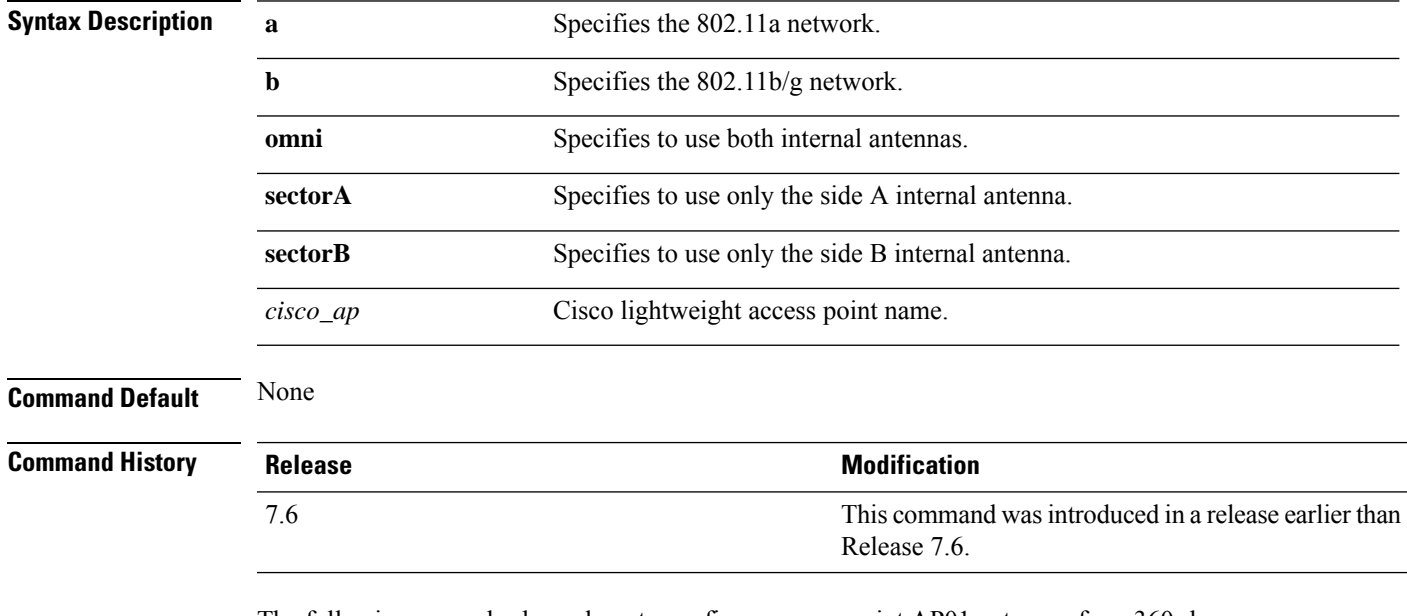

The following example shows how to configure access point AP01 antennas for a 360-degree omnidirectional pattern on an 802.11b network:

(Cisco Controller) >**config 802.11 antenna mode omni AP01**

#### <span id="page-13-0"></span>**config 802.11 antenna selection**

To select the internal or external antenna selection for a Cisco lightweight access point on an 802.11 network, use the **config 802.11 antenna selection** command.

**config 802.11**{**a** | **b**} **antenna selection** {**internal** | **external**} *cisco\_ap*

| <b>Syntax Description</b> | $\mathbf a$    | Specifies the 802.11a network.                                        |
|---------------------------|----------------|-----------------------------------------------------------------------|
|                           | b              | Specifies the $802.11b/g$ network.                                    |
|                           | internal       | Specifies the internal antenna.                                       |
|                           | external       | Specifies the external antenna.                                       |
|                           | $cisco\_ap$    | Cisco lightweight access point name.                                  |
| <b>Command Default</b>    | None           |                                                                       |
| <b>Command History</b>    | <b>Release</b> | <b>Modification</b>                                                   |
|                           | 7.6            | This command was introduced in a release earlier than<br>Release 7.6. |
|                           |                |                                                                       |

The following example shows how to configure access point AP02 on an 802.11b network to use the internal antenna:

(Cisco Controller) >**config 802.11a antenna selection internal AP02**

#### <span id="page-14-0"></span>**config 802.11b 11gSupport**

To enable or disable the Cisco wireless LAN solution 802.11g network, use the **config 802.11b 11gSupport** command.

**config 802.11b 11gSupport** {**enable** | **disable**}

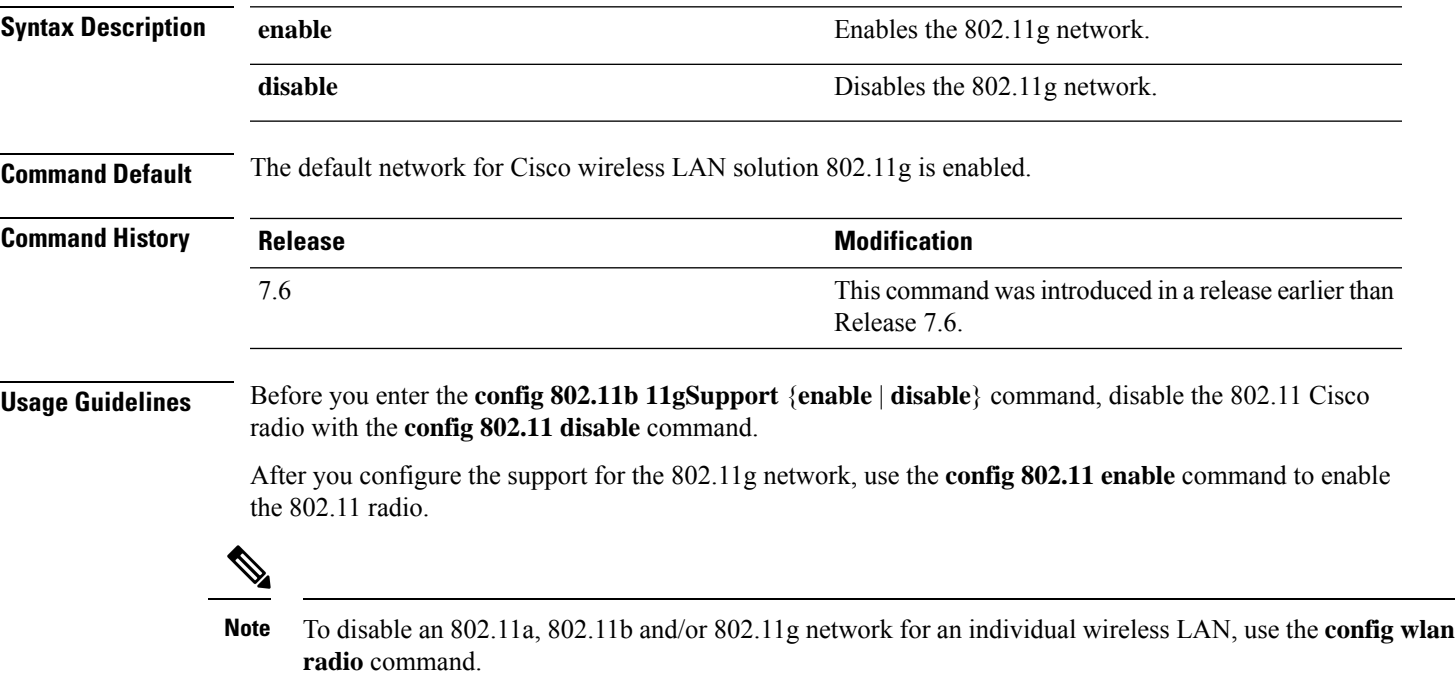

The following example shows how to enable the 802.11g network:

```
(Cisco Controller) > config 802.11b 11gSupport enable
Changing the 11gSupport will cause all the APs to reboot when you enable
 802.11b network.
Are you sure you want to continue? (y/n) n
11gSupport not changed!
```
#### <span id="page-15-0"></span>**config 802.11b preamble**

To change the 802.11b preamble as defined in subclause 18.2.2.2 to **long** (slower, but more reliable) or **short** (faster, but less reliable), use the **config 802.11b preamble** command.

**config 802.11b preamble** {**long** | **short**}

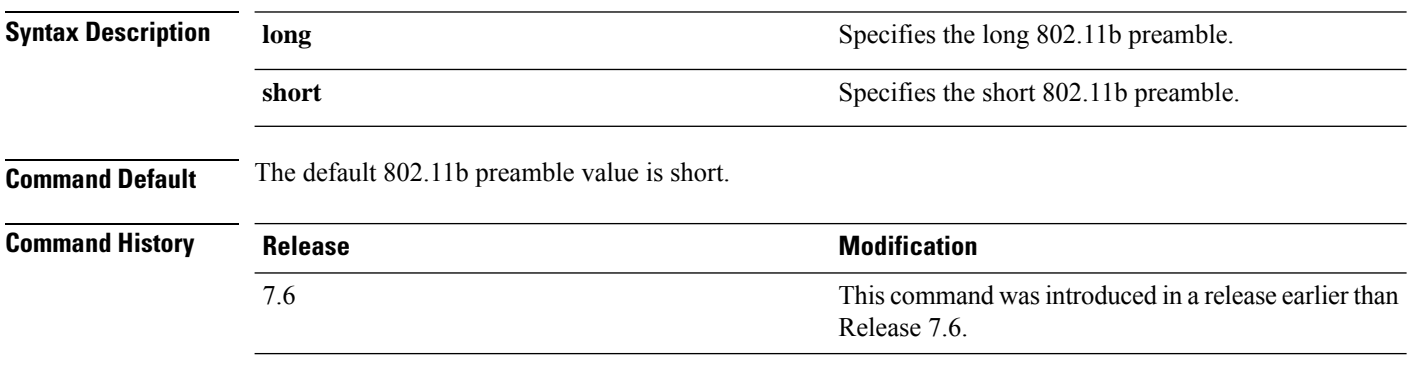

#### **Usage Guidelines**

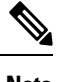

**Note** You must reboot the Cisco Wireless LAN Controller (reset system) with save to implement this command.

This parameter must be set to **long** to optimize this Cisco wireless LAN controller for some clients, including SpectraLink NetLink telephones.

This command can be used any time that the CLI interface is active.

The following example shows how to change the 802.11b preamble to short:

(Cisco Controller) >**config 802.11b preamble short** (Cisco Controller) >(reset system with save)

## <span id="page-16-0"></span>**config 802.11h channelswitch**

To configure an 802.11h channel switch announcement, use the **config 802.11h channelswitch** command.

**config 802.11h channelswitch** {**enable** {**loud** | **quiet**} | **disable**}

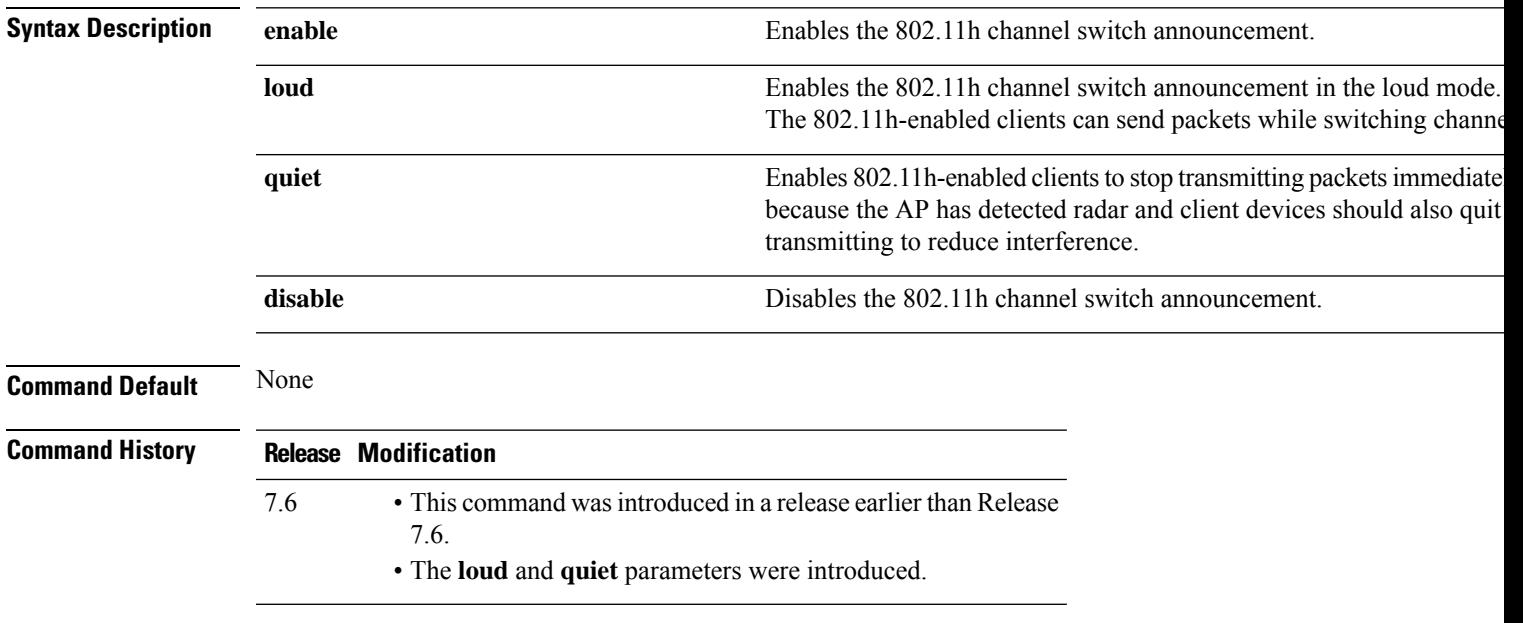

The following example shows how to disable an 802.11h switch announcement:

(Cisco Controller) >**config 802.11h channelswitch disable**

## <span id="page-17-0"></span>**config 802.11h powerconstraint**

To configure the 802.11h power constraint value, use the **config 802.11h powerconstraint** command.

**config 802.11h powerconstraint** *value*

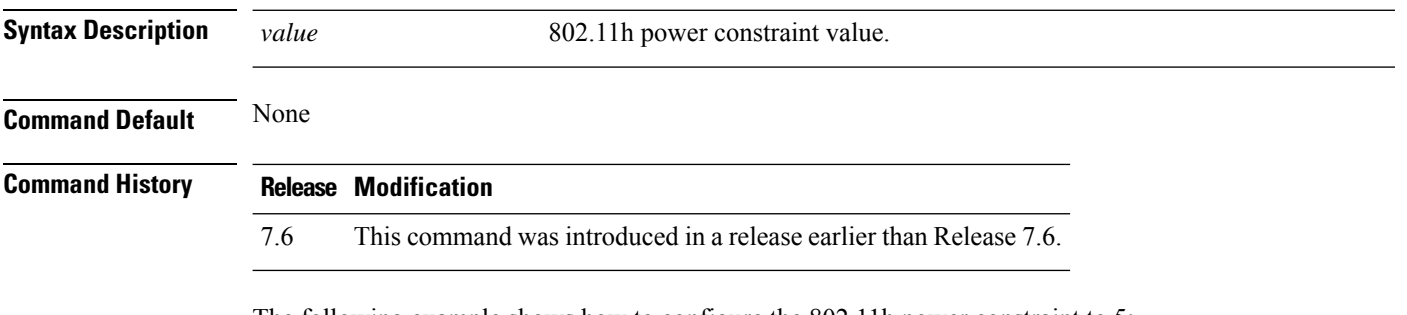

The following example shows how to configure the 802.11h power constraint to 5:

(Cisco Controller) >**config 802.11h powerconstraint 5**

## <span id="page-18-0"></span>**config 802.11h setchannel**

To configure a new channel using 802.11h channel announcement, use the **config 802.11h setchannel** command.

**config 802.11h setchannel** *cisco\_ap*

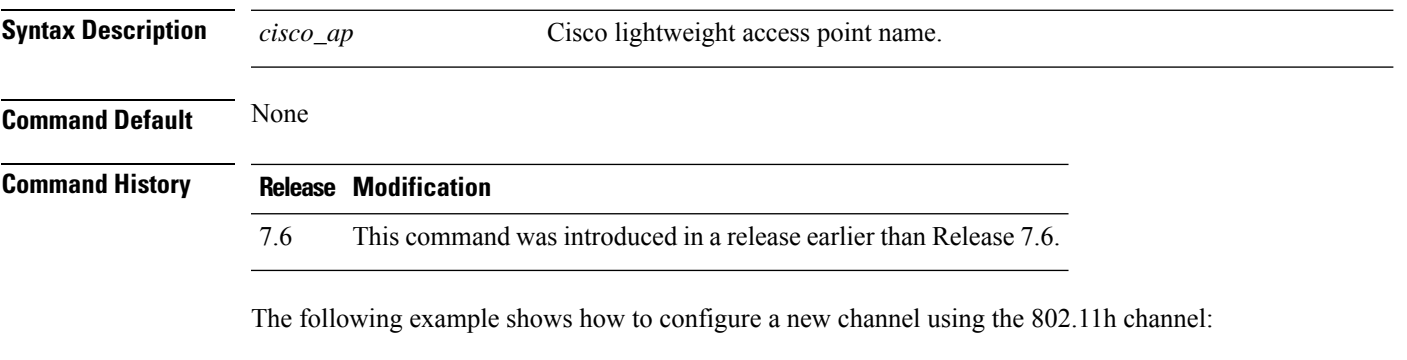

(Cisco Controller) >**config 802.11h setchannel ap02**

# <span id="page-19-0"></span>**config 802.11 11nsupport**

To enable 802.11n support on the network, use the **config 802.11 11nsupport** command.

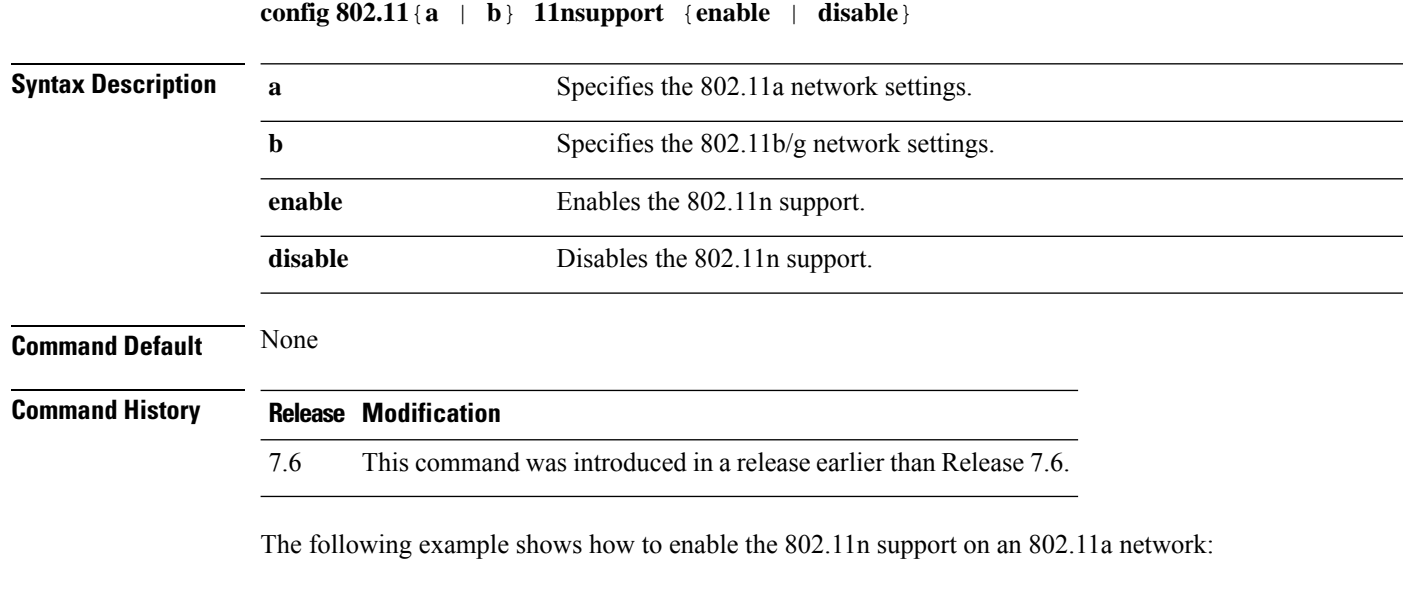

(Cisco Controller) >**config 802.11a 11nsupport enable**

#### <span id="page-20-0"></span>**config 802.11 11nsupport a-mpdu tx priority**

To specify the aggregation method used for 802.11n packets, use the **config 802.11 11nsupport a-mpdu tx priority** command.

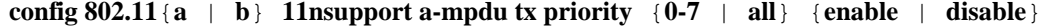

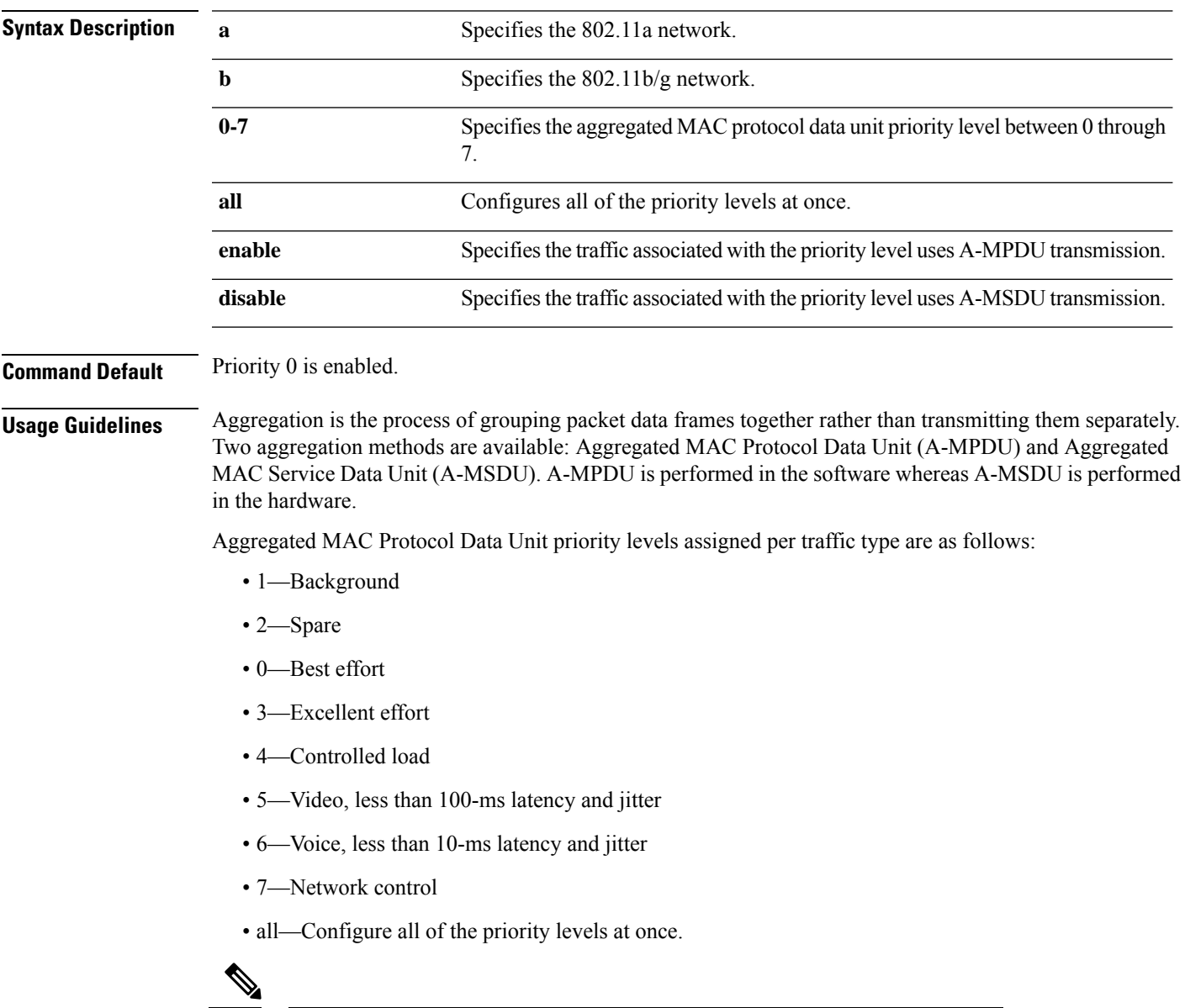

**Note** Configure the priority levels to match the aggregation method used by the clients.

#### **Command History Release Modification** 7.6 This command was introduced in a release earlier than Release 7.6.

The following example shows how to configure all the priority levels at once so that the traffic associated with the priority level uses A-MSDU transmission:

(Cisco Controller) >**config 802.11a 11nsupport a-mpdu tx priority all enable**

#### <span id="page-22-0"></span>**config 802.11 11nsupport a-mpdu tx scheduler**

To configure the 802.11n-5 GHz A-MPDU transmit aggregation scheduler, use the **config 802.11 11nsupport a-mpdu tx scheduler** command.

**config 802.11**{**a** | **b**} **11nsupport a-mpdutx scheduler** {**enable** | **disable** | **timeout rt** *timeout-value*}

| <b>Syntax Description</b> | enable                                                                    | Enables the 802.11n-5 GHz A-MPDU transmit aggregation scheduler.                                    |
|---------------------------|---------------------------------------------------------------------------|----------------------------------------------------------------------------------------------------|
|                           | disable                                                                   | Disables the 802.11n-5 GHz A-MPDU transmit aggregation scheduler.                                   |
|                           | timeout rt                                                                | Configures the A-MPDU transmit aggregation scheduler realtime traffic timeout.                      |
|                           | timeout-value                                                             | Timeout value in milliseconds. The valid range is between 1 millisecond to 1000<br>milliseconds.    |
| <b>Command Default</b>    | None                                                                      |                                                                                                    |
| <b>Usage Guidelines</b>   | Ensure that the 802.11 network is disabled before you enter this command. |                                                                                                    |
| <b>Command History</b>    | <b>Modification</b><br><b>Release</b>                                     |                                                                                                    |
|                           | 7.6                                                                       | This command was introduced in a release earlier than Release 7.6.                                  |
|                           |                                                                           | The following example shows how to configure the $A$ -MPDII transmit aggregation scheduler realtime |

 $\delta$  following example shows how to configure the A-MPDU transmit aggregation traffic timeout of 100 milliseconds:

(Cisco Controller) >**config 802.11 11nsupport a-mpdu tx scheduler timeout rt 100**

## <span id="page-23-0"></span>**config 802.11 11nsupport antenna**

To configure an access point to use a specific antenna, use the **config 802.11 11nsupport antenna** command.

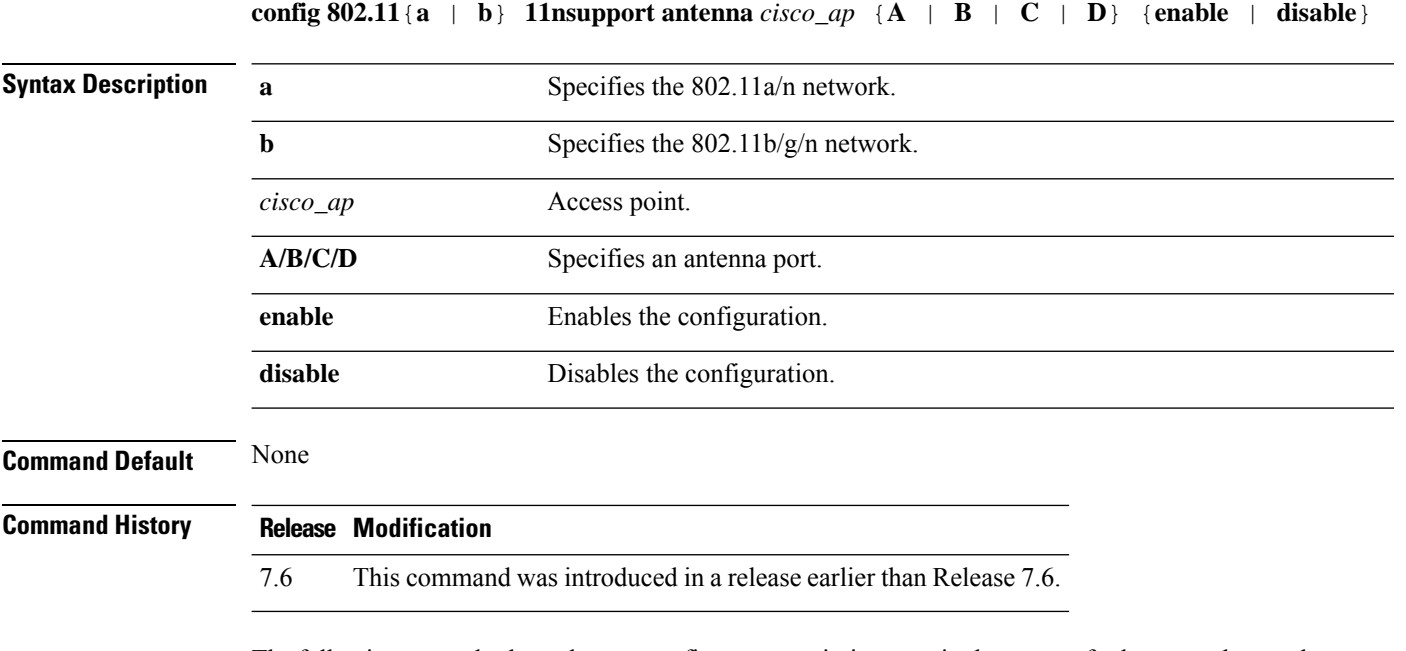

The following example shows how to configure transmission to a single antenna for legacy orthogonal frequency-division multiplexing:

(Cisco Controller) >**config 802.11 11nsupport antenna AP1 C enable**

## <span id="page-24-0"></span>**config 802.11 11nsupport guard-interval**

To configure the guard interval, use the **config 802.11 11nsupport guard-interval** command.

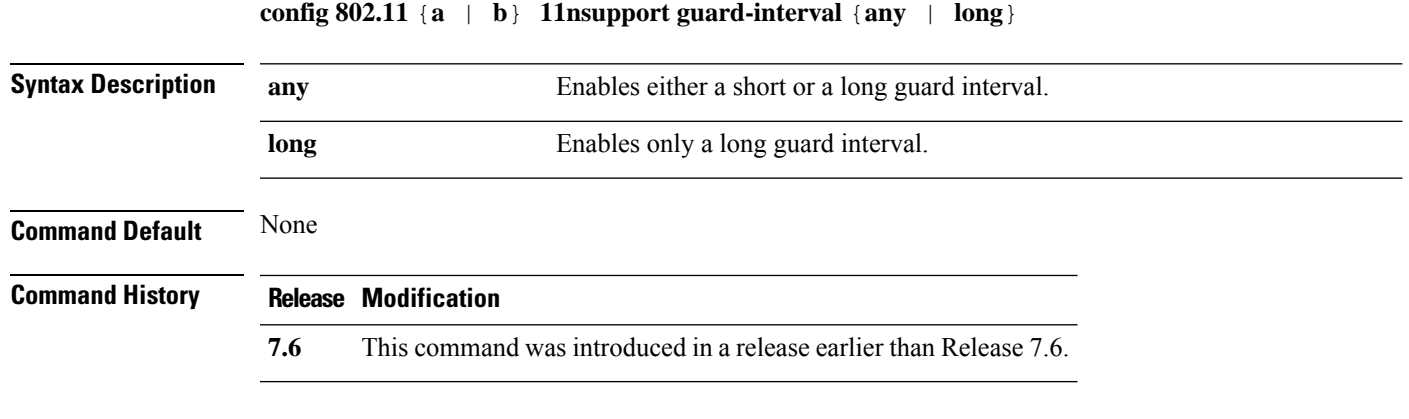

The following example shows how to configure a long guard interval:

(Cisco Controller) >**config 802.11 11nsupport guard-interval long**

## <span id="page-25-0"></span>**config 802.11 11nsupport mcs tx**

To specify the modulation and coding scheme (MCS) rates at which data can be transmitted between the access point and the client, use the **config 802.11 11nsupport mcs tx** command.

**config 802.11**{**a** | **b**} **11nsupport mcs tx** {**0-15**} {**enable** | **disable**}

| <b>Syntax Description</b> | $\mathbf a$                    | Specifies the 802.11a network.                                     |
|---------------------------|--------------------------------|--------------------------------------------------------------------|
|                           | $\mathbf b$                    | Specifies the 802.11b/g network.                                   |
|                           | 11nsupport                     | Specifies support for 802.11n devices.                             |
|                           | mcs tx                         | Specifies the modulation and coding scheme data rates as follows:  |
|                           |                                | $\cdot$ 0 (7 Mbps)                                                 |
|                           |                                | $\cdot$ 1 (14 Mbps)                                                |
|                           |                                | $\cdot$ 2 (21 Mbps)                                                |
|                           |                                | • $3(29 \text{ Mbps})$                                             |
|                           |                                | $\cdot$ 4 (43 Mbps)                                                |
|                           |                                | $\cdot$ 5 (58 Mbps)                                                |
|                           |                                | $\cdot$ 6 (65 Mbps)                                                |
|                           |                                | $\cdot$ 7 (72 Mbps)                                                |
|                           |                                | $\bullet$ 8 (14 Mbps)                                              |
|                           |                                | $\cdot$ 9 (29 Mbps)                                                |
|                           |                                | $\cdot$ 10 (43 Mbps)                                               |
|                           |                                | $\cdot$ 11 (58 Mbps)                                               |
|                           |                                | $\cdot$ 12 (87 Mbps)                                               |
|                           |                                | $\cdot$ 13 (116 Mbps)                                              |
|                           |                                | $\cdot$ 14 (130 Mbps)                                              |
|                           |                                | $\cdot$ 15 (144 Mbps)                                              |
|                           | enable                         | Enables this configuration.                                        |
|                           | disable                        | Disables this configuration.                                       |
| <b>Command Default</b>    | None                           |                                                                    |
| <b>Command History</b>    | <b>Modification</b><br>Release |                                                                    |
|                           | 7.6                            | This command was introduced in a release earlier than Release 7.6. |

The following example shows how to specify MCS rates:

(Cisco Controller) >**config 802.11a 11nsupport mcs tx 5 enable**

## <span id="page-27-0"></span>**config 802.11 11nsupport rifs**

To configure the Reduced Interframe Space (RIFS) between data frames and its acknowledgment, use the **config 802.11 11nsupport rifs** command.

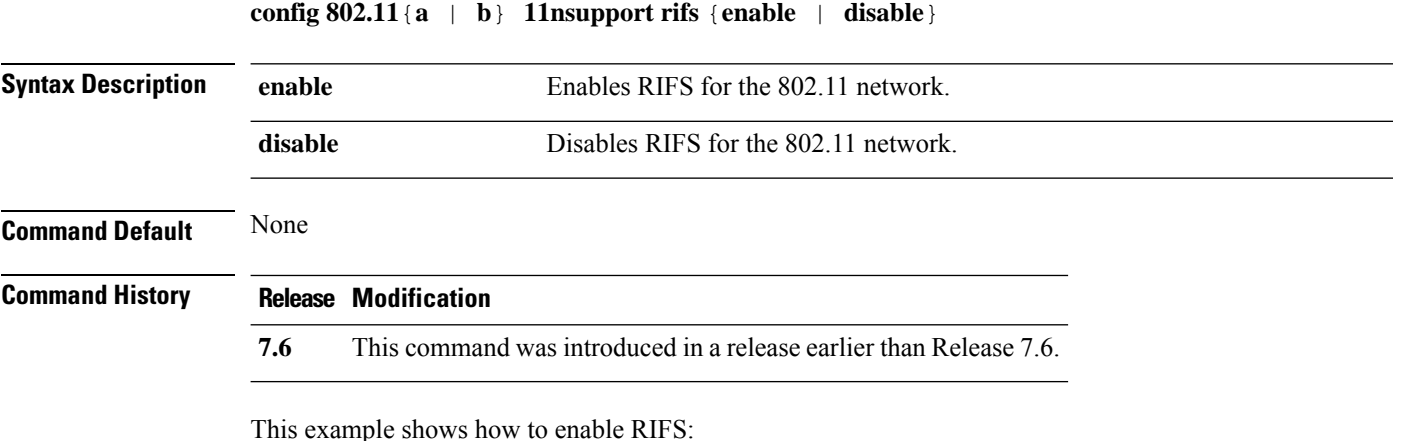

(Cisco Controller) >**config 802.11a 11nsupport rifs enable**

#### <span id="page-28-0"></span>**config 802.11 antenna diversity**

To configure the diversity option for 802.11 antennas, use the **config 802.11 antenna diversity** command.

**config 802.11**{**a** | **b**} **antenna diversity** {**enable** | **sideA** | **sideB**} *cisco\_ap*

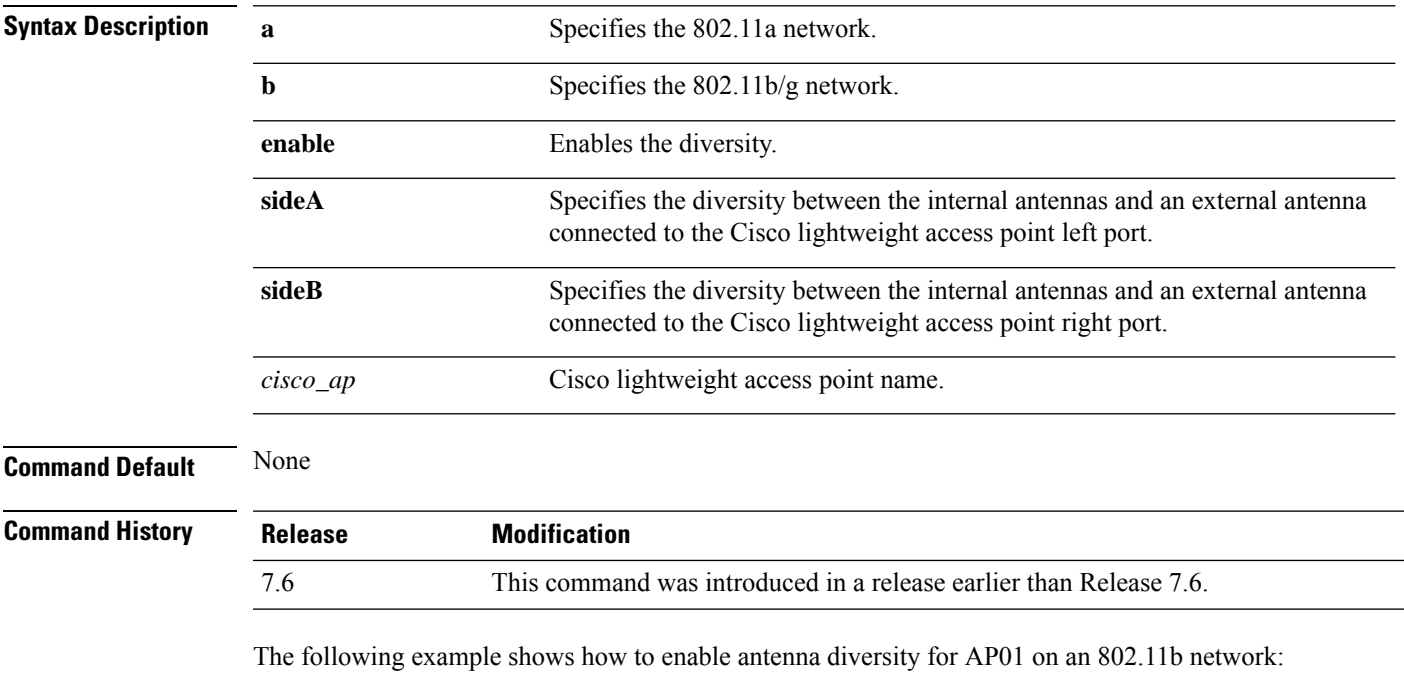

(Cisco Controller) >**config 802.11a antenna diversity enable AP01**

The following example shows how to enable diversity for AP01 on an 802.11a network, using an external antenna connected to the Cisco lightweight access point left port (sideA):

(Cisco Controller) >**config 802.11a antenna diversity sideA AP01**

## <span id="page-29-0"></span>**config 802.11 antenna extAntGain**

To configure external antenna gain for an 802.11 network, use the **config 802.11 antenna extAntGain** command.

**config 802.11**{**a** | **b**} **antenna extAntGain** *antenna\_gain cisco\_ap*

| <b>Syntax Description</b> | $\mathbf a$                    | Specifies the 802.11a network.                                                                                  |
|---------------------------|--------------------------------|----------------------------------------------------------------------------------------------------|
|                           | b                              | Specifies the 802.11b/g network.                                                                                |
|                           | antenna_gain                   | Antenna gain in 0.5 dBm units (for example, $2.5$ dBm = 5).                                                     |
|                           | $cisco_a$                      | Cisco lightweight access point name.                                                                            |
| <b>Command Default</b>    | None                           |                                                                                                    |
| <b>Command History</b>    | <b>Release</b>                 | <b>Modification</b>                                                                                             |
|                           | 7.6                            | This command was introduced in a release earlier than Release 7.6.                                              |
| <b>Usage Guidelines</b>   | config 802.11 disable command. | Before you enter the <b>config 802.11 antenna extAntGain</b> command, disable the 802.11 Cisco radio with the   |
|                           | Cisco radio.                   | After you configure the external antenna gain, use the <b>config 802.11 enable</b> command to enable the 802.11 |
|                           | API:                           | The following example shows how to configure an 802.11a external antenna gain of 0.5 dBm for                    |
|                           |                                | (Cisco Controller) > config 802.11 antenna extAntGain 1 AP1                                                     |
|                           |                                |                                                                                                    |

#### <span id="page-30-0"></span>**config 802.11 antenna mode**

To configure the Cisco lightweight access point to use one internal antenna for an 802.11 sectorized 180-degree coverage pattern or both internal antennas for an 802.11 360-degree omnidirectional pattern, use the **config 802.11 antenna mode** command.

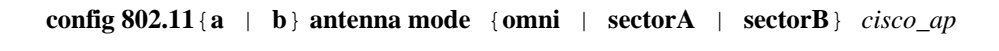

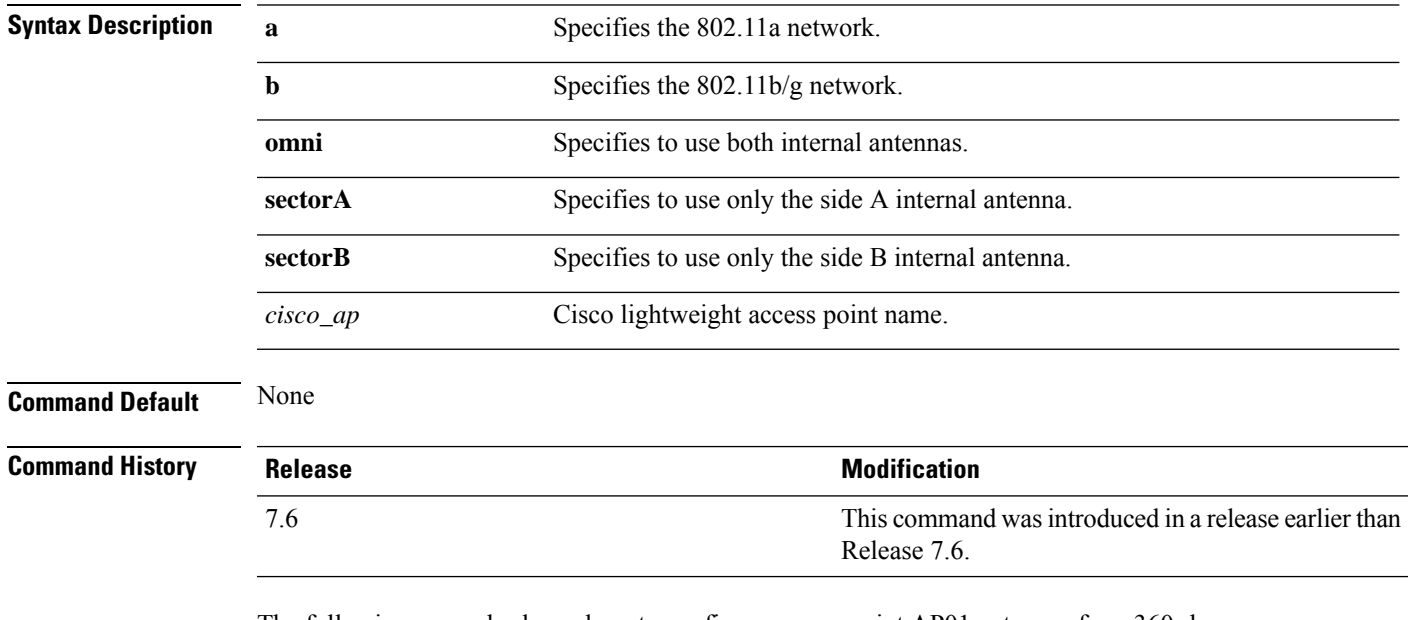

The following example shows how to configure access point AP01 antennas for a 360-degree omnidirectional pattern on an 802.11b network:

(Cisco Controller) >**config 802.11 antenna mode omni AP01**

#### <span id="page-31-0"></span>**config 802.11 antenna selection**

To select the internal or external antenna selection for a Cisco lightweight access point on an 802.11 network, use the **config 802.11 antenna selection** command.

**config 802.11**{**a** | **b**} **antenna selection** {**internal** | **external**} *cisco\_ap*

| <b>Syntax Description</b> | $\mathbf a$    | Specifies the 802.11a network.                                        |
|---------------------------|----------------|-----------------------------------------------------------------------|
|                           | b              | Specifies the 802.11b/g network.                                      |
|                           | internal       | Specifies the internal antenna.                                       |
|                           | external       | Specifies the external antenna.                                       |
|                           | $cisco_a$      | Cisco lightweight access point name.                                  |
| <b>Command Default</b>    | None           |                                                                       |
| <b>Command History</b>    | <b>Release</b> | <b>Modification</b>                                                   |
|                           | 7.6            | This command was introduced in a release earlier than<br>Release 7.6. |
|                           |                |                                                                       |

The following example shows how to configure access point AP02 on an 802.11b network to use the internal antenna:

(Cisco Controller) >**config 802.11a antenna selection internal AP02**

## <span id="page-32-0"></span>**config 802.11 channel**

To configure an 802.11 network or a single access point for automatic or manual channel selection, use the **config 802.11 channel** command.

**config 802.11**{**a** | **b**} **channel** {**global** [**auto** | **once** | **off** | **restart**]} | **ap** {*ap\_name* [**global** | *channel*]}

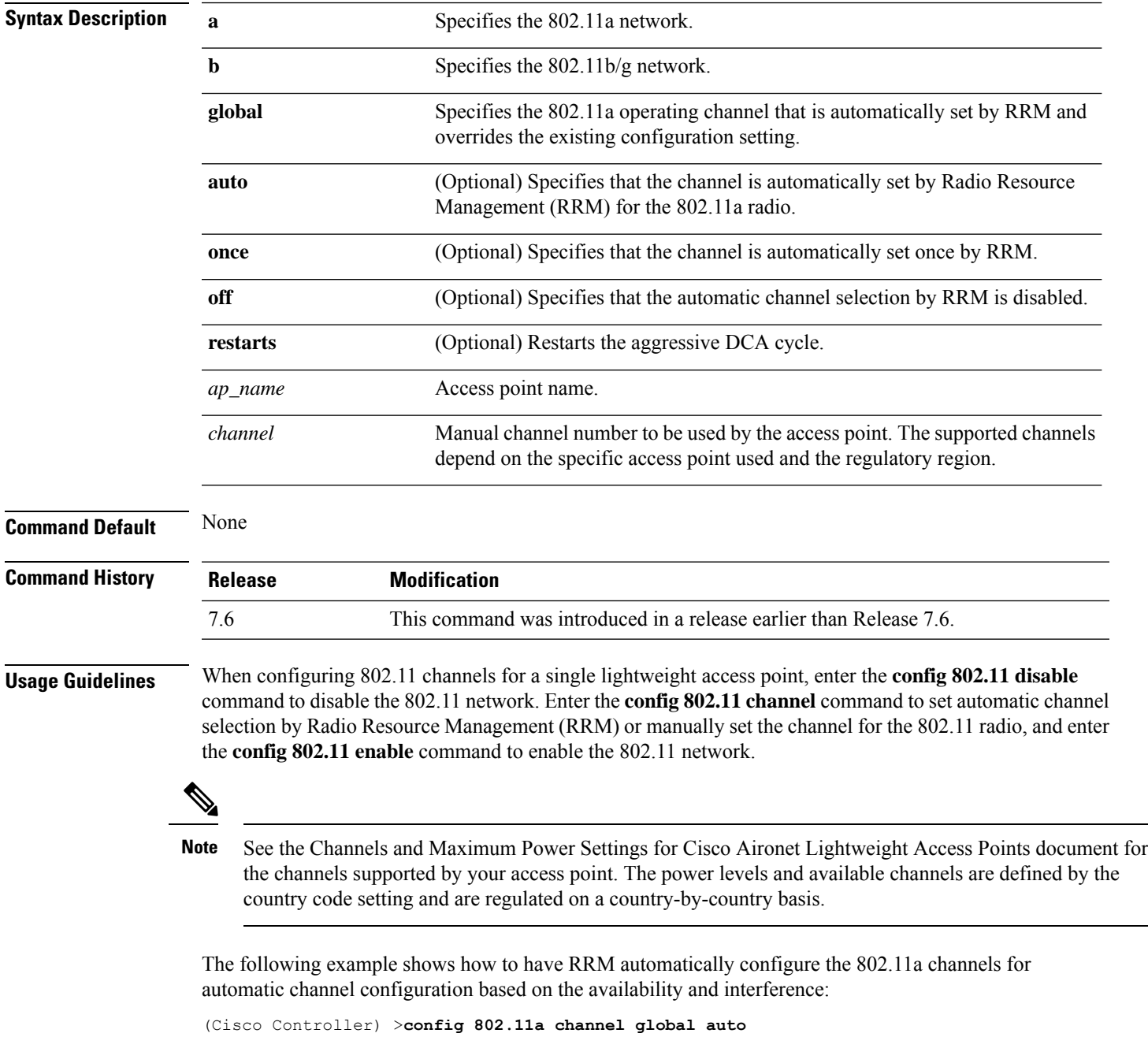

The following example shows how to configure the 802.11b channels one time based on the availability and interference:

(Cisco Controller) >**config 802.11b channel global once**

The following example shows how to turn 802.11a automatic channel configuration off:

(Cisco Controller) >**config 802.11a channel global off**

The following example shows how to configure the 802.11b channels in access point AP01 for automatic channel configuration:

```
(Cisco Controller) >config 802.11b AP01 channel global
```
The following example shows how to configure the 802.11a channel 36 in access point AP01 as the default channel:

(Cisco Controller) >**config 802.11a channel AP01 36**

## <span id="page-34-0"></span>**config 802.11 channel ap**

To set the operating radio channel for an access point, use the **config 802.11 channel ap** command.

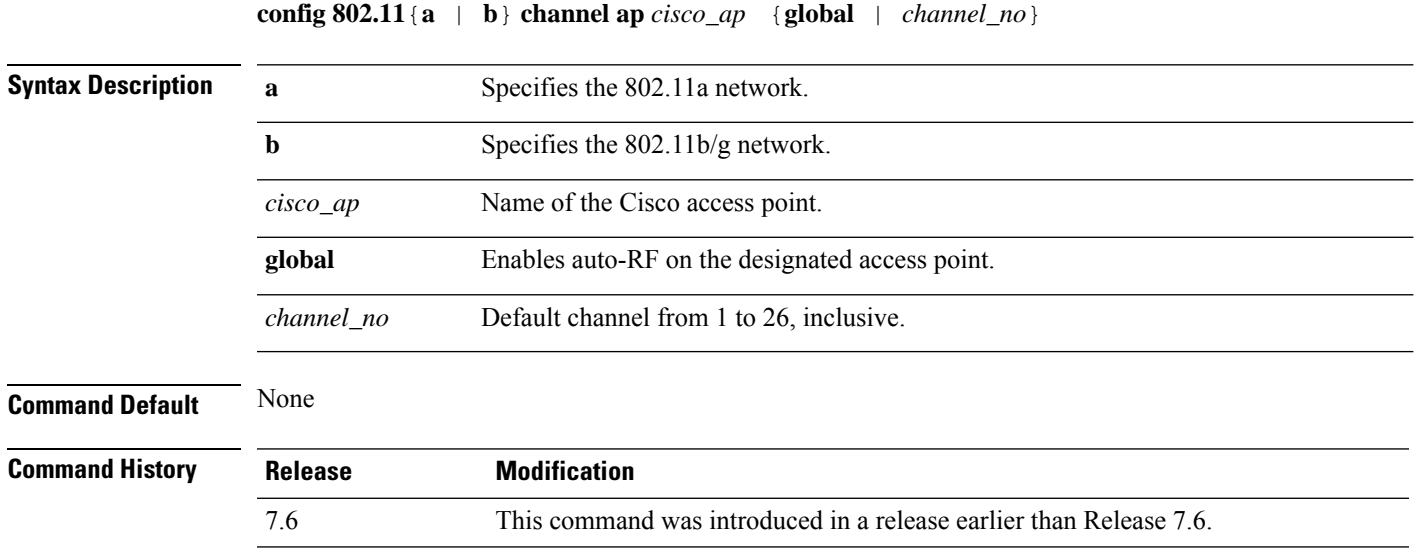

The following example shows how to enable auto-RF for access point AP01 on an 802.11b network:

(Cisco Controller) >**config 802.11b channel ap AP01 global**

## <span id="page-35-0"></span>**config 802.11 chan\_width**

To configure the channel width for a particular access point, use the **config 802.11 chan\_width** command.

**config 802.11**{**a** | **b**} **chan\_width** *cisco\_ap* {**20** | **40** | **80** | **160** | **best**}

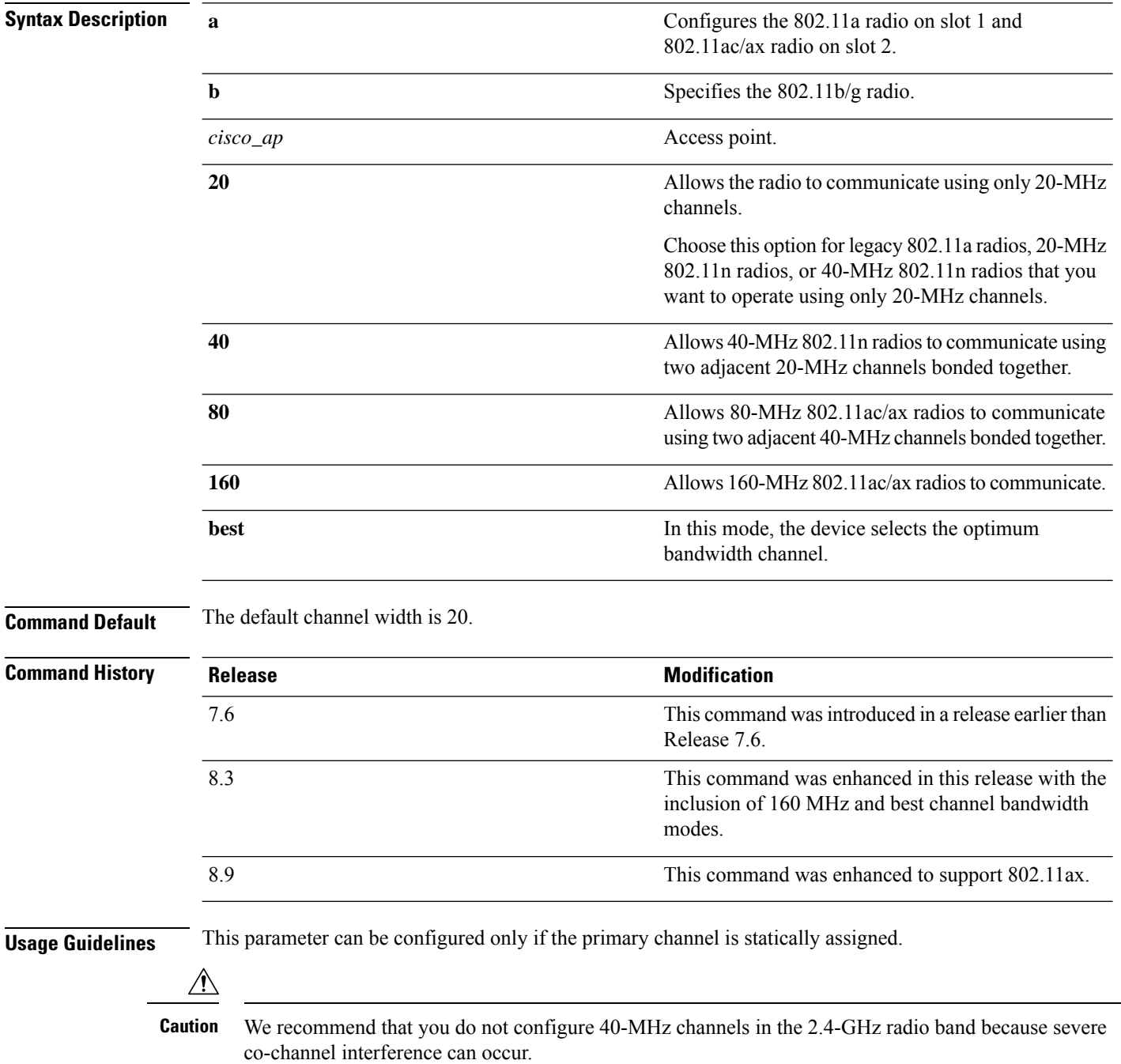
Statically configuring an access point's radio for 20-MHz or 40-MHz mode overrides the globally configured DCA channel width setting (configured by using the **config advanced 802.11 channel dca chan-width** command). If you change the static configuration back to global on the access point radio, the global DCA configuration overrides the channel width configuration that the access point was previously using.

The following example shows how to configure the channel width for access point AP01 on an 802.11 network using 40-MHz channels:

```
(Cisco Controller) >config 802.11a chan_width AP01 40
```
#### **config 802.11 rx-sop threshold**

To configure the threshold values for Receiver Start of Packet Detection Threshold (RxSOP) for each 802.11 band, use the **config 802.11 rx-sop threshold** command.

**config** {**802.11a | 802.11b** } **rx-sop threshold** {**high | low | medium | default |***custom\_value*}**ap** *ap\_name*

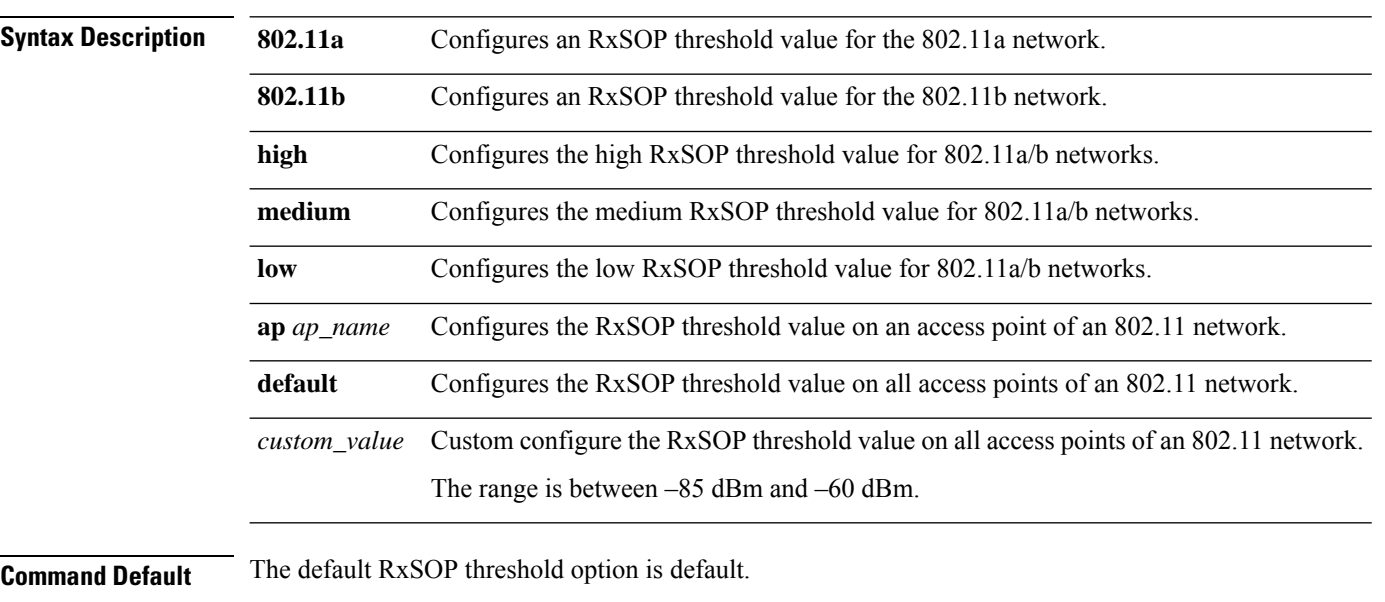

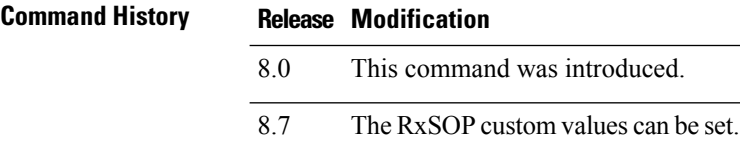

**Usage Guidelines** RxSOP determines the Wi-Fi signal level in dBm at which an access point's radio demodulates and decodes a packet. Higher the level, less sensitive the radio is and smaller the receiver cell size. The table below shows the RxSOP threshold values for high, medium and low levels for each 802.11 band.

#### **Table 1: RxSOP Thresholds**

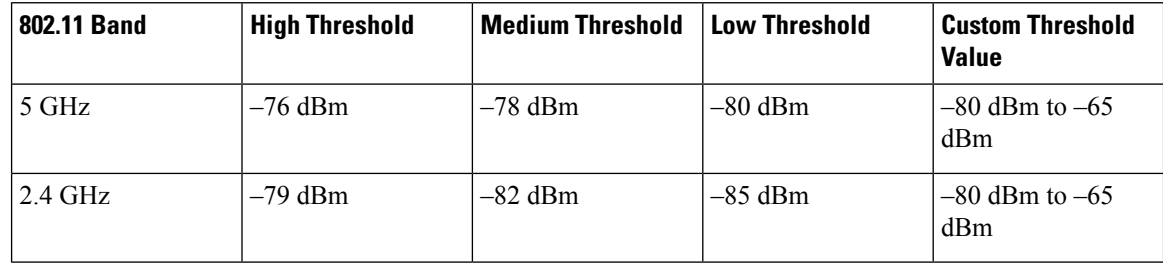

The following example shows how to configure a high RxSOP threshold value for all access points in the 802.11a band:

(Cisco Controller) > **config 802.11a rx-sop threshold high**

#### **config 802.11 txPower**

To configure the transmit power level for all access points or a single access point in an 802.11 network, use the **config 802.11 txPower** command.

**config 802.11**{**a** | **b**} **txPower** {**global** {*power\_level* | **auto** | **max** | **min** | **once** } | **ap***cisco\_ap*}

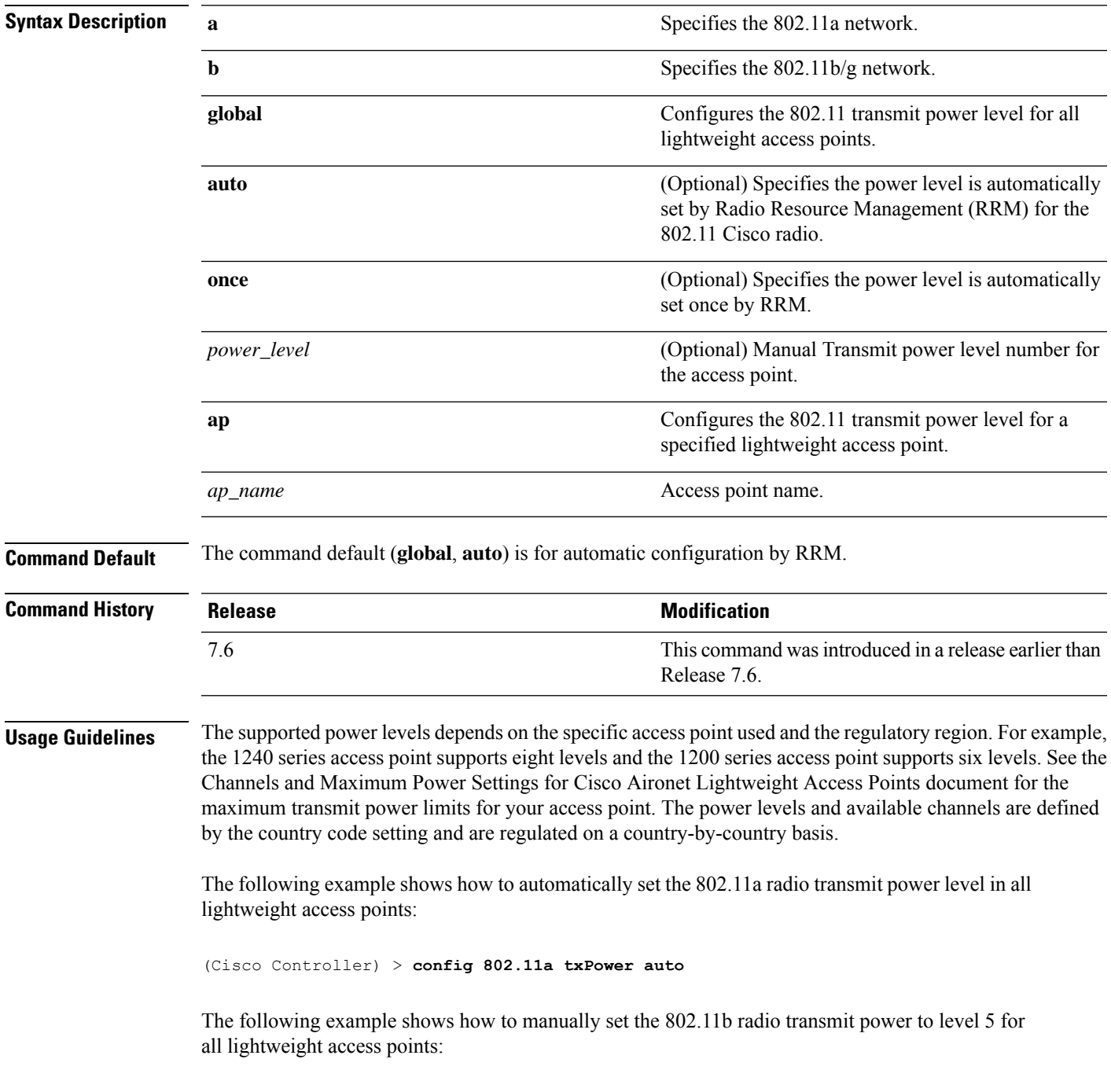

(Cisco Controller) > **config 802.11b txPower global 5** The following example shows how to automatically set the 802.11b radio transmit power for access point AP1: (Cisco Controller) > **config 802.11b txPower AP1 global** The following example shows how to manually set the 802.11a radio transmit power to power level 2 for access point AP1:

(Cisco Controller) > **config 802.11b txPower AP1 2**

**Related Commands show ap config 802.11a**

**config 802.11b txPower**

## **config 802.11 beamforming**

To enable or disable Beamforming (ClientLink) on the network or on individual radios, enter the **config 802.11 beamforming** command.

**config 802.11**{**a** | **b**} **beamforming** {**global** | **ap** *ap\_name*} {**enable** | **disable**}

| <b>Syntax Description</b> | a                                                                                                    | Specifies the 802.11a network.                                                                                                    |  |
|---------------------------|----------------------------------------------------------------------------------------------------|----------------------------------------------------------------------------------------------------|--|
|                           | $\mathbf b$                                                                                                    | Specifies the 802.11b/g network.                                                                                                    |  |
|                           | global                                                                                                    | Specifies all lightweight access points.                                                                                                    |  |
|                           | $ap$ <sub><i>ap</i>_<i>name</i></sub>                                                                                                    | Specifies the Cisco access point name.                                                                                                    |  |
|                           | enable                                                                                                    | Enables beamforming.                                                                                                    |  |
|                           | disable                                                                                                    | Disables beamforming.                                                                                                    |  |
| <b>Command Default</b>    | None                                                                                                    |                                                                                                    |  |
| <b>Command History</b>    | <b>Release</b>                                                                                                    | <b>Modification</b>                                                                                                    |  |
|                           | 7.6                                                                                                    | This command was introduced in a release earlier than Release 7.6.                                                                                  |  |
| <b>Usage Guidelines</b>   | When you enable Beamforming on the network, it is automatically enabled for all the radios applicable to<br>that network type.            |                                                                                                    |  |
|                           | Follow these guidelines for using Beamforming:                                                                                            |                                                                                                    |  |
|                           |                                                                                                    | • Beamforming is supported only for legacy orthogonal frequency-division multiplexing (OFDM) data<br>rates (6, 9, 12, 18, 24, 36, 48, and 54 mbps). |  |
|                           |                                                                                                    |                                                                                                    |  |
|                           | <b>Note</b>                                                                                                    | Beamforming is not supported for complementary-code keying (CCK) data rates<br>(1, 2, 5.5, and 11 Mbps).                                            |  |
|                           | • Beamforming is supported only on access points that support 802.11n (AP1250 and AP1140).                                                |                                                                                                    |  |
|                           | • Two or more antennas must be enabled for transmission.                                                                                  |                                                                                                    |  |
|                           | • All three antennas must be enabled for reception.                                                                                       |                                                                                                    |  |
|                           | • OFDM rates must be enabled.                                                                                                    |                                                                                                    |  |
|                           | If the antenna configuration restricts operation to a single transmit antenna, or if OFDM rates are disabled,<br>Beamforming is not used. |                                                                                                    |  |
|                           | The following example shows how to enable Beamforming on the 802.11a network:                                                             |                                                                                                    |  |
|                           | (Cisco Controller) > config 802.11 beamforming global enable                                                                              |                                                                                                    |  |

#### **config 802.11h channelswitch**

To configure an 802.11h channel switch announcement, use the **config 802.11h channelswitch** command.

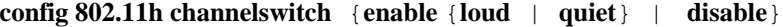

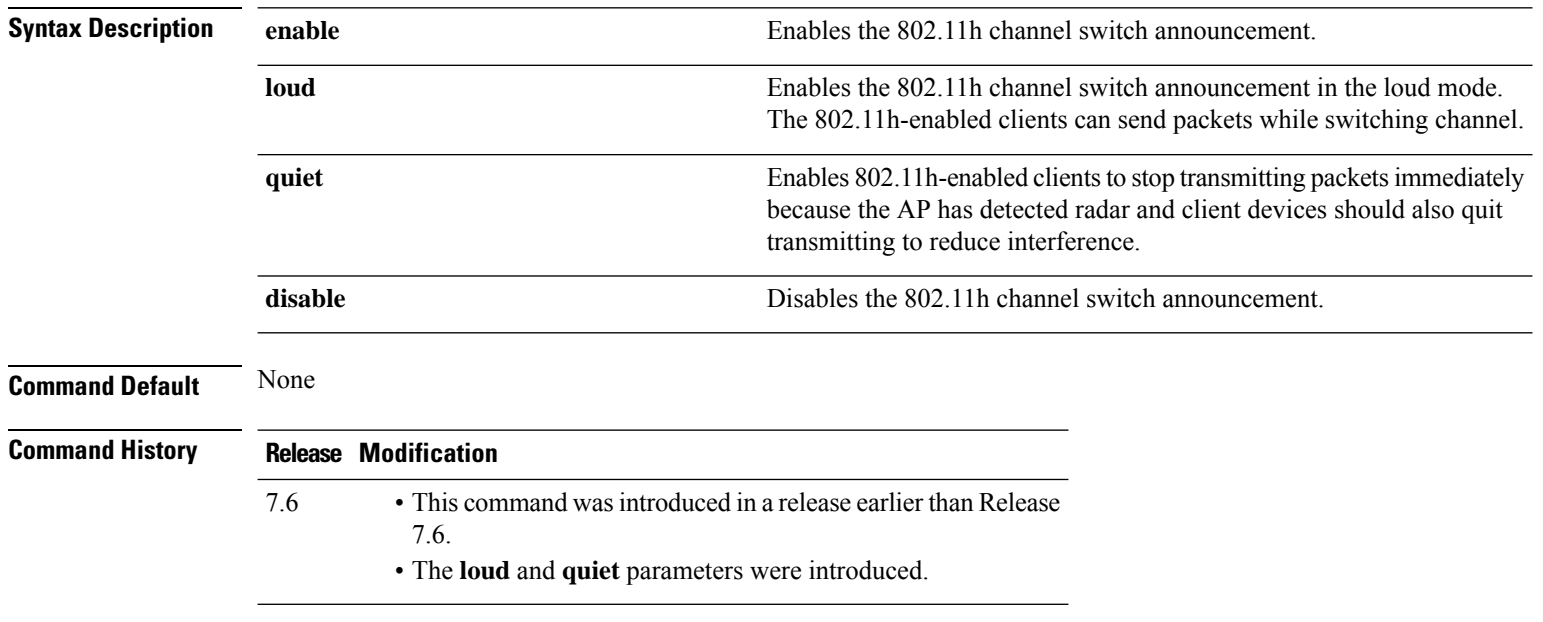

The following example shows how to disable an 802.11h switch announcement:

(Cisco Controller) >**config 802.11h channelswitch disable**

#### **config 802.11h powerconstraint**

To configure the 802.11h power constraint value, use the **config 802.11h powerconstraint** command.

**config 802.11h powerconstraint** *value*

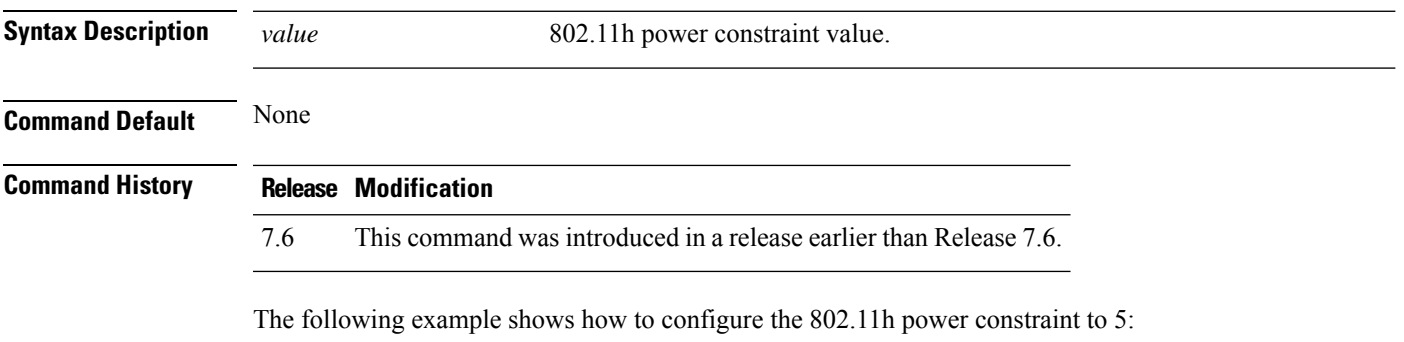

(Cisco Controller) >**config 802.11h powerconstraint 5**

#### **config 802.11h setchannel**

To configure a new channel using 802.11h channel announcement, use the **config 802.11h setchannel** command.

**config 802.11h setchannel** *cisco\_ap*

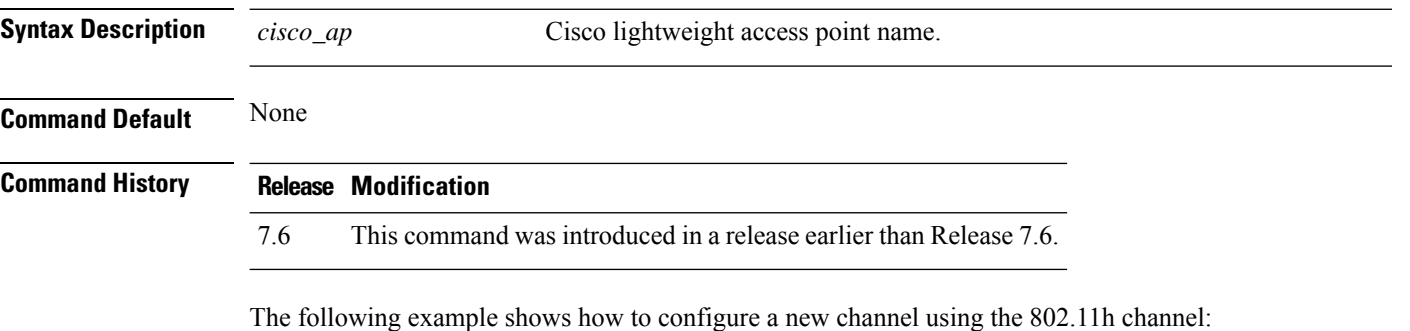

(Cisco Controller) >**config 802.11h setchannel ap02**

## **config 802.11h smart dfs**

To enable or disable 802.11h smart-dfs feature, use the **config 802.11h smart-dfs** command.

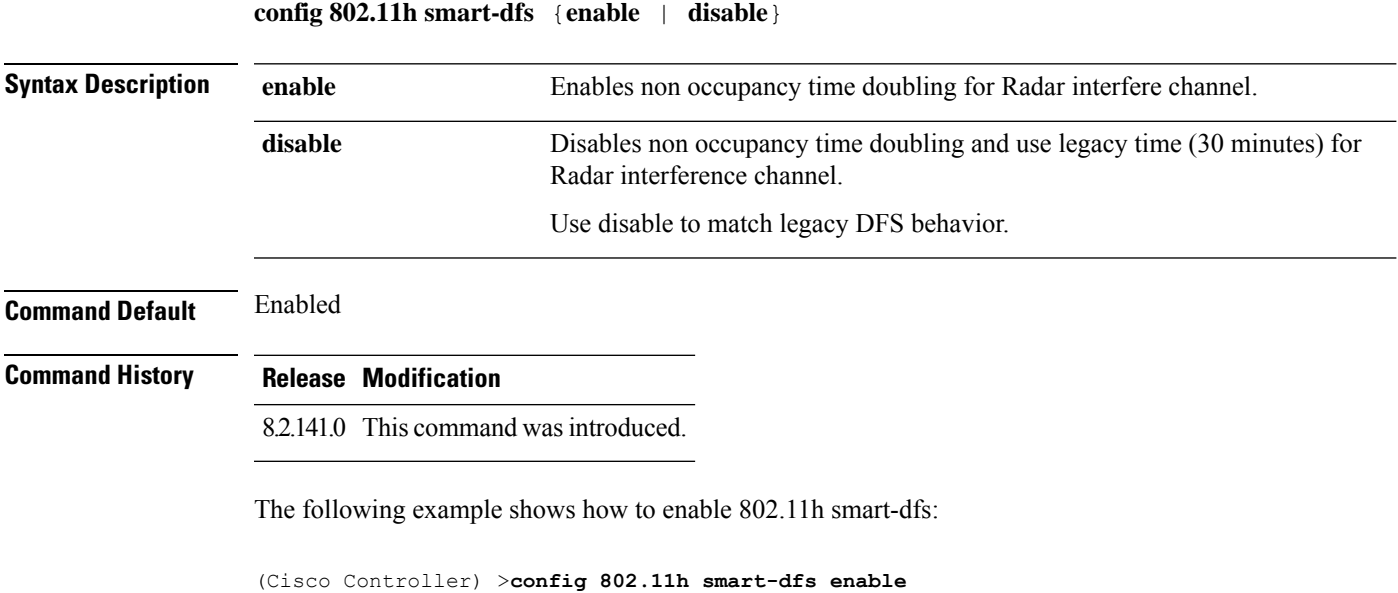

**Config Commands: 802.11**

## **config 802.11 11nsupport**

To enable 802.11n support on the network, use the **config 802.11 11nsupport** command.

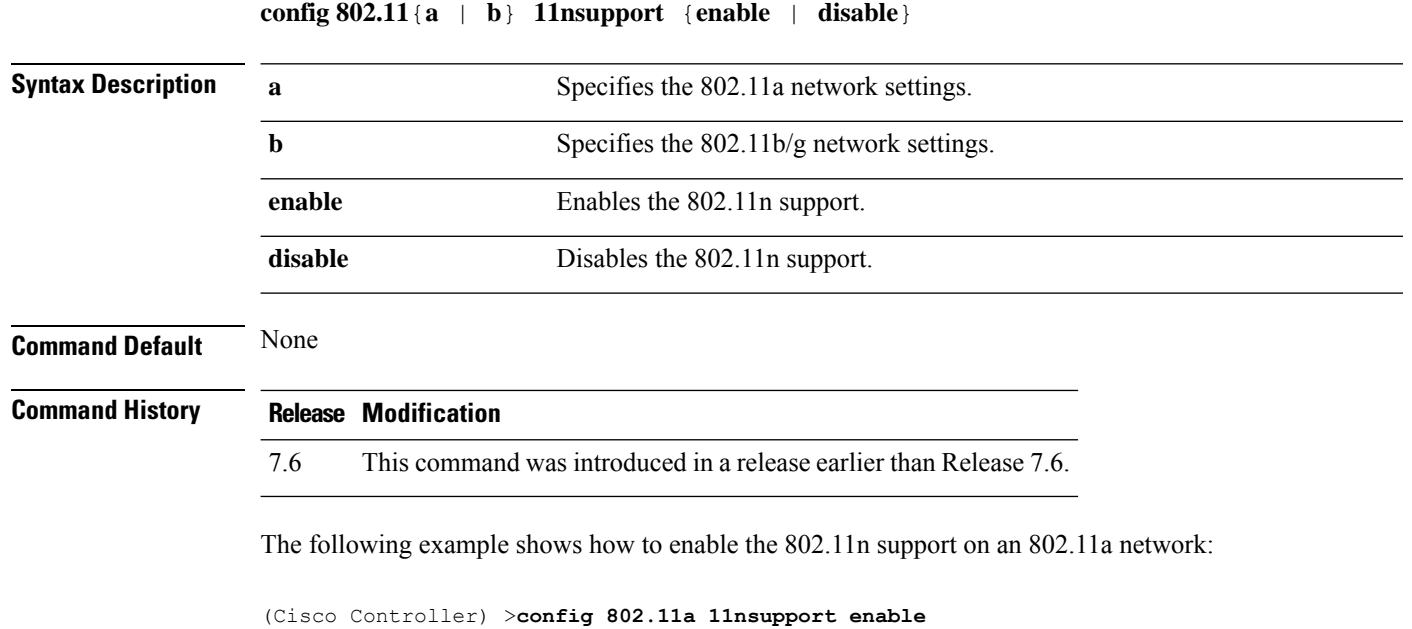

#### **config 802.11 11nsupport a-mpdu tx priority**

To specify the aggregation method used for 802.11n packets, use the **config 802.11 11nsupport a-mpdu tx priority** command.

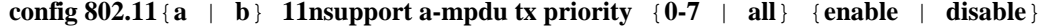

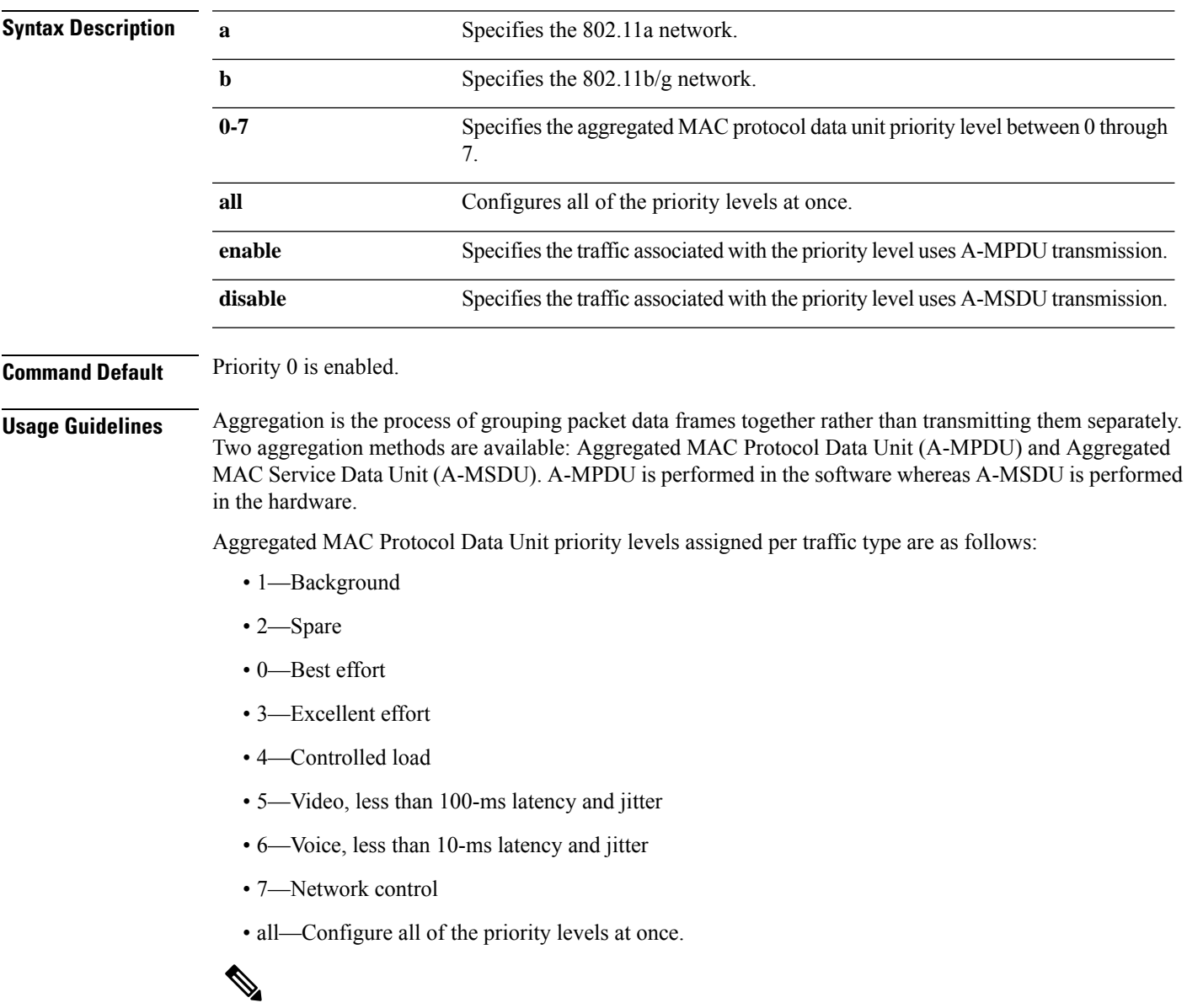

**Note** Configure the priority levels to match the aggregation method used by the clients.

#### **Command History Release Modification** 7.6 This command was introduced in a release earlier than Release 7.6.

The following example shows how to configure all the priority levels at once so that the traffic associated with the priority level uses A-MSDU transmission:

(Cisco Controller) >**config 802.11a 11nsupport a-mpdu tx priority all enable**

#### **config 802.11 11nsupport a-mpdu tx scheduler**

To configure the 802.11n-5 GHz A-MPDU transmit aggregation scheduler, use the **config 802.11 11nsupport a-mpdu tx scheduler** command.

**config 802.11**{**a** | **b**} **11nsupport a-mpdutx scheduler** {**enable** | **disable** | **timeout rt** *timeout-value*}

| <b>Syntax Description</b> | enable                                | Enables the 802.11n-5 GHz A-MPDU transmit aggregation scheduler.                                    |
|---------------------------|---------------------------------------|----------------------------------------------------------------------------------------------------|
|                           | disable                               | Disables the 802.11n-5 GHz A-MPDU transmit aggregation scheduler.                                   |
|                           | timeout rt                            | Configures the A-MPDU transmit aggregation scheduler realtime traffic timeout.                      |
|                           | timeout-value                         | Timeout value in milliseconds. The valid range is between 1 millisecond to 1000<br>milliseconds.    |
| <b>Command Default</b>    | None                                  |                                                                                                    |
| <b>Usage Guidelines</b>   |                                       | Ensure that the 802.11 network is disabled before you enter this command.                           |
| <b>Command History</b>    | <b>Modification</b><br><b>Release</b> |                                                                                                    |
|                           | 7.6                                   | This command was introduced in a release earlier than Release 7.6.                                  |
|                           |                                       | The following example shows how to configure the $A$ -MPDII transmit aggregation scheduler realtime |

following example shows how to configure the A-MPDU transmit aggregation sche traffic timeout of 100 milliseconds:

(Cisco Controller) >**config 802.11 11nsupport a-mpdu tx scheduler timeout rt 100**

#### **config 802.11 11nsupport antenna**

To configure an access point to use a specific antenna, use the **config 802.11 11nsupport antenna** command.

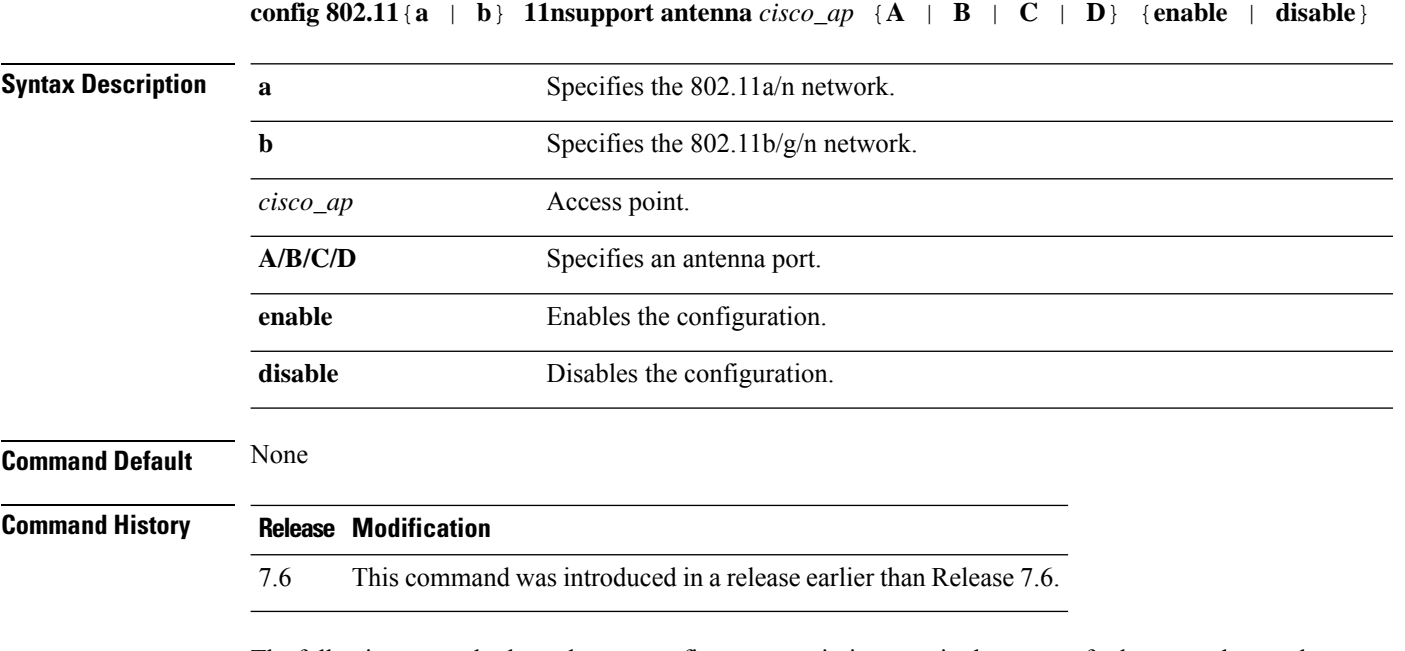

The following example shows how to configure transmission to a single antenna for legacy orthogonal frequency-division multiplexing:

(Cisco Controller) >**config 802.11 11nsupport antenna AP1 C enable**

#### **config 802.11 11nsupport guard-interval**

To configure the guard interval, use the **config 802.11 11nsupport guard-interval** command.

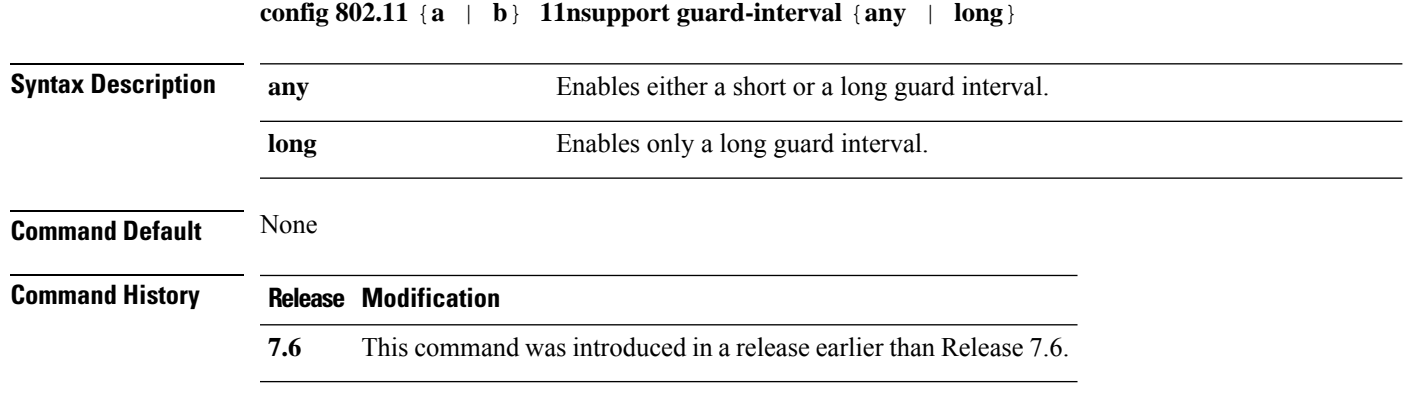

The following example shows how to configure a long guard interval:

(Cisco Controller) >**config 802.11 11nsupport guard-interval long**

#### **config 802.11 11nsupport mcs tx**

To specify the modulation and coding scheme (MCS) rates at which data can be transmitted between the access point and the client, use the **config 802.11 11nsupport mcs tx** command.

**config 802.11**{**a** | **b**} **11nsupport mcs tx** {**0-15**} {**enable** | **disable**}

| <b>Syntax Description</b> | $\mathbf a$                    | Specifies the 802.11a network.                                     |
|---------------------------|--------------------------------|--------------------------------------------------------------------|
|                           | $\mathbf b$                    | Specifies the 802.11b/g network.                                   |
|                           | 11nsupport                     | Specifies support for 802.11n devices.                             |
|                           | mcs tx                         | Specifies the modulation and coding scheme data rates as follows:  |
|                           |                                | $\cdot$ 0 (7 Mbps)                                                 |
|                           |                                | $\cdot$ 1 (14 Mbps)                                                |
|                           |                                | $\cdot$ 2 (21 Mbps)                                                |
|                           |                                | • $3(29 \text{ Mbps})$                                             |
|                           |                                | $\cdot$ 4 (43 Mbps)                                                |
|                           |                                | $\cdot$ 5 (58 Mbps)                                                |
|                           |                                | $\cdot$ 6 (65 Mbps)                                                |
|                           |                                | • $7(72 \text{ Mbps})$                                             |
|                           |                                | $\cdot$ 8 (14 Mbps)                                                |
|                           |                                | $\cdot$ 9 (29 Mbps)                                                |
|                           |                                | $\cdot$ 10 (43 Mbps)                                               |
|                           |                                | $\cdot$ 11 (58 Mbps)                                               |
|                           |                                | $\cdot$ 12 (87 Mbps)                                               |
|                           |                                | $\cdot$ 13 (116 Mbps)                                              |
|                           |                                | $\cdot$ 14 (130 Mbps)                                              |
|                           |                                | $\cdot$ 15 (144 Mbps)                                              |
|                           | enable                         | Enables this configuration.                                        |
|                           | disable                        | Disables this configuration.                                       |
| <b>Command Default</b>    | None                           |                                                                    |
| <b>Command History</b>    | <b>Modification</b><br>Release |                                                                    |
|                           | 7.6                            | This command was introduced in a release earlier than Release 7.6. |

The following example shows how to specify MCS rates:

(Cisco Controller) >**config 802.11a 11nsupport mcs tx 5 enable**

#### **config 802.11 11nsupport rifs**

To configure the Reduced Interframe Space (RIFS) between data frames and its acknowledgment, use the **config 802.11 11nsupport rifs** command.

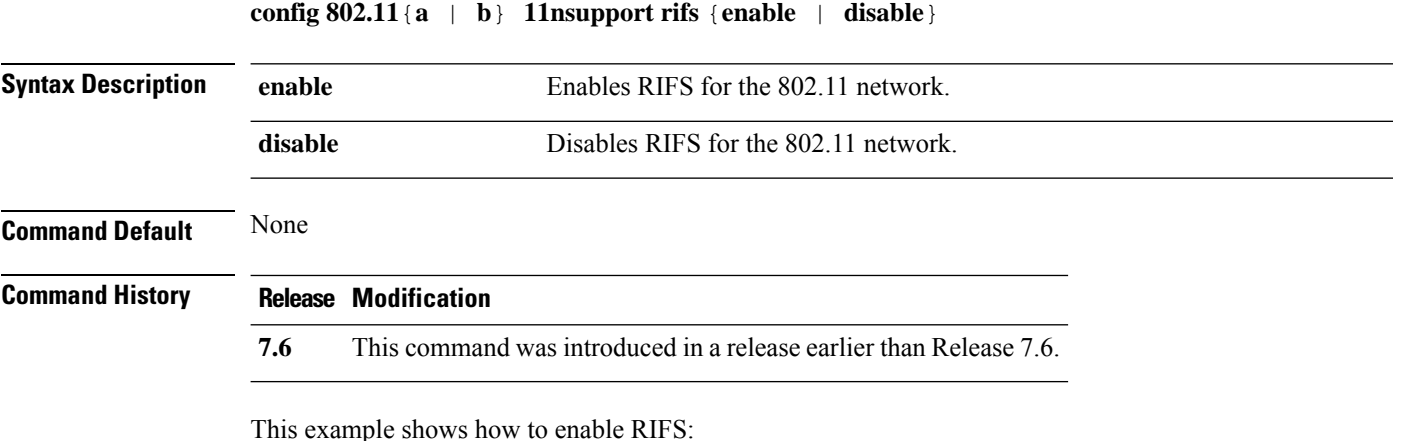

(Cisco Controller) >**config 802.11a 11nsupport rifs enable**

#### **config 802.11 beacon period**

To change the beacon period globally for an 802.11a, 802.11b, or other supported 802.11 network, use the **config 802.11 beacon period** command.

**config 802.11**{**a** | **b**} **beacon period** *time\_units*

Note Disable the 802.11 network before using this command. See the "Usage Guidelines" section.

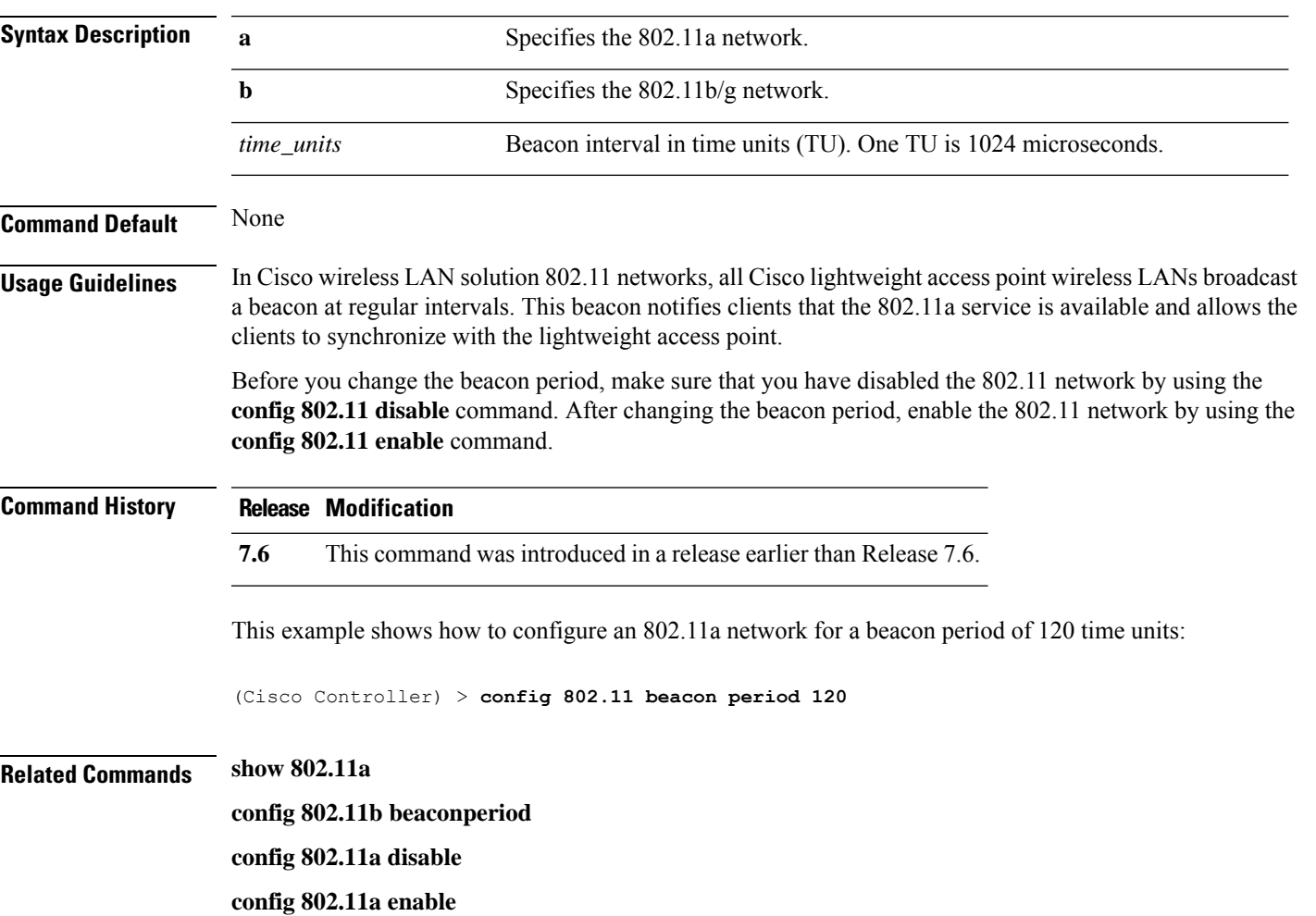

#### **config 802.11 cac defaults**

To configure the default Call Admission Control (CAC) parameters for the 802.11a and 802.11b/g network, use the **config 802.11 cac defaults** command.

**config 802.11** {**a** | **b**} **cac defaults Syntax Description a** Specifies the 802.11a network. **b** Specifies the 802.11b/g network. **Usage Guidelines** CAC commands for video applications on the 802.11a or 802.11b/g network require that the WLAN you are planning to modify is configured for the Wi-Fi Multimedia (WMM) protocol and the quality of service (QoS) level be set to Gold. Before you can configure CAC parameters on a network, you must complete the following prerequisites: • Disable all WLANs with WMM enabled by entering the **config wlan disable** *wlan\_id* command. • Disable the radio network you want to configure by entering the **config 802.11**{**a** | **b**} **disable network** command. • Save the new configuration by entering the **save config command.** • Enable voice or video CAC for the network you want to configure by entering the **config 802.11**{**a** | **b**} **cac voice acm enable** or **config 802.11**{**a** | **b**} **cac video acm enable** command. For complete instructions, see the "Configuring Voice and Video Parameters" section in the "Configuring Controller Settings" chapter of the *Cisco Wireless LAN Controller Configuration Guide* for your release. **Command History Release Modification 7.6** This command was introduced in a release earlier than Release 7.6. This example shows how to configure the default CAC parameters for the 802.11a network: (Cisco Controller) > **config 802.11 cac defaults Related Commands show cac voice stats show cac voice summary show cac video stats show cac video summary config 802.11 cac video tspec-inactivity-timeout config 802.11 cac video max-bandwidth config 802.11 cac video acm config 802.11 cac video sip config 802.11 cac video roam-bandwidth**

 $\overline{\phantom{a}}$ 

**config 802.11 cac load-based config 802.11 cac media-stream config 802.11 cac multimedia config 802.11 cac video cac-method debug cac**

# **config 802.11 cac video acm**

To enable or disable video Call Admission Control (CAC) for the 802.11a or 802.11b/g network, use the **config 802.11 cac video acm** command.

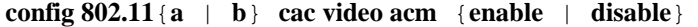

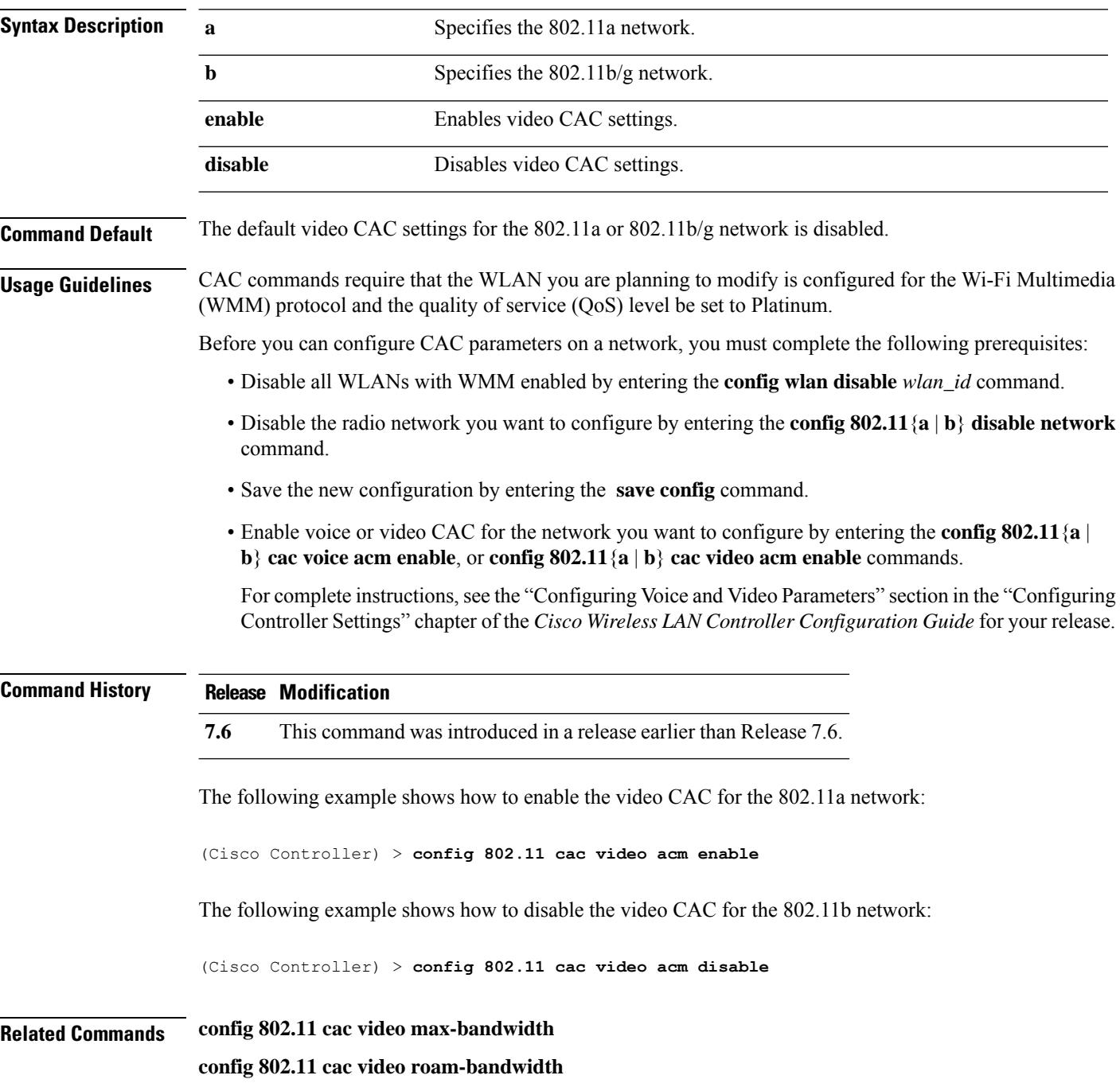

 $\mathbf l$ 

**config 802.11 cac video tspec-inactivity-timeout**

#### **config 802.11 cac video cac-method**

To configure the Call Admission Control (CAC) method for video applications on the 802.11a or 802.11b/g network, use the **config 802.11 cac video cac-method** command.

**config 802.11** {**a** | **b**} **cac video cac-method** {**static** | **load-based**}

| <b>Syntax Description</b> | a                                                                                                    | Specifies the 802.11a network.                                                                                                    |  |
|---------------------------|----------------------------------------------------------------------------------------------------|----------------------------------------------------------------------------------------------------|--|
|                           | $\mathbf b$                                                                                                    | Specifies the 802.11b/g network.                                                                                                    |  |
|                           | static                                                                                                    | Enables the static CAC method for video applications on the 802.11a<br>or 802.11b/g network.                                                                                                    |  |
|                           |                                                                                                    | Static or bandwidth-based CAC enables the client to specify how much<br>bandwidth or shared medium time is required to accept a new video<br>request and in turn enables the access point to determine whether it is<br>capable of accommodating the request. |  |
|                           | load-based                                                                                                    | Enables the load-based CAC method for video applications on the<br>802.11a or 802.11b/g network.                                                                                                    |  |
|                           | Load-based or dynamic CAC incorporates a measurement scheme that<br>takes into account the bandwidth consumed by all traffic types from<br>itself, from co-channel access points, and by collocated channel<br>interference. Load-based CAC also covers the additional bandwidth<br>consumption results from PHY and channel impairment. The access<br>point admits a new call only if the channel has enough unused<br>bandwidth to support that call. |                                                                                                    |  |
|                           |                                                                                                    | Load-based CAC is not supported if SIP-CAC is enabled.                                                                                                    |  |
| <b>Command Default</b>    | Static.                                                                                                    |                                                                                                    |  |
| <b>Usage Guidelines</b>   | CAC commands for video applications on the 802.11a or 802.11b/g network require that the WLAN you are<br>planning to modify is configured for the Wi-Fi Multimedia (WMM) protocol and the quality of service (QoS)<br>level be set to Gold.                                                                                                    |                                                                                                    |  |
|                           | Before you can configure CAC parameters on a network, you must complete the following prerequisites:                                                                                                    |                                                                                                    |  |
|                           | • Disable all WLANs with WMM enabled by entering the config wlan disable wlan_id command.                                                                                                    |                                                                                                    |  |
|                           | • Disable the radio network you want to configure by entering the config 802.11 {a   b} disable network<br>command.                                                                                                    |                                                                                                    |  |
|                           | • Save the new configuration by entering the save config command.                                                                                                    |                                                                                                    |  |
|                           | • Enable voice or video CAC for the network you want to configure by entering the <b>config 802.11</b> {a }<br>b} cac voice acm enable or config $802.11\{a \mid b\}$ cac video acm enable command.                                                                                                    |                                                                                                    |  |
|                           | For complete instructions, see the "Configuring Voice and Video Parameters" section in the "Configuring<br>Controller Settings" chapter of the Cisco Wireless LAN Controller Configuration Guide for your release.                                                                                                    |                                                                                                    |  |

Video CAC consists of two parts: Unicast Video-CAC and MC2UC CAC. If you need only Unicast Video-CAC, you must configure only static mode. If you need only MC2UC CAC, you must configure Static or Load-based CAC. Load-based CAC is not supported if SIP-CAC is enabled.

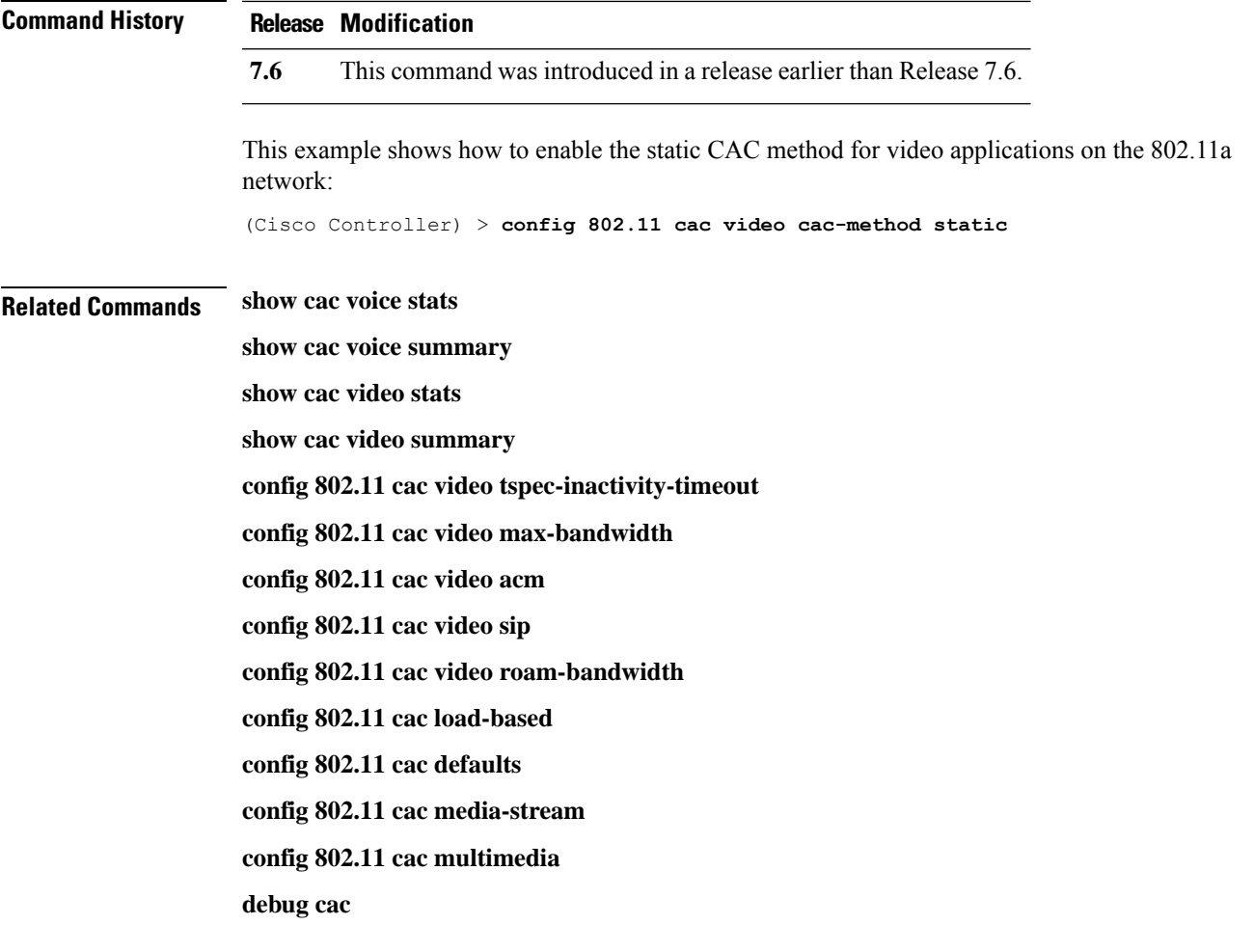

#### **config 802.11 cac video load-based**

To enable or disable load-based Call Admission Control (CAC) for video applications on the 802.11a or 802.11b/g network, use the **config 802.11 cac video load-based** command.

**config 802.11** {**a** | **b**} **cac video load-based** {**enable** | **disable**}

| <b>Syntax Description</b> | a                                                                                                    | Specifies the 802.11a network.                                                                                                    |  |
|---------------------------|----------------------------------------------------------------------------------------------------|----------------------------------------------------------------------------------------------------|--|
|                           | $\mathbf b$                                                                                                    | Specifies the 802.11b/g network.                                                                                                    |  |
|                           | enable                                                                                                    | Enables load-based CAC for video applications on the 802.11a or<br>$802.11b/g$ network.                                                                                                    |  |
|                           |                                                                                                    | Load-based or dynamic CAC incorporates a measurement scheme that<br>takes into account the bandwidth consumed by all traffic types from<br>itself, from co-channel access points, and by collocated channel<br>interference. Load-based CAC also covers the additional bandwidth<br>consumption results from PHY and channel impairment. The access<br>point admits a new call only if the channel has enough unused<br>bandwidth to support that call. |  |
|                           | disable                                                                                                    | Disables load-based CAC method for video applications on the 802.11a<br>or $802.11b/g$ network.                                                                                                    |  |
| <b>Command Default</b>    | Disabled.                                                                                                    |                                                                                                    |  |
| <b>Usage Guidelines</b>   | CAC commands for video applications on the 802.11a or 802.11b/g network require that the WLAN you are<br>planning to modify is configured for the Wi-Fi Multimedia (WMM) protocol and the quality of service (QoS)<br>level be set to Gold.                                      |                                                                                                    |  |
|                           | Before you can configure CAC parameters on a network, you must complete the following prerequisites:                                                                                                    |                                                                                                    |  |
|                           | • Disable all WLANs with WMM enabled by entering the config wlan disable wlan_id command.                                                                                                    |                                                                                                    |  |
|                           | • Disable the radio network you want to configure by entering the config 802.11 {a   b} disable network<br>command.                                                                                                    |                                                                                                    |  |
|                           | • Save the new configuration by entering the save config command.                                                                                                    |                                                                                                    |  |
|                           | • Enable voice or video CAC for the network you want to configure by entering the <b>config 802.11</b> {a }<br>b} cac voice acm enable or config $802.11\{a \mid b\}$ cac video acm enable command.                                                                              |                                                                                                    |  |
|                           | For complete instructions, see the "Configuring Voice and Video Parameters" section in the "Configuring<br>Controller Settings" chapter of the Cisco Wireless LAN Controller Configuration Guide for your release.                                                               |                                                                                                    |  |
|                           | Video CAC consists of two parts: Unicast Video-CAC and MC2UC CAC. If you need only Unicast Video-CAC,<br>you must configure only static mode. If you need only MC2UC CAC, you must configure Static or Load-based<br>CAC. Load-based CAC is not supported if SIP-CAC is enabled. |                                                                                                    |  |

 $\mathbf{l}$ 

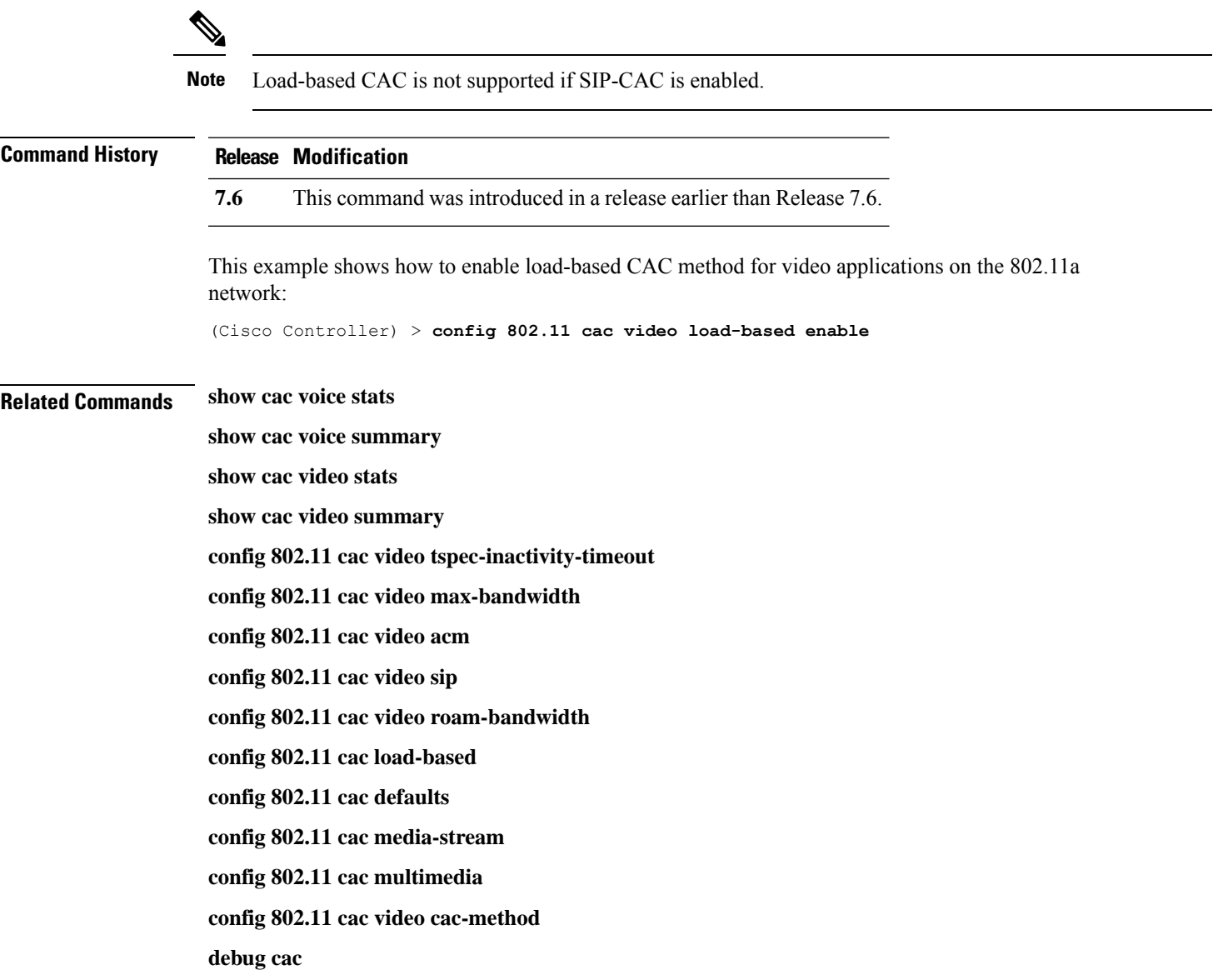

#### **config 802.11 cac video max-bandwidth**

To set the percentage of the maximum bandwidth allocated to clients for video applications on the 802.11a or 802.11b/g network, use the **config 802.11 cac video max-bandwidth** command.

**config 802.11**{**a** | **b**} **cac video max-bandwidth** *bandwidth*

| <b>Syntax Description</b> | a                                                                                                    |                                                                                                    | Specifies the 802.11a network.                                                                                                    |  |  |
|---------------------------|----------------------------------------------------------------------------------------------------|----------------------------------------------------------------------------------------------------|----------------------------------------------------------------------------------------------------|--|--|
|                           | b                                                                                                    |                                                                                                    | Specifies the 802.11b/g network.                                                                                                    |  |  |
|                           |                                                                                                    | bandwidth                                                                                                    | Bandwidth percentage value from 5 to 85%.                                                                                                    |  |  |
| <b>Command Default</b>    |                                                                                                    | The default maximum bandwidth allocated to clients for video applications on the $802.11a$ or $802.11b/g$<br>network is 0%.                          |                                                                                                    |  |  |
| <b>Usage Guidelines</b>   |                                                                                                    |                                                                                                    | The maximum radio frequency (RF) bandwidth cannot exceed 85% for voice and video. Once the client<br>reaches the value specified, the access point rejects new calls on this network.                              |  |  |
|                           |                                                                                                    |                                                                                                    |                                                                                                    |  |  |
|                           | <b>Note</b>                                                                                                    | If this parameter is set to zero $(0)$ , the controller assumes that you do not want to allocate any bandwidth and<br>allows all bandwidth requests. |                                                                                                    |  |  |
|                           | Call Admission Control (CAC) commands require that the WLAN you are planning to modify is configured<br>for the Wi-Fi Multimedia (WMM) protocol and the quality of service (QoS) level be set to Platinum. |                                                                                                    |                                                                                                    |  |  |
|                           | Before you can configure CAC parameters on a network, you must complete the following prerequisites:                                                                                                    |                                                                                                    |                                                                                                    |  |  |
|                           |                                                                                                    | • Disable all WLANs with WMM enabled by entering the config wlan disable wlan_id command.                                                            |                                                                                                    |  |  |
|                           | • Disable the radio network you want to configure by entering the config 802.11 {a   b} disable network<br>command.                                                                                        |                                                                                                    |                                                                                                    |  |  |
|                           | • Save the new configuration by entering the save config command.                                                                                                    |                                                                                                    |                                                                                                    |  |  |
|                           | • Enable voice or video CAC for the network you want to configure by entering the <b>config 802.11</b> {a }<br>b} cac voice acm enable, or config $802.11\{a \mid b\}$ cac video acm enable commands.      |                                                                                                    |                                                                                                    |  |  |
|                           |                                                                                                    |                                                                                                    | For complete instructions, see the "Configuring Voice and Video Parameters" section in the "Configuring<br>Controller Settings" chapter of the Cisco Wireless LAN Controller Configuration Guide for your release. |  |  |
| <b>Command History</b>    |                                                                                                    | <b>Release Modification</b>                                                                                                    |                                                                                                    |  |  |
|                           | 7.6                                                                                                    |                                                                                                    | This command was introduced in a release earlier than Release 7.6.                                                                                                    |  |  |
|                           |                                                                                                    | for video applications on the selected radio band:                                                                                                   | The following example shows how to specify the percentage of the maximum allocated bandwidth                                                                                                    |  |  |
|                           |                                                                                                    |                                                                                                    | (Cisco Controller) > config 802.11 cac video max-bandwidth 50                                                                                                    |  |  |

**Related Commands config 802.11 cac video acm**

**config 802.11 cac video roam-bandwidth config 802.11 cac voice stream-size config 802.11 cac voice roam-bandwidth**

#### **config 802.11 cac media-stream**

To configure media stream Call Admission Control (CAC) voice and video quality parameters for 802.11a and 802.11b networks, use the **config 802.11 cac media-stream** command.

**config 802.11** {**a** | **b**} **cac media-stream multicast-direct** {**max-retry-percent** *retry-percentage* | **min-client-rate** *dot11-rate*}

| <b>Syntax Description</b> | a                                                                                                    | Specifies the 802.11a network.                                                                                                    |  |  |
|---------------------------|----------------------------------------------------------------------------------------------------|----------------------------------------------------------------------------------------------------|--|--|
|                           | b                                                                                                    | Specifies the 802.11b/g network.                                                                                                    |  |  |
|                           | multicast-direct                                                                                                    | Configures CAC parameters for multicast-direct media streams.                                                                                                    |  |  |
|                           | max-retry-percent                                                                                                    | Configures the percentage of maximum retries that are allowed<br>for multicast-direct media streams.                                                                                                    |  |  |
|                           | retry-percentage                                                                                                    | Percentage of maximum retries that are allowed for<br>multicast-direct media streams.<br>Configures the minimum transmission data rate to the client<br>for multicast-direct media streams.                                                                                                    |  |  |
|                           | min-client-rate                                                                                                    |                                                                                                    |  |  |
|                           | dot11-rate                                                                                                    | Minimum transmission data rate to the client for multicast-direct<br>media streams. Rate in kbps at which the client can operate.                                                                                                    |  |  |
|                           |                                                                                                    | If the transmission data rate is below this rate, either the video<br>will not start or the client may be classified as a bad client. The<br>bad client video can be demoted for better effort QoS or subject<br>to denial. The available data rates are 6000, 9000, 12000, 18000,<br>24000, 36000, 48000, 54000, and 11n rates. |  |  |
| <b>Command Default</b>    | subject to denial.                                                                                                    | The default value for the maximum retry percent is 80. If it exceeds 80, either the video will not start or the<br>client might be classified as a bad client. The bad client video will be demoted for better effort QoS or is                                                                                                  |  |  |
| <b>Usage Guidelines</b>   | CAC commands for video applications on the 802.11a or 802.11b/g network require that the WLAN you are<br>planning to modify is configured for Wi-Fi Multimedia (WMM) protocol and the quality of service (QoS)<br>level be set to Gold. |                                                                                                    |  |  |
|                           | Before you can configure CAC parameters on a network, you must complete the following prerequisites:                                                                                                    |                                                                                                    |  |  |
|                           | • Disable all WLANs with WMM enabled by entering the config wlan disable wlan_id command.                                                                                                    |                                                                                                    |  |  |
|                           | • Disable the radio network you want to configure by entering the config 802.11 {a   b} disable network<br>command.                                                                                                    |                                                                                                    |  |  |
|                           | • Save the new configuration by entering the save config command.                                                                                                    |                                                                                                    |  |  |
|                           | • Enable voice or video CAC for the network you want to configure by entering the <b>config 802.11</b> {a }<br>b} cac voice acm enable or config 802.11 {a   b} cac video acm enable command.                                           |                                                                                                    |  |  |

For complete instructions, see the "Configuring Voice and Video Parameters" section in the "Configuring Controller Settings" chapter of the *Cisco Wireless LAN Controller Configuration Guide* for your release.

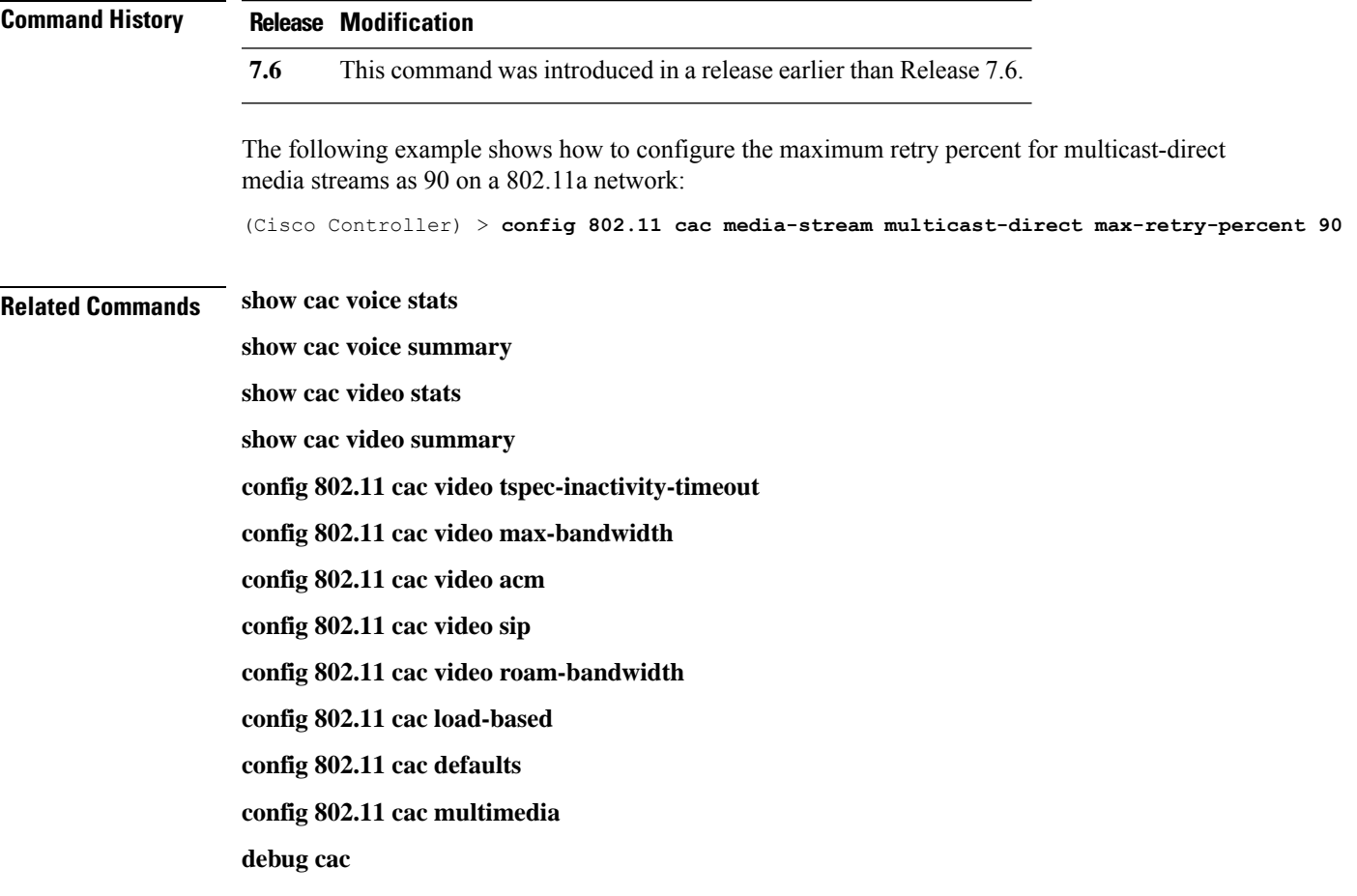

#### **config 802.11 cac multimedia**

To configure the CAC media voice and video quality parameters for 802.11a and 802.11b networks, use the **config 802.11 cac multimedia** command.

**config 802.11** {**a** | **b**} **cac multimedia max-bandwidth** *bandwidth*

| <b>Syntax Description</b> | a                                                                                                    | Specifies the 802.11a network.                                                                                                    |  |  |  |
|---------------------------|----------------------------------------------------------------------------------------------------|----------------------------------------------------------------------------------------------------|--|--|--|
|                           | b                                                                                                    | Specifies the 802.11b/g network.                                                                                                    |  |  |  |
|                           | max-bandwidth                                                                                                    | Configures the percentage of maximum bandwidth<br>allocated to Wi-Fi Multimedia (WMM) clients for<br>voice and video applications on the 802.11a or<br>802.11b/g network.                                                                                                    |  |  |  |
|                           | bandwidth                                                                                                    | Percentage of the maximum bandwidth allocated<br>to WMM clients for voice and video applications<br>on the 802.11a or 802.11b/g network. Once the<br>client reaches the specified value, the access point<br>rejects new calls on this radio band. The range is<br>from 5 to 85%. |  |  |  |
| <b>Command Default</b>    | The default maximum bandwidth allocated to Wi-Fi Multimedia (WMM) clients for voice and video applications<br>on the 802.11a or 802.11b/g network is 85%.                                                                                                    |                                                                                                    |  |  |  |
| <b>Usage Guidelines</b>   | Call Admission Control (CAC) commands for video applications on the 802.11a or 802.11b/g network require<br>that the WLAN you are planning to modify is configured for Wi-Fi Multimedia (WMM) protocol and the<br>quality of service (QoS) level be set to Gold.<br>Before you can configure CAC parameters on a network, you must complete the following prerequisites: |                                                                                                    |  |  |  |
|                           |                                                                                                    |                                                                                                    |  |  |  |
|                           | • Disable all WLANs with WMM enabled by entering the config wlan disable wlan_id command.                                                                                                    |                                                                                                    |  |  |  |
|                           | • Disable the radio network you want to configure by entering the config 802.11 {a   b} disable network<br>command.                                                                                                    |                                                                                                    |  |  |  |
|                           | • Save the new configuration by entering the save config command.                                                                                                    |                                                                                                    |  |  |  |
|                           | • Enable voice or video CAC for the network you want to configure by entering the <b>config 802.11</b> {a  <br>b} cac voice acm enable or config $802.11\{a \mid b\}$ cac video acm enable command.                                                                                                    |                                                                                                    |  |  |  |
|                           | For complete instructions, see the "Configuring Voice and Video Parameters" section in the "Configuring<br>Controller Settings" chapter of the Cisco Wireless LAN Controller Configuration Guide for your release.                                                                                                    |                                                                                                    |  |  |  |
| <b>Command History</b>    | <b>Release Modification</b>                                                                                                    |                                                                                                    |  |  |  |
|                           | This command was introduced in a release earlier than Release 7.6.<br>7.6                                                                                                    |                                                                                                    |  |  |  |

The following example shows how to configure the percentage of the maximum bandwidth allocated to WMM clients for voice and video applications on the 802.11a network:

(Cisco Controller) > **config 802.11 cac multimedia max-bandwidth 80**

#### **Related Commands show cac voice stats**

**show cac voice summary show cac video stats show cac video summary config 802.11 cac video tspec-inactivity-timeout config 802.11 cac video max-bandwidth config 802.11 cac video acm config 802.11 cac video sip config 802.11 cac video roam-bandwidth config 802.11 cac load-based config 802.11 cac defaults debug cac**

#### **config 802.11 cac video roam-bandwidth**

To configure the percentage of the maximum allocated bandwidth reserved for roaming video clients on the 802.11a or 802.11b/g network, use the **config 802.11 cac video roam-bandwidth** command.

**config 802.11**{**a** | **b**} **cac video roam-bandwidth** *bandwidth*

| <b>Syntax Description</b> | a                                                                                                    | Specifies the 802.11a network.                                                                                                    |  |  |  |
|---------------------------|----------------------------------------------------------------------------------------------------|----------------------------------------------------------------------------------------------------|--|--|--|
|                           | b                                                                                                    | Specifies the 802.11b/g network.                                                                                                    |  |  |  |
|                           | bandwidth                                                                                                    | Bandwidth percentage value from 5 to 85%.                                                                                                    |  |  |  |
| <b>Command Default</b>    | is 0%.                                                                                                    | The maximum allocated bandwidth reserved for roaming video clients on the 802.11a or 802.11b/g network                                                                                                    |  |  |  |
| <b>Command History</b>    | <b>Release</b>                                                                                                    | <b>Modification</b>                                                                                                    |  |  |  |
|                           | 7.6                                                                                                    | This command was introduced in a release earlier than<br>Release 7.6.                                                                                                    |  |  |  |
| <b>Usage Guidelines</b>   | clients.                                                                                                    | The controller reserves the specified bandwidth from the maximum allocated bandwidth for roaming video                                                                                                    |  |  |  |
|                           | <b>Note</b>                                                                                                    | If this parameter is set to zero $(0)$ , the controller assumes that you do not want to do any bandwidth allocation<br>and, therefore, allows all bandwidth requests.                                              |  |  |  |
|                           | CAC commands require that the WLAN you are planning to modify is configured for the Wi-Fi Multimedia<br>(WMM) protocol and the quality of service (QoS) level be set to Platinum.                 |                                                                                                    |  |  |  |
|                           | Before you can configure CAC parameters on a network, you must complete the following prerequisites:                                                                                              |                                                                                                    |  |  |  |
|                           | • Disable all WLANs with WMM enabled by entering the config wlan disable wlan_id command.                                                                                                    |                                                                                                    |  |  |  |
|                           | • Disable the radio network you want to configure by entering the config 802.11 {a   b} disable network<br>command.                                                                               |                                                                                                    |  |  |  |
|                           | • Save the new configuration by entering the save config command.                                                                                                    |                                                                                                    |  |  |  |
|                           | • Enable voice or video CAC for the network you want to configure by entering the <b>config 802.11</b> {a  <br>b} cac voice acm enable or config 802.11 $\{a   b\}$ cac video acm enable command. |                                                                                                    |  |  |  |
|                           |                                                                                                    | For complete instructions, see the "Configuring Voice and Video Parameters" section in the "Configuring<br>Controller Settings" chapter of the Cisco Wireless LAN Controller Configuration Guide for your release. |  |  |  |
|                           | The following example shows how to specify the percentage of the maximum allocated bandwidth                                                                                                    |                                                                                                    |  |  |  |

(Cisco Controller) > **config 802.11 cac video roam-bandwidth 10**

reserved for roaming video clients on the selected radio band:

**Related Commands config 802.11 cac video tspec-inactivity-timeout config 802.11 cac video max-bandwidth config 802.11 cac video acm config 802.11 cac video cac-method config 802.11 cac video sip**

**config 802.11 cac video load-based**

**Config Commands: 802.11**

#### **config 802.11 cac video sip**

To enable or disable video Call Admission Control (CAC) for nontraffic specifications (TSPEC) SIP clients using video applications on the 802.11a or 802.11b/g network, use the **config 802.11 cac video sip**command.

**config 802.11** {**a** | **b**} **cac video sip** {**enable** | **disable**}

| <b>Syntax Description</b> | a                                                                                                    | Specifies the 802.11a network.                                                                                       |  |  |
|---------------------------|----------------------------------------------------------------------------------------------------|----------------------------------------------------------------------------------------------------|--|--|
|                           | b                                                                                                    | Specifies the 802.11b/g network.                                                                                     |  |  |
|                           | enable                                                                                                    | Enables video CAC for non-TSPEC SIP clients using video applications<br>on the $802.11a$ or $802.11b/g$ network.     |  |  |
|                           |                                                                                                    | When you enable video CAC for non-TSPEC SIP clients, you can use<br>applications like Facetime and CIUS video calls. |  |  |
|                           | disable                                                                                                    | Disables video CAC for non-TSPEC SIP clients using video<br>applications on the 802.11a or 802.11b/g network.        |  |  |
| <b>Command Default</b>    | None                                                                                                    |                                                                                                    |  |  |
| <b>Usage Guidelines</b>   | CAC commands for video applications on the 802.11a or 802.11b/g network require that the WLAN you are<br>planning to modify is configured for the Wi-Fi Multimedia (WMM) protocol and the quality of service (QoS)<br>level be set to Gold. |                                                                                                    |  |  |
|                           | Before you can configure CAC parameters on a network, you must complete the following prerequisites:                                                                                                    |                                                                                                    |  |  |
|                           | . Disable all WLANs with WMM enabled by entering the config wlan disable wlan_id command.                                                                                                    |                                                                                                    |  |  |
|                           | • Disable the radio network you want to configure by entering the config 802.11 {a   b} disable network<br>command.                                                                                                    |                                                                                                    |  |  |
|                           | · Save the new configuration by entering the save config command.                                                                                                    |                                                                                                    |  |  |
|                           | • Enable voice or video CAC for the network you want to configure by entering the <b>config 802.11</b> {a }<br>b} cac voice acm enable or config $802.11\{a \mid b\}$ cac video acm enable command.                                         |                                                                                                    |  |  |
|                           | For complete instructions, see the "Configuring Voice and Video Parameters" section in the "Configuring<br>Controller Settings" chapter of the Cisco Wireless LAN Controller Configuration Guide for your release.                          |                                                                                                    |  |  |
|                           | • Enable call snooping on the WLAN on which the SIP client is present by entering the config wlan<br>call-snoop enable wlan_id command.                                                                                                    |                                                                                                    |  |  |
|                           | The following example shows how to enable video CAC for non-TSPEC SIP clients using video<br>applications on the 802.11a network:                                                                                                    |                                                                                                    |  |  |
|                           | (Cisco Controller) > config 802.11 cac video sip enable                                                                                                    |                                                                                                    |  |  |
| <b>Related Commands</b>   |                                                                                                    | config 802.11 cac video tspec-inactivity-timeout                                                                     |  |  |
|                           | config 802.11 cac video max-bandwidth                                                                                                    |                                                                                                    |  |  |
$\overline{\phantom{a}}$ 

**config 802.11 cac video acm config 802.11 cac video cac-method config 802.11 cac video load-based config 802.11 cac video roam-bandwidth**

### **config 802.11 cac video tspec-inactivity-timeout**

To process or ignore the Call Admission Control (CAC) Wi-Fi Multimedia (WMM) traffic specifications (TSPEC) inactivity timeout received from an access point, use the **config 802.11 cac video tspec-inactivity-timeout** command.

**config 802.11**{**a** | **b**} **cac video tspec-inactivity-timeout** {**enable** | **ignore**}

| <b>Syntax Description</b> | $\mathbf a$                                                                                                    | Specifies the 802.11a network.                                                                                                    |  |  |
|---------------------------|----------------------------------------------------------------------------------------------------|----------------------------------------------------------------------------------------------------|--|--|
|                           | ab                                                                                                    | Specifies the 802.11b/g network.                                                                                                    |  |  |
|                           | enable                                                                                                    | Processes the TSPEC inactivity timeout messages.                                                                                                    |  |  |
|                           | ignore                                                                                                    | Ignores the TSPEC inactivity timeout messages.                                                                                                    |  |  |
| <b>Command Default</b>    |                                                                                                    | The default CAC WMM TSPEC inactivity timeout received from an access point is disabled (ignore).                                                                                                    |  |  |
| <b>Usage Guidelines</b>   | CAC commands require that the WLAN you are planning to modify is configured for the Wi-Fi Multimedia<br>(WMM) protocol and the quality of service (QoS) level be set to Platinum.                    |                                                                                                    |  |  |
|                           | Before you can configure CAC parameters on a network, you must complete the following prerequisites:                                                                                                 |                                                                                                    |  |  |
|                           | • Disable all WLANs with WMM enabled by entering the config wlan disable wlan_id command.                                                                                                    |                                                                                                    |  |  |
|                           | • Disable the radio network you want to configure by entering the config 802.11 {a   b} disable network<br>command.                                                                                  |                                                                                                    |  |  |
|                           | • Save the new configuration by entering the save config command.                                                                                                    |                                                                                                    |  |  |
|                           | • Enable voice or video CAC for the network you want to configure by entering the <b>config 802.11</b> {a  <br>b} cac voice acm enable or config $802.11\{a \mid b\}$ cac video acm enable commands. |                                                                                                    |  |  |
|                           |                                                                                                    | For complete instructions, see the "Configuring Voice and Video Parameters" section in the "Configuring<br>Controller Settings" chapter of the Cisco Wireless LAN Controller Configuration Guide for your release. |  |  |
|                           | from an access point:                                                                                                    | This example shows how to process the response to TSPEC inactivity timeout messages received                                                                                                    |  |  |
|                           |                                                                                                    | (Cisco Controller) > config 802.11a cac video tspec-inactivity-timeout enable                                                                                                    |  |  |
|                           | This example shows how to ignore the response to TSPEC inactivity timeout messages received<br>from an access point:                                                                                 |                                                                                                    |  |  |
|                           |                                                                                                    | (Cisco Controller) > config 802.11a cac video tspec-inactivity-timeout ignore                                                                                                    |  |  |
| <b>Related Commands</b>   | config 802.11 cac video acm                                                                                                    |                                                                                                    |  |  |
|                           | config 802.11 cac video max-bandwidth                                                                                                    |                                                                                                    |  |  |
|                           |                                                                                                    | config 802.11 cac video roam-bandwidth                                                                                                    |  |  |

## **config 802.11 cac voice acm**

To enable or disable bandwidth-based voice Call Admission Control (CAC) for the 802.11a or 802.11b/g network, use the **config 802.11 cac voice acm** command.

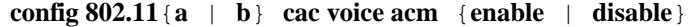

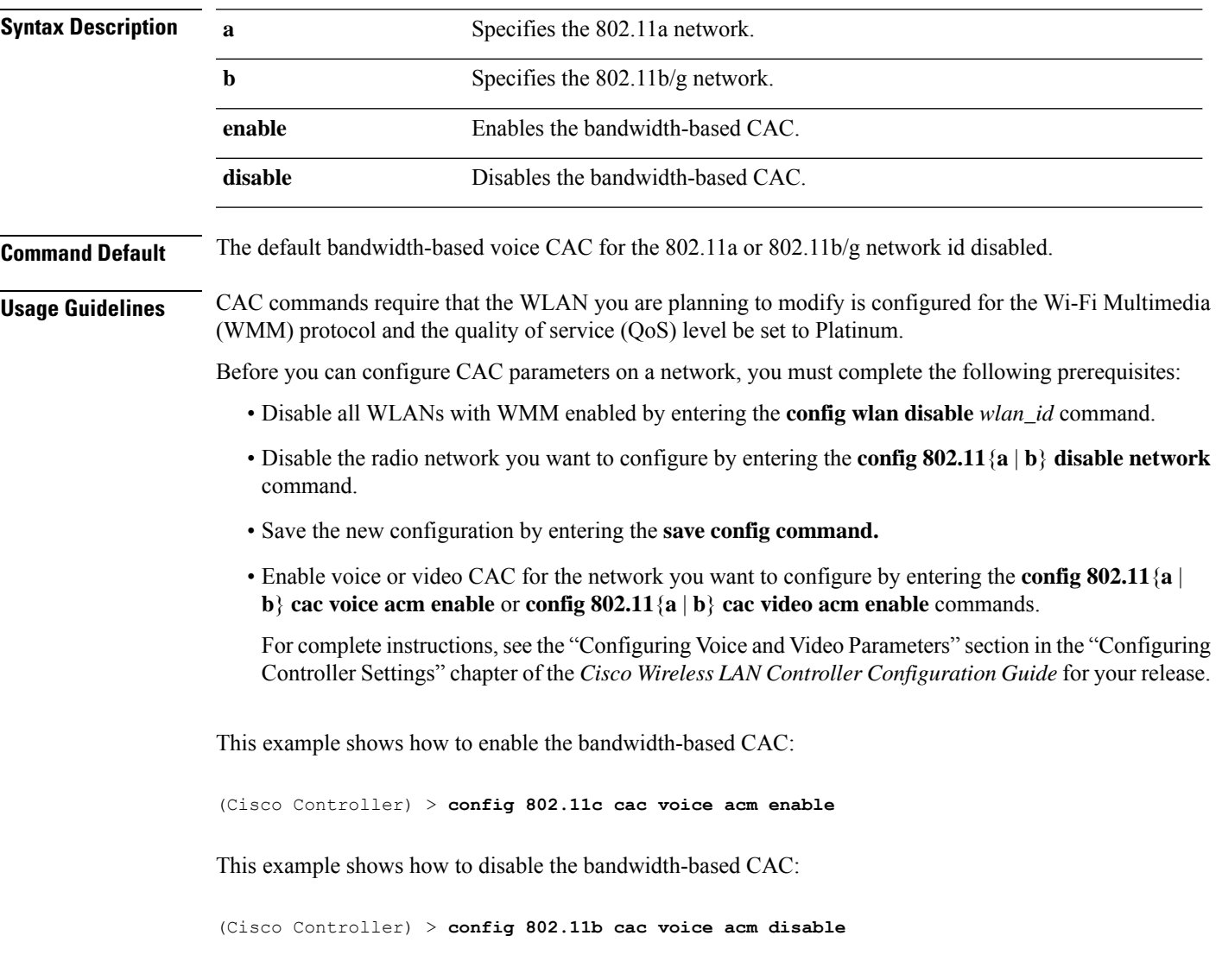

**Related Commands config 802.11 cac video acm**

## **config 802.11 cac voice max-bandwidth**

To set the percentage of the maximum bandwidth allocated to clients for voice applications on the 802.11a or 802.11b/g network, use the **config 802.11 cac voice max-bandwidth** command.

**config 802.11**{**a** | **b**} **cac voice max-bandwidth** *bandwidth*

| <b>Syntax Description</b> | a                                                                                                    | Specifies the 802.11a network.                                                                                                    |  |  |  |
|---------------------------|----------------------------------------------------------------------------------------------------|----------------------------------------------------------------------------------------------------|--|--|--|
|                           | $\mathbf b$                                                                                                    | Specifies the 802.11b/g network.                                                                                                    |  |  |  |
|                           | bandwidth                                                                                                    | Bandwidth percentage value from 5 to 85%.                                                                                                    |  |  |  |
| <b>Command Default</b>    | The default maximum bandwidth allocated to clients for voice applications on the 802.11a or 802.11b/g<br>network is 0%.                                                                              |                                                                                                    |  |  |  |
| <b>Usage Guidelines</b>   | The maximum radio frequency (RF) bandwidth cannot exceed 85% for voice and video. Once the client<br>reaches the value specified, the access point rejects new calls on this network.                |                                                                                                    |  |  |  |
|                           | CAC commands require that the WLAN you are planning to modify is configured for the Wi-Fi Multimedia<br>(WMM) protocol and the quality of service (QoS) level be set to Platinum.                    |                                                                                                    |  |  |  |
|                           | Before you can configure CAC parameters on a network, you must complete the following prerequisites:                                                                                                 |                                                                                                    |  |  |  |
|                           | • Disable all WLANs with WMM enabled by entering the <b>config wlan disable</b> wlan_id command.                                                                                                    |                                                                                                    |  |  |  |
|                           | • Disable the radio network you want to configure by entering the <b>config 802.11</b> {a   b} <b>disable network</b><br>command.                                                                    |                                                                                                    |  |  |  |
|                           | • Save the new configuration by entering the save config command.                                                                                                    |                                                                                                    |  |  |  |
|                           | • Enable voice or video CAC for the network you want to configure by entering the <b>config 802.11</b> {a  <br>b} cac voice acm enable or config $802.11\{a \mid b\}$ cac video acm enable commands. |                                                                                                    |  |  |  |
|                           |                                                                                                    | For complete instructions, see the "Configuring Voice and Video Parameters" section in the "Configuring<br>Controller Settings" chapter of the Cisco Wireless LAN Controller Configuration Guide for your release. |  |  |  |
| <b>Command History</b>    | <b>Release Modification</b>                                                                                                    |                                                                                                    |  |  |  |
|                           | 7.6                                                                                                    | This command was introduced in a release earlier than Release 7.6.                                                                                                    |  |  |  |
|                           | The following example shows how to specify the percentage of the maximum allocated bandwidth<br>for voice applications on the selected radio band:                                                   |                                                                                                    |  |  |  |
|                           |                                                                                                    | (Cisco Controller) > config 802.11a cac voice max-bandwidth 50                                                                                                    |  |  |  |
| <b>Related Commands</b>   |                                                                                                    | config 802.11 cac voice roam-bandwidth                                                                                                    |  |  |  |
|                           | config 802.11 cac voice stream-size                                                                                                    |                                                                                                    |  |  |  |
|                           | config 802.11 exp-bwreq                                                                                                    |                                                                                                    |  |  |  |

**config 802.11 tsm config wlan save show wlan show wlan summary config 802.11 cac voice tspec-inactivity-timeout config 802.11 cac voice load-based config 802.11 cac video acm**

### **config 802.11 cac voice roam-bandwidth**

To configure the percentage of the Call Admission Control (CAC) maximum allocated bandwidth reserved for roaming voice clients on the 802.11a or 802.11b/g network, use the **config 802.11 cac voice roam-bandwidth** command.

**config 802.11**{**a** | **b**} **cac voice roam-bandwidth** *bandwidth*

| <b>Syntax Description</b> | a                                                                                                    | Specifies the 802.11a network.                                                                                                    |  |  |  |
|---------------------------|----------------------------------------------------------------------------------------------------|----------------------------------------------------------------------------------------------------|--|--|--|
|                           | b                                                                                                    | Specifies the 802.11b/g network.                                                                                                    |  |  |  |
|                           | bandwidth                                                                                                    | Bandwidth percentage value from 0 to 85%.                                                                                                    |  |  |  |
| <b>Command Default</b>    | The default CAC maximum allocated bandwidth reserved for roaming voice clients on the $802.11a$ or $802.11b/g$<br>network is 85%.                                                                                                    |                                                                                                    |  |  |  |
| <b>Usage Guidelines</b>   |                                                                                                    | The maximum radio frequency (RF) bandwidth cannot exceed 85% for voice and video. The controller reserves<br>the specified bandwidth from the maximum allocated bandwidth for roaming voice clients. |  |  |  |
|                           | If this parameter is set to zero (0), the controller assumes you do not want to allocate any bandwidth and<br><b>Note</b><br>therefore allows all bandwidth requests.                                                                                                    |                                                                                                    |  |  |  |
|                           | CAC commands require that the WLAN you are planning to modify is configured for the Wi-Fi Multimedia<br>(WMM) protocol and the quality of service (QoS) level be set to Platinum.<br>Before you can configure CAC parameters on a network, you must complete the following prerequisites:<br>• Disable all WLANs with WMM enabled by entering the config wlan disable wlan_id command.<br>• Disable the radio network you want to configure by entering the config 802.11 {a   b} disable network<br>command.<br>• Save the new configuration by entering the save config command.<br>• Enable voice or video CAC for the network you want to configure by entering the <b>config 802.11</b> {a  <br>$\mathbf{b}$ cac voice acm enable or config 802.11 {a   b} cac video acm enable commands. |                                                                                                    |  |  |  |
|                           |                                                                                                    |                                                                                                    |  |  |  |
|                           |                                                                                                    |                                                                                                    |  |  |  |
|                           |                                                                                                    |                                                                                                    |  |  |  |
|                           |                                                                                                    |                                                                                                    |  |  |  |
|                           |                                                                                                    |                                                                                                    |  |  |  |
|                           | For complete instructions, see the "Configuring Voice and Video Parameters" section in the "Configuring<br>Controller Settings" chapter of the Cisco Wireless LAN Controller Configuration Guide for your release.                                                                                                    |                                                                                                    |  |  |  |
| <b>Command History</b>    | <b>Release Modification</b>                                                                                                    |                                                                                                    |  |  |  |
|                           | 7.6                                                                                                    | This command was introduced in a release earlier than Release 7.6.                                                                                                    |  |  |  |
|                           | The following example shows how to configure the percentage of the maximum allocated bandwidth<br>reserved for roaming voice clients on the selected radio band:                                                                                                    |                                                                                                    |  |  |  |

(Cisco Controller) > **config 802.11 cac voice roam-bandwidth 10**

**Config Commands: 802.11**

**Related Commands config 802.11 cac voice acm**

**config 802.11cac voice max-bandwidth**

**config 802.11 cac voice stream-size**

# **config 802.11 cac voice tspec-inactivity-timeout**

To process or ignore the Wi-Fi Multimedia (WMM) traffic specifications(TSPEC) inactivity timeout received from an access point, use the **config 802.11 cac voice tspec-inactivity-timeout** command.

**config 802.11**{**a** | **b**} **cac voice tspec-inactivity-timeout** {**enable** | **ignore**}

| <b>Syntax Description</b> | a                                                                                                    | Specifies the 802.11a network.                                                                                                    |  |  |  |
|---------------------------|----------------------------------------------------------------------------------------------------|----------------------------------------------------------------------------------------------------|--|--|--|
|                           | b                                                                                                    | Specifies the 802.11b/g network.                                                                                                    |  |  |  |
|                           | enable                                                                                                    | Processes the TSPEC inactivity timeout messages.                                                                                                    |  |  |  |
|                           | ignore                                                                                                    | Ignores the TSPEC inactivity timeout messages.                                                                                                    |  |  |  |
| <b>Command Default</b>    | The default WMM TSPEC inactivity timeout received from an access point is disabled (ignore).                                                                                                    |                                                                                                    |  |  |  |
| <b>Usage Guidelines</b>   | Call Admission Control (CAC) commands require that the WLAN you are planning to modify is configured<br>for Wi-Fi Multimedia (WMM) protocol and the quality of service (QoS) level be set to Platinum. |                                                                                                    |  |  |  |
|                           | Before you can configure CAC parameters on a network, you must complete the following prerequisites:                                                                                                   |                                                                                                    |  |  |  |
|                           | • Disable all WLANs with WMM enabled by entering the <b>config wlan disable</b> wlan_id command.                                                                                                    |                                                                                                    |  |  |  |
|                           | • Disable the radio network you want to configure by entering the config 802.11 {a   b} disable network<br>command.                                                                                    |                                                                                                    |  |  |  |
|                           | • Save the new configuration by entering the save config command.                                                                                                    |                                                                                                    |  |  |  |
|                           | • Enable voice or video CAC for the network you want to configure by entering the <b>config 802.11</b> {a  <br>b} cac voice acm enable or config $802.11\{a \mid b\}$ cac video acm enable commands.   |                                                                                                    |  |  |  |
|                           |                                                                                                    | For complete instructions, see the "Configuring Voice and Video Parameters" section in the "Configuring<br>Controller Settings" chapter of the Cisco Wireless LAN Controller Configuration Guide for your release. |  |  |  |
| <b>Command History</b>    |                                                                                                    | <b>Release Modification</b>                                                                                                    |  |  |  |
|                           | 7.6                                                                                                    | This command was introduced in a release earlier than Release 7.6.                                                                                                    |  |  |  |
|                           | The following example shows how to enable the voice TSPEC inactivity timeout messages received<br>from an access point:                                                                                |                                                                                                    |  |  |  |
|                           |                                                                                                    | (Cisco Controller) > config 802.11 cac voice tspec-inactivity-timeout enable                                                                                                    |  |  |  |
| <b>Related Commands</b>   |                                                                                                    | config 802.11 cac voice load-based                                                                                                    |  |  |  |
|                           | config 802.11 cac voice roam-bandwidth                                                                                                    |                                                                                                    |  |  |  |
|                           |                                                                                                    | config 802.11 cac voice acm                                                                                                    |  |  |  |

I

**config 802.11cac voice max-bandwidth config 802.11 cac voice stream-size**

## **config 802.11 cac voice load-based**

To enable or disable load-based Call Admission Control (CAC) for the 802.11a or 802.11b/g network, use the **config 802.11 cac voice load-based** command.

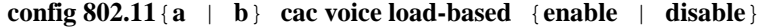

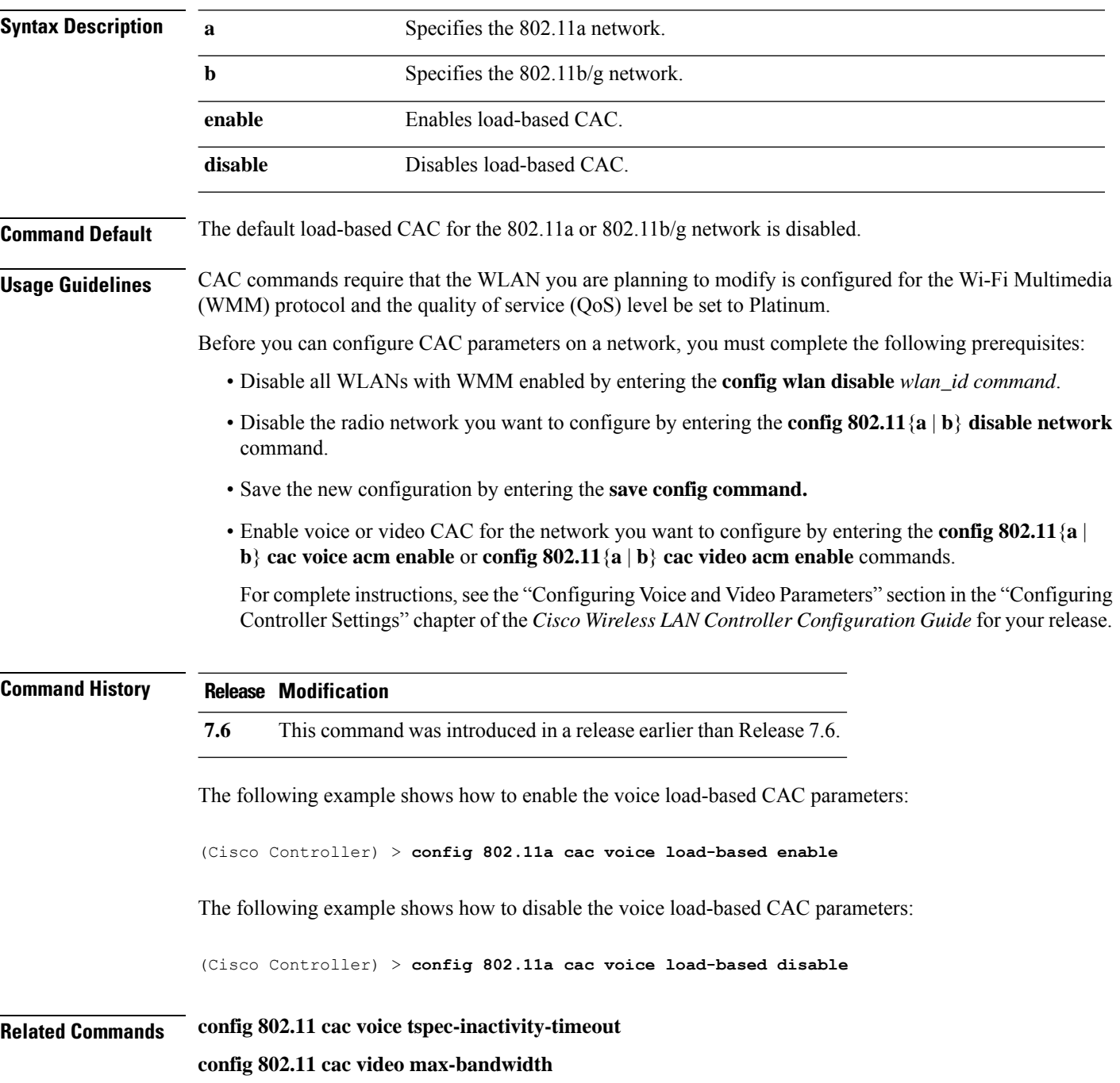

 $\mathbf l$ 

**config 802.11 cac video acm config 802.11 cac voice stream-size**

### **config 802.11 cac voice max-calls**

Do not use the **config 802.11 cac voice max-calls** command if the SIP call snooping feature is disabled and if the SIP based Call Admission Control (CAC) requirements are not met. **Note**

To configure the maximum number of voice call supported by the radio, use the **config 802.11 cac voice max-calls** command.

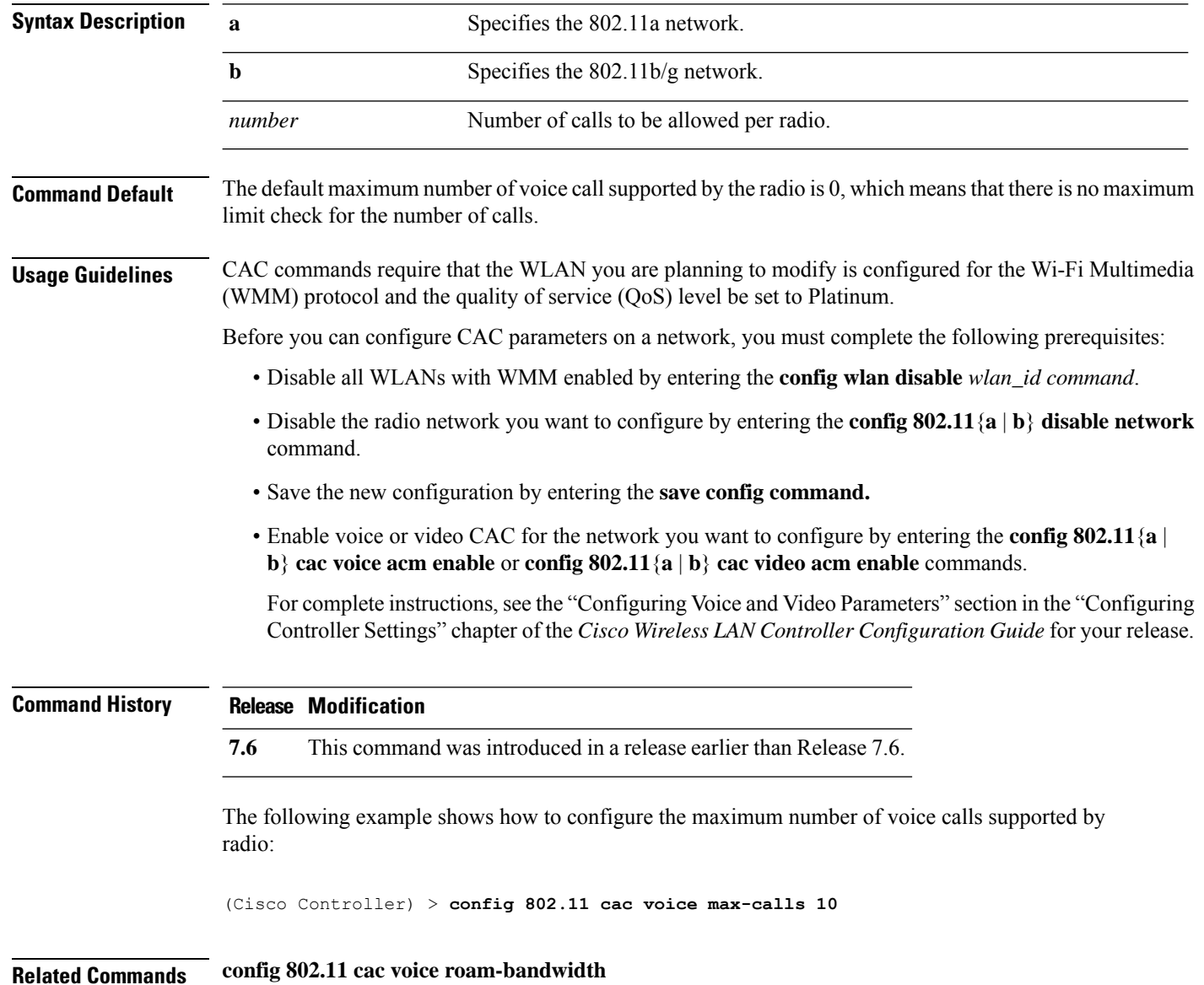

**config 802.11**{**a** | **b**} **cac voice max-calls** *number*

**config 802.11 cac voice stream-size config 802.11 exp-bwreq config 802.11 cac voice tspec-inactivity-timeout config 802.11 cac voice load-based config 802.11 cac video acm**

### **config 802.11 cac voice sip bandwidth**

SIP bandwidth and sample intervals are used to compute per call bandwidth for the SIP-based Call Admission Control (CAC). **Note**

To configure the bandwidth that is required per call for the 802.11a or 802.11b/g network, use the **config 802.11 cac voice sip bandwidth** command.

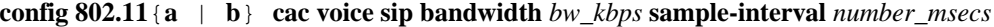

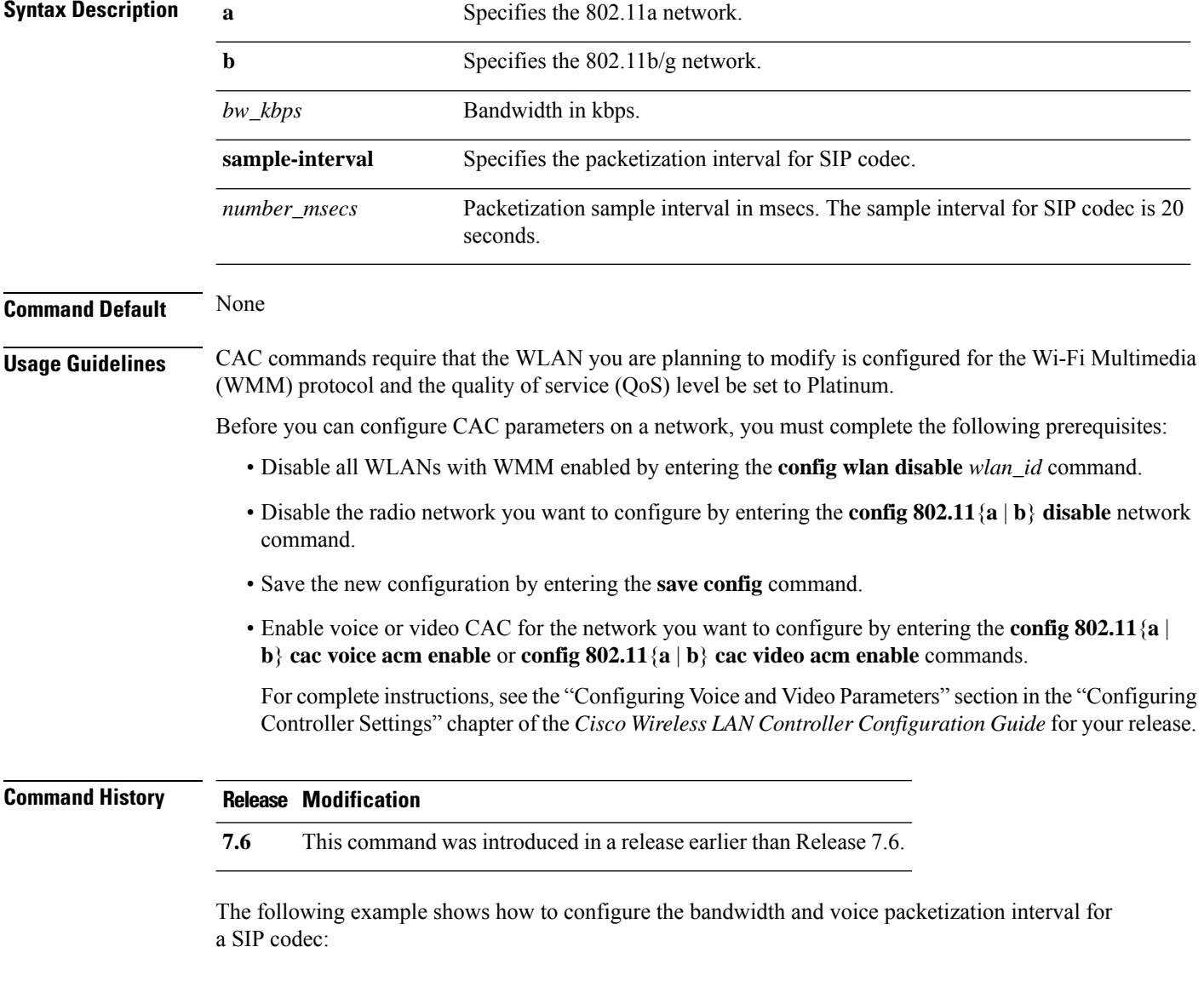

(Cisco Controller) > **config 802.11 cac voice sip bandwidth 10 sample-interval 40**

#### **Related Commands config 802.11 cac voice acm**

**config 802.11 cac voice load-based config 802.11 cac voice max-bandwidth config 802.11 cac voice roam-bandwidth config 802.11 cac voice tspec-inactivity-timeout config 802.11 exp-bwreq**

## **config 802.11 cac voice sip codec**

To configure the Call Admission Control (CAC) codec name and sample interval as parameters and to calculate the required bandwidth per call for the 802.11a or 802.11b/g network, use the **config 802.11 cac voice sip codec** command.

**config 802.11**{**a** | **b**} **cac voice sip codec** {**g711** | **g729**} **sample-interval** *number\_msecs*

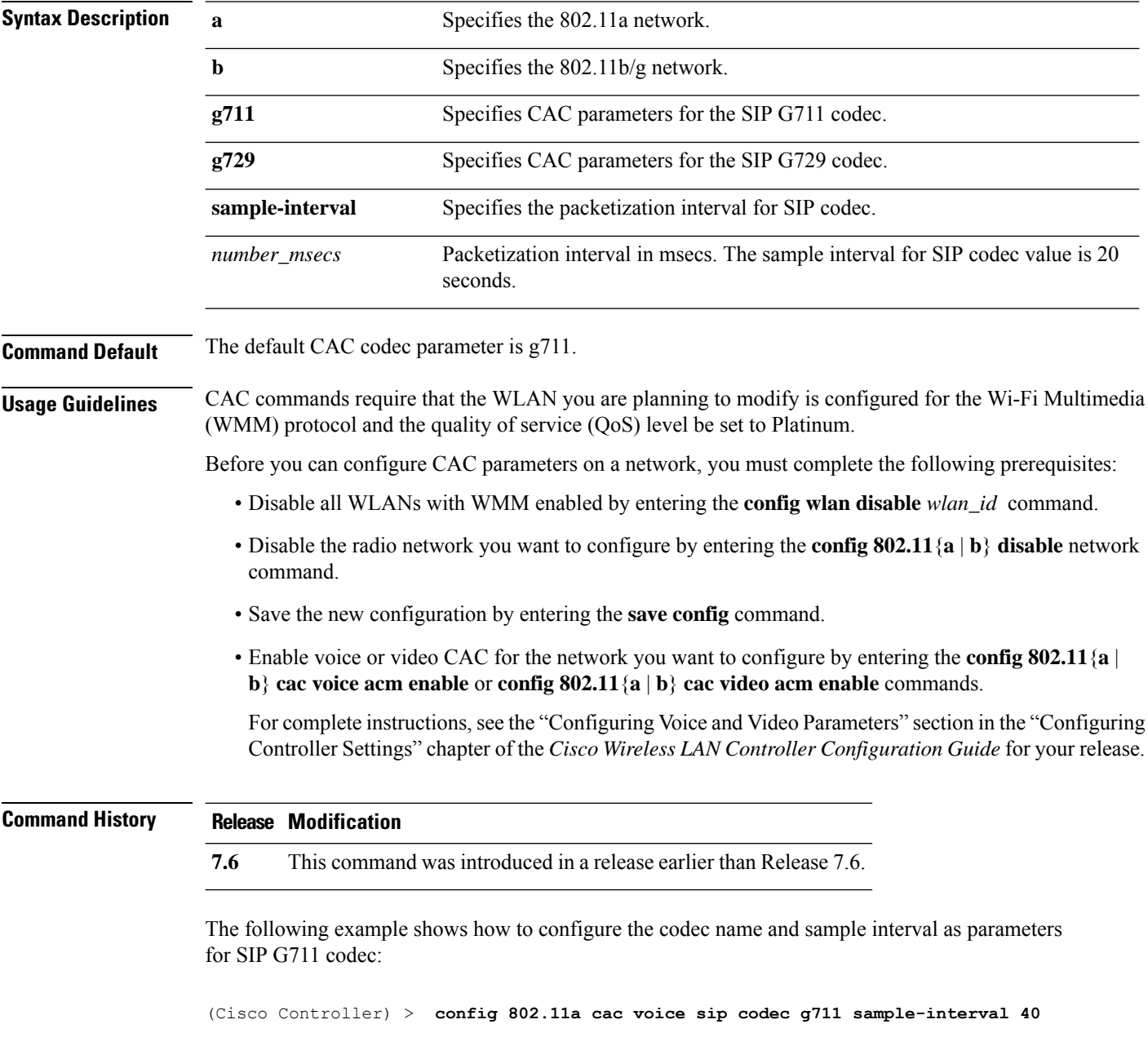

This example shows how to configure the codec name and sample interval as parameters for SIP G729 codec:

(Cisco Controller) > **config 802.11a cac voice sip codec g729 sample-interval 40**

**Related Commands config 802.11 cac voice acm**

**config 802.11 cac voice load-based**

**config 802.11 cac voice max-bandwidth**

**config 802.11 cac voice roam-bandwidth**

**config 802.11 cac voice tspec-inactivity-timeout**

**config 802.11 exp-bwreq**

### **config 802.11 cac voice stream-size**

To configure the number of aggregated voice Wi-Fi Multimedia (WMM) traffic specification (TSPEC) streams at a specified data rate for the 802.11a or 802.11b/g network, use the **config 802.11 cac voice stream-size** command.

**config 802.11**{**a** | **b**} **cac voice stream-size** *stream\_size number* **mean\_datarate max-streams** *mean\_datarate*

| a                                                                                                    |                                                                    |  |  |  |
|----------------------------------------------------------------------------------------------------|--------------------------------------------------------------------|--|--|--|
|                                                                                                    | Specifies the 802.11a network.                                     |  |  |  |
| b                                                                                                    | Specifies the 802.11b/g network.                                   |  |  |  |
| stream-size                                                                                                    | Configures the maximum data rate for the stream.                   |  |  |  |
| stream_size                                                                                                    | Range of stream size is between 84000 and 92100.                   |  |  |  |
| number                                                                                                    | Number (1 to 5) of voice streams.                                  |  |  |  |
| mean_datarate                                                                                                    | Configures the mean data rate.                                     |  |  |  |
| max-streams                                                                                                    | Configures the mean data rate of a voice stream.                   |  |  |  |
| mean_datarate                                                                                                    | Mean data rate (84 to 91.2 kbps) of a voice stream.                |  |  |  |
| The default number of streams is 2 and the mean data rate of a stream is 84 kbps.                                                                                                    |                                                                    |  |  |  |
| Call Admission Control (CAC) commands require that the WLAN you are planning to modify is configured<br>for the Wi-Fi Multimedia (WMM) protocol and the quality of service (QoS) level be set to Platinum.                                                   |                                                                    |  |  |  |
| Before you can configure CAC parameters on a network, you must complete the following prerequisites:                                                                                                    |                                                                    |  |  |  |
| • Disable all WLANs with WMM enabled by entering the <b>config wlan disable</b> wlan_id command.                                                                                                    |                                                                    |  |  |  |
| • Disable the radio network you want to configure by entering the <b>config 802.11</b> {a $\vert$ <b>b</b> } <b>disable</b> network<br>command.                                                                                                    |                                                                    |  |  |  |
| • Save the new configuration by entering the save config command.<br>• Enable voice or video CAC for the network you want to configure by entering the config 802.11 {a  <br>b} cac voice acm enable or config 802.11 {a   b} cac video acm enable commands. |                                                                    |  |  |  |
|                                                                                                    |                                                                    |  |  |  |
| <b>Release Modification</b>                                                                                                    |                                                                    |  |  |  |
| 7.6                                                                                                    | This command was introduced in a release earlier than Release 7.6. |  |  |  |
|                                                                                                    |                                                                    |  |  |  |

The following example shows how to configure the number of aggregated voice traffic specifications stream with the stream size 5 and the mean data rate of 85000 kbps:

(Cisco Controller) > **config 802.11 cac voice stream-size 5 max-streams size 85**

**Related Commands config 802.11 cac voice acm config 802.11 cac voice load-based config 802.11 cac voice max-bandwidth config 802.11 cac voice roam-bandwidth config 802.11 cac voice tspec-inactivity-timeout config 802.11 exp-bwreq**

#### **config 802.11 cleanair**

To enable or disable CleanAir for the 802.11 a or 802.11 b/g network, use the **config 802.11 cleanair** command.

**config 802.11**{**a** | **b**} **cleanair** {**alarm** {**air-quality** {**disable** | **enable** | **threshold** *alarm\_threshold* } | **device** {**disable** *device\_type* | **enable** *device\_type* | **reporting** {**disable** | **enable**} | **unclassified** {**disable** | **enable** | **threshold** *alarm\_threshold* }} | **device** {**disable** *device\_type* | **enable** *device\_type* | **reporting** {**disable** | **enable**} | **disable** {**network** | *cisco\_ap*} | **enable** {**network** | *cisco\_ap*}}

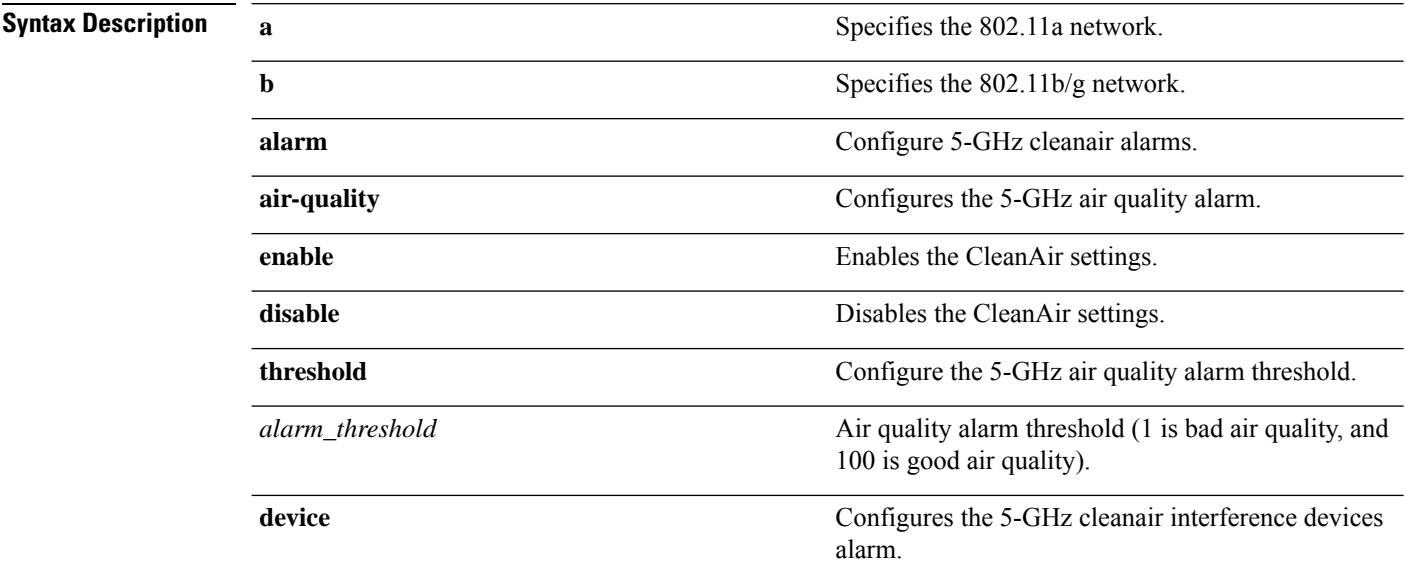

I

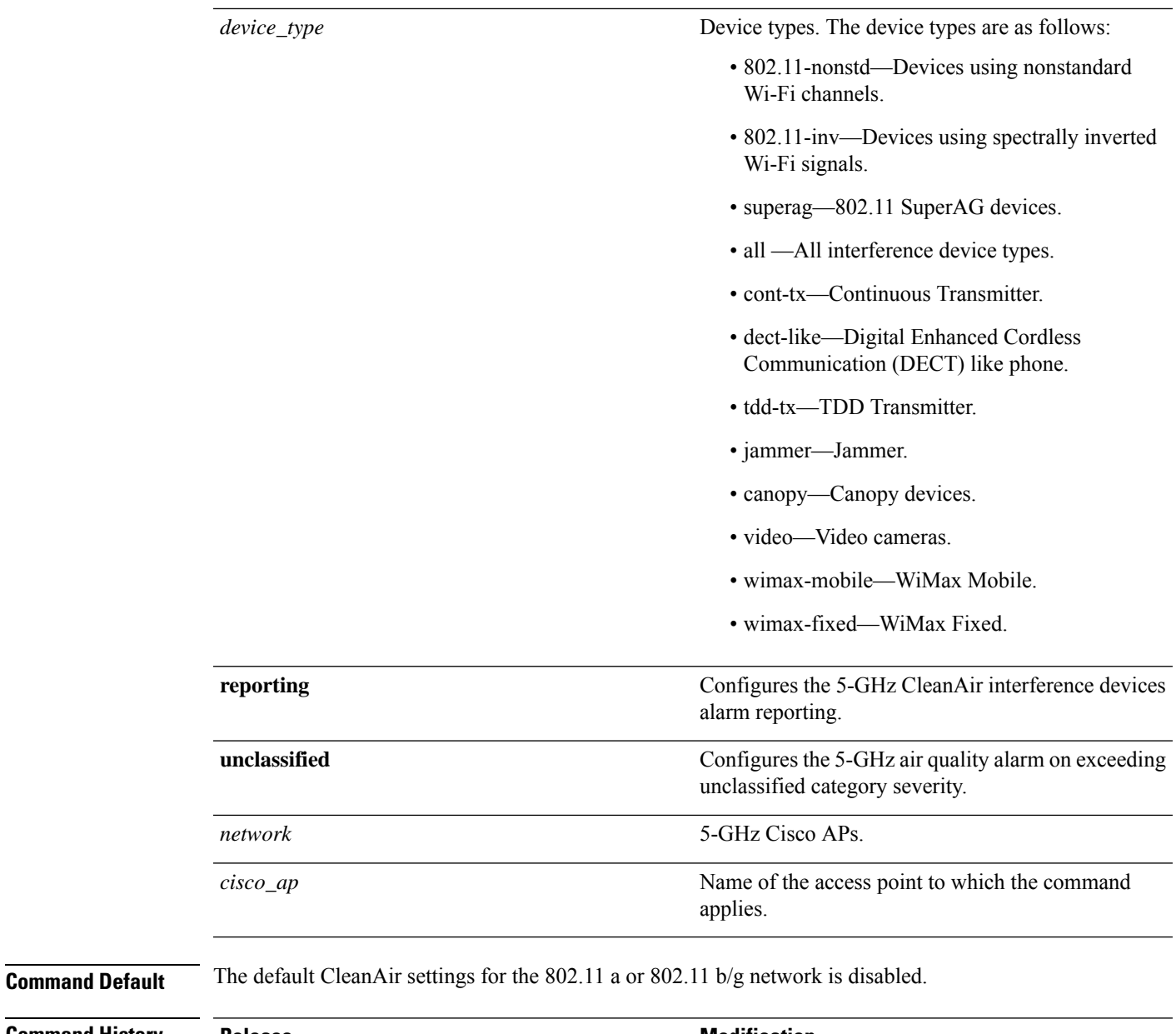

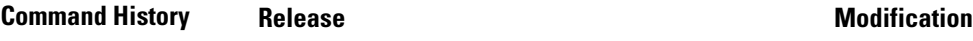

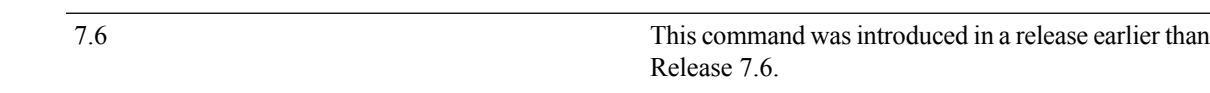

The following example shows how to enable the CleanAir settings on access point ap\_24:

(Cisco Controller) > **config 802.11a cleanair enable ap\_24**

## **config 802.11 cleanair device**

To configure CleanAir interference device types, use the **config 802.11 cleanair device** command.

**config 802.11**{**a** | **b**} **cleanair device** {**enable** | **disable** | **reporting** {**enable** | **disable**}} *device\_type*

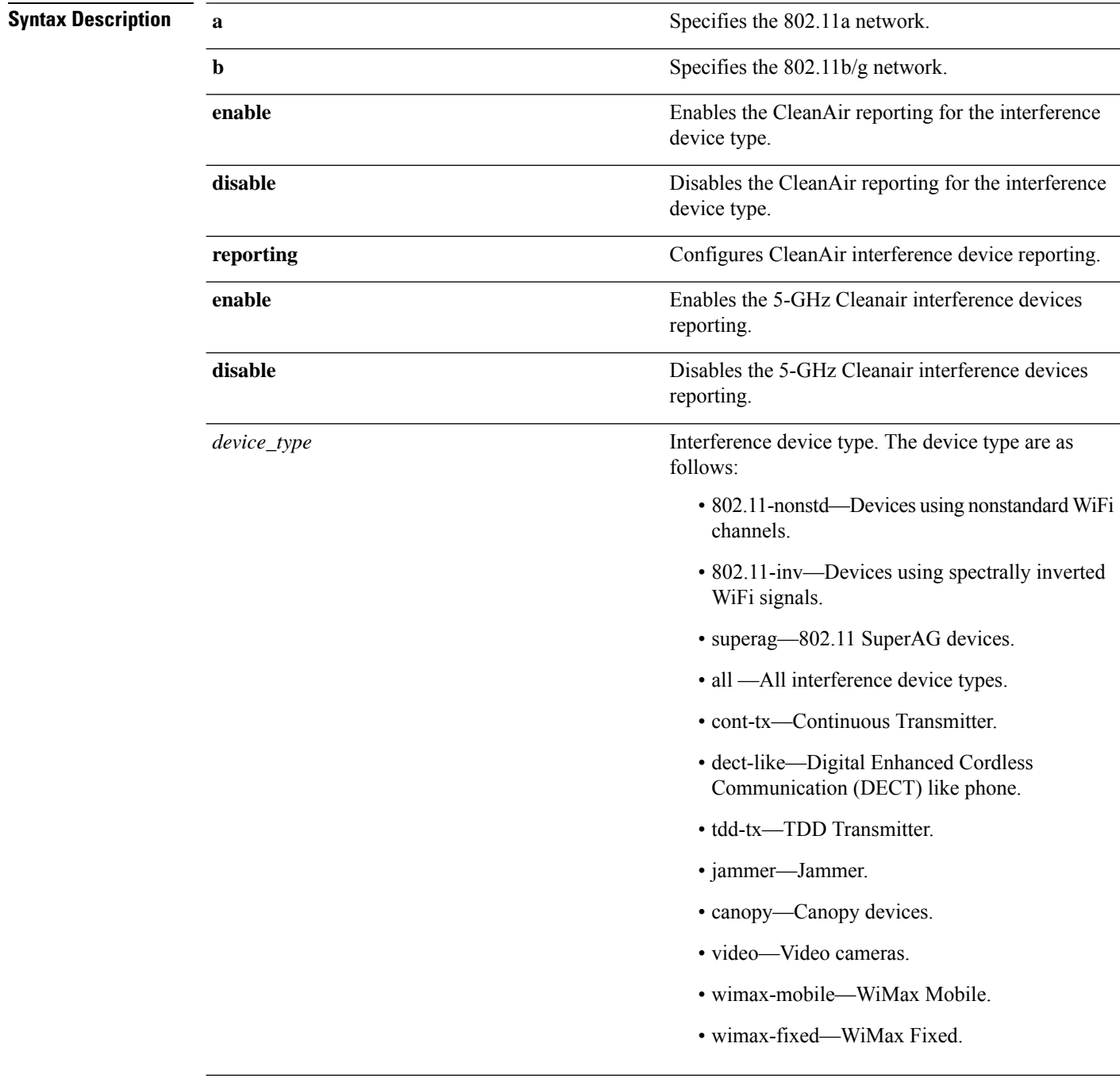

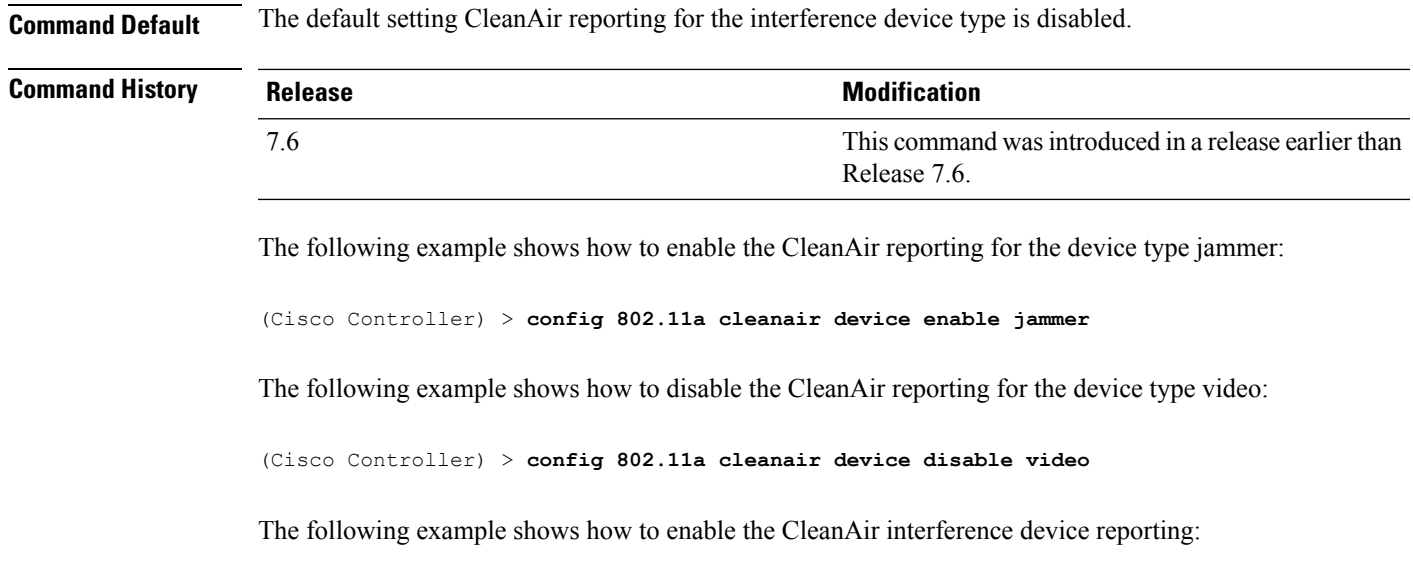

(Cisco Controller) > **config 802.11a cleanair device reporting enable**

### **config 802.11 cleanair alarm**

To configure the triggering of the air quality alarms, use the **config 802.11 cleanair alarm** command.

**config 802.11**{**a** | **b**} **cleanair alarm** {**air-quality** {**disable** | **enable** | **threshold** *alarm\_threshold* } | **device** {**disable** *device\_type* | **enable** *device\_type* | **reporting** {**disable** | **enable** } | **unclassified** {**disable** | **enable** | **threshold** *alarm\_threshold* }}

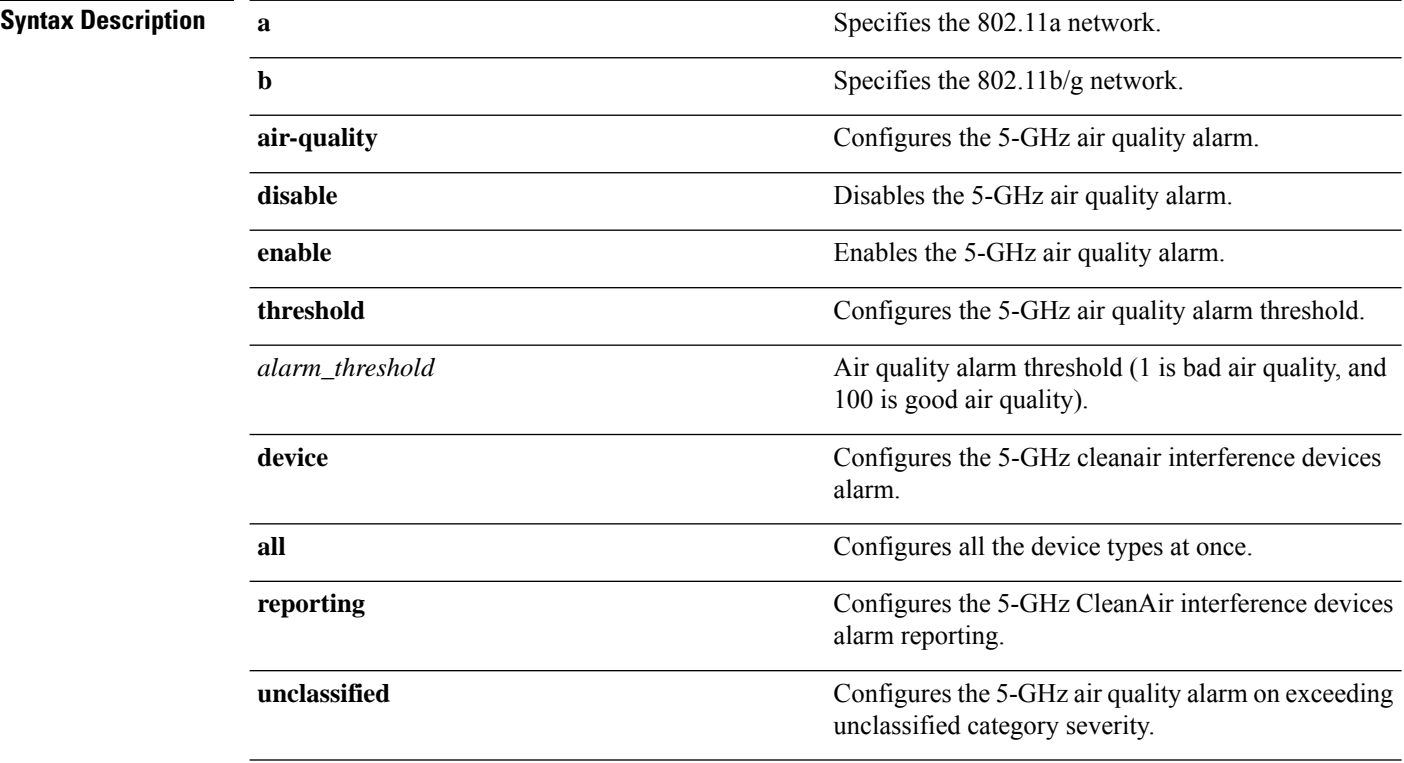

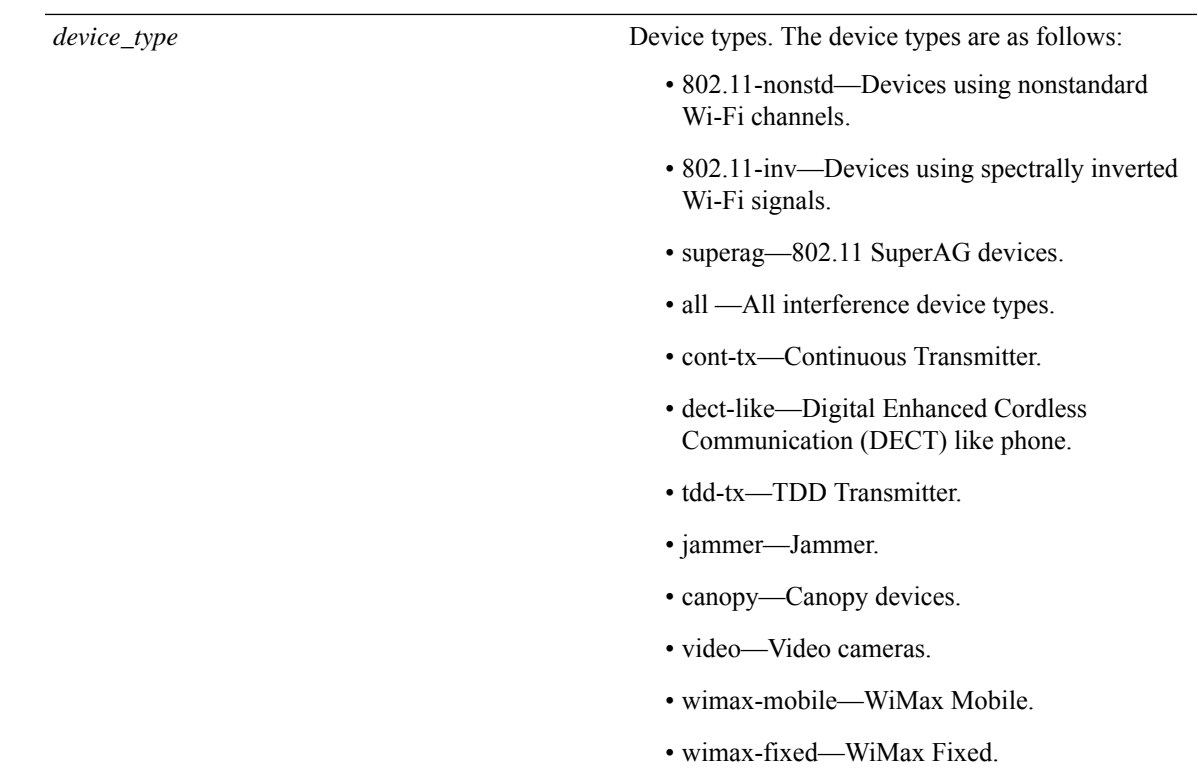

**Command Default** The default setting for 5-GHz air quality alarm is enabled. **Command History Release Research 2008 Modification** This command was introduced in a release earlier than Release 7.6. 7.6 The following example shows how to enable the CleanAir alarm to monitor the air quality: (Cisco Controller) > **config 802.11a cleanair alarm air-quality enable** The following example shows how to enable the CleanAir alarm for the device type video: (Cisco Controller) > **config 802.11a cleanair alarm device enable video** The following example shows how to enable alarm reporting for the CleanAir interference devices: (Cisco Controller) > **config 802.11a cleanair alarm device reporting enable**

## **config 802.11 disable**

To disable radio transmission for an entire 802.11 network or for an individual Cisco radio, use the **config 802.11 disable** command.

#### **config 802.11**{**a** | **b**} **disable** {**network** | *cisco\_ap*}

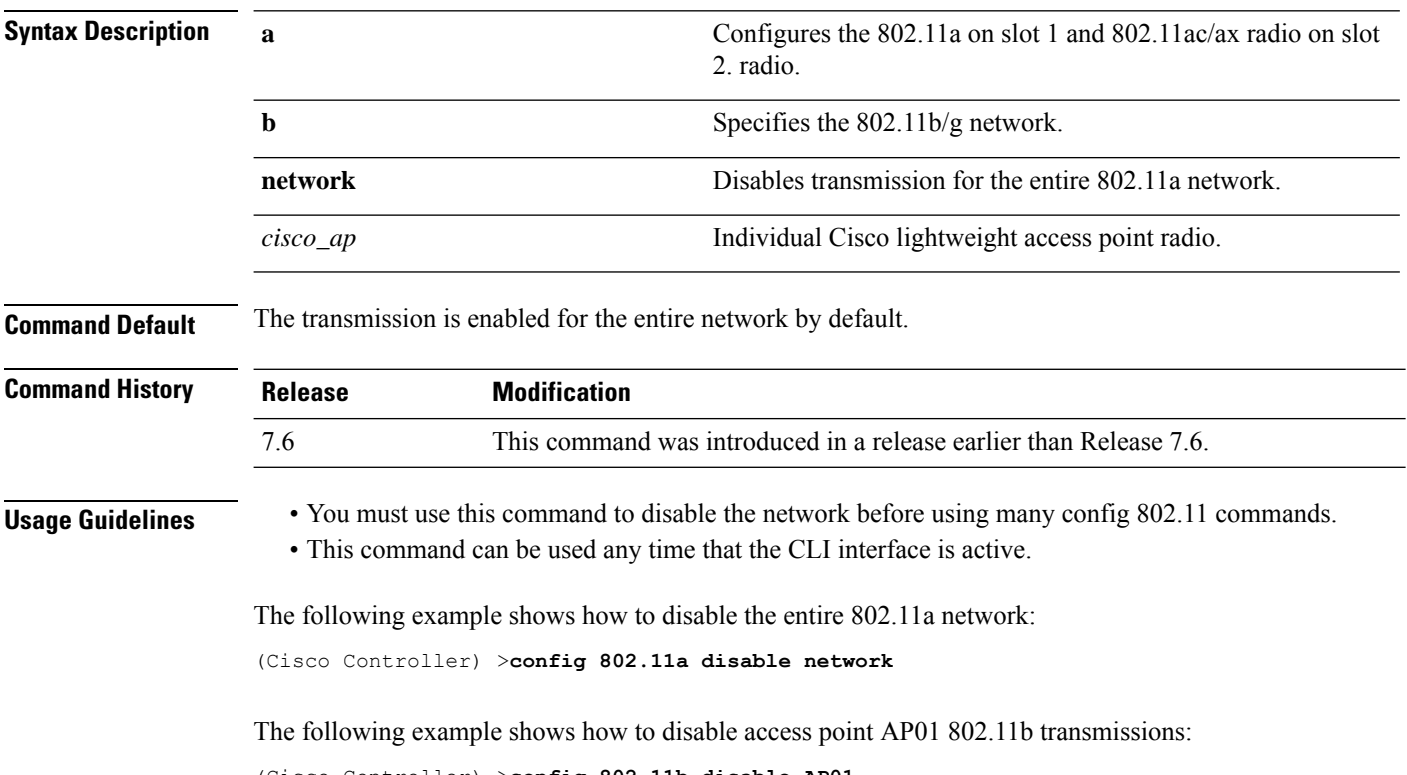

(Cisco Controller) >**config 802.11b disable AP01**

### **config 802.11 dtpc**

To enable or disable the Dynamic Transmit Power Control (DTPC) setting for an 802.11 network, use the **config 802.11 dtpc** command.

**config 802.11**{**a** | **b**} **dtpc** {**enable** | **disable**}

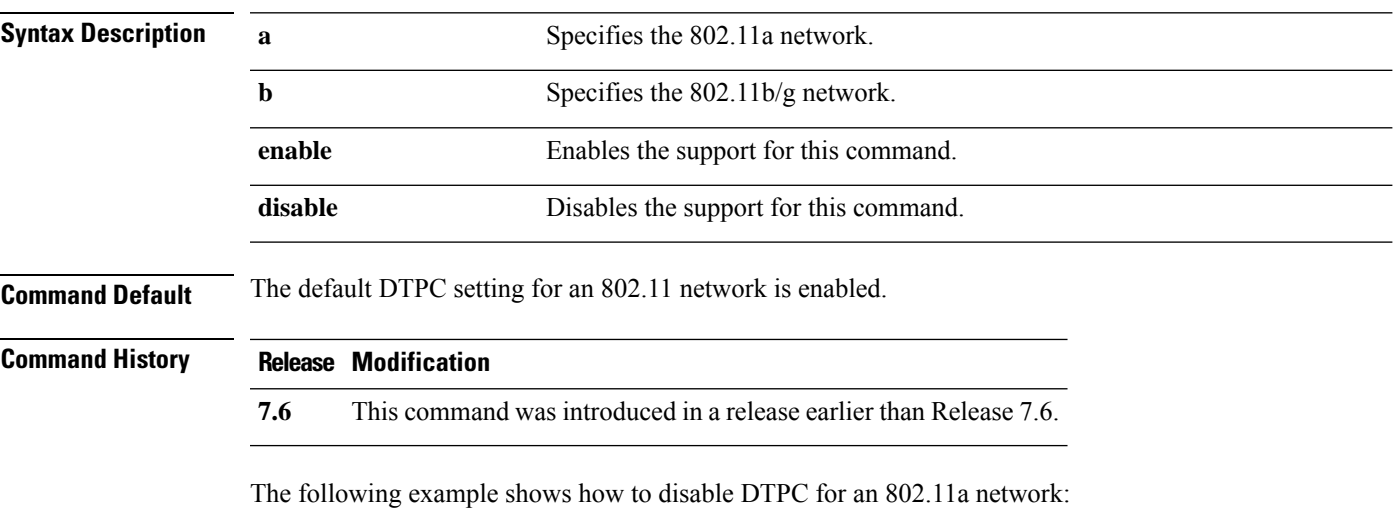

(Cisco Controller) > **config 802.11a dtpc disable**

## **config 802.11 enable**

To enable radio transmission for an entire 802.11 network or for an individual Cisco radio, use the **config 802.11 enable** command.

**config 802.11**{**a** | **b**} **enable** {**network** | *cisco\_ap*}

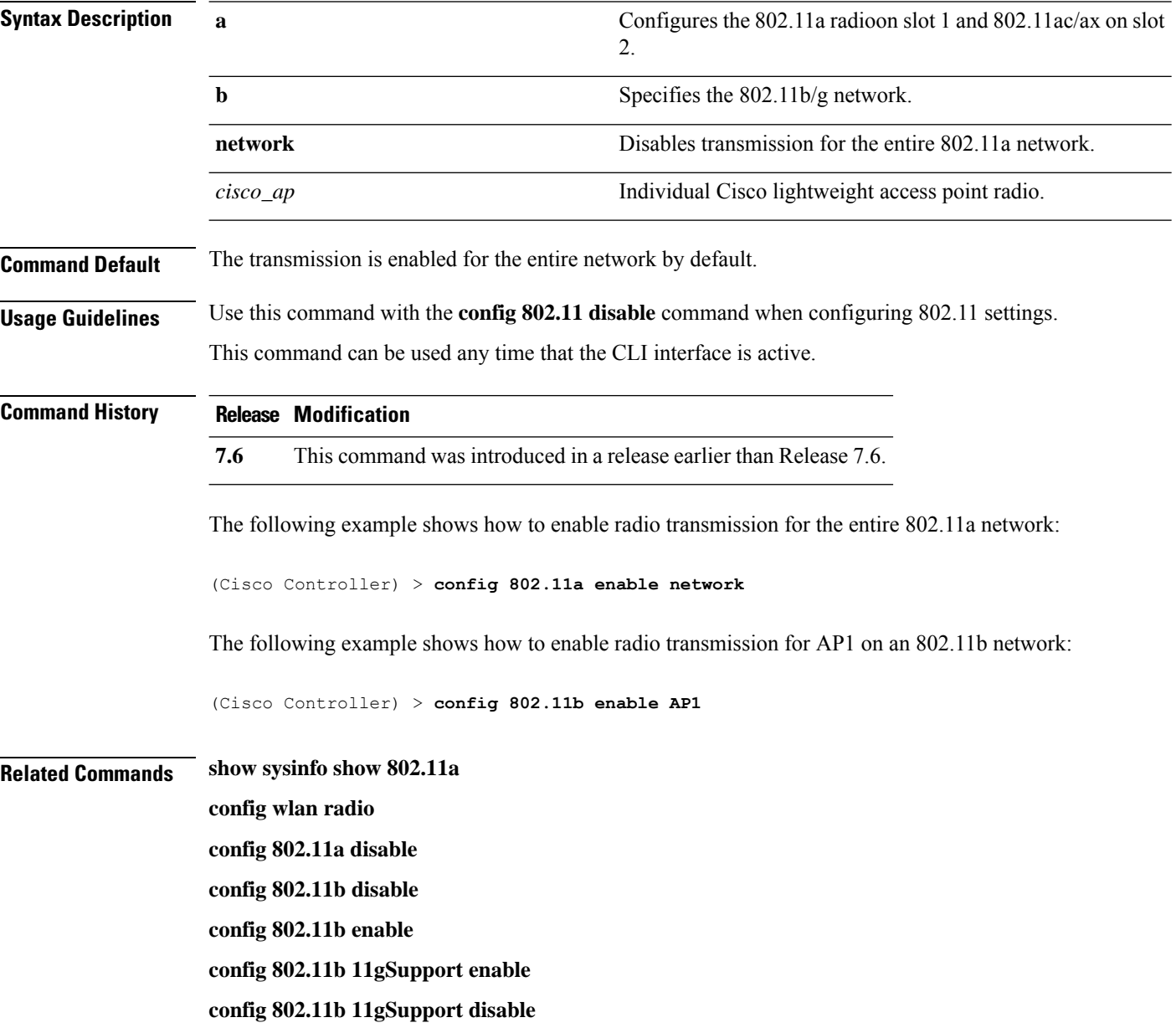

## **config 802.11 exp-bwreq**

To enable or disable the Cisco Client eXtension (CCX) version 5 expedited bandwidth request feature for an 802.11 radio, use the **config 802.11 exp-bwreq** command.

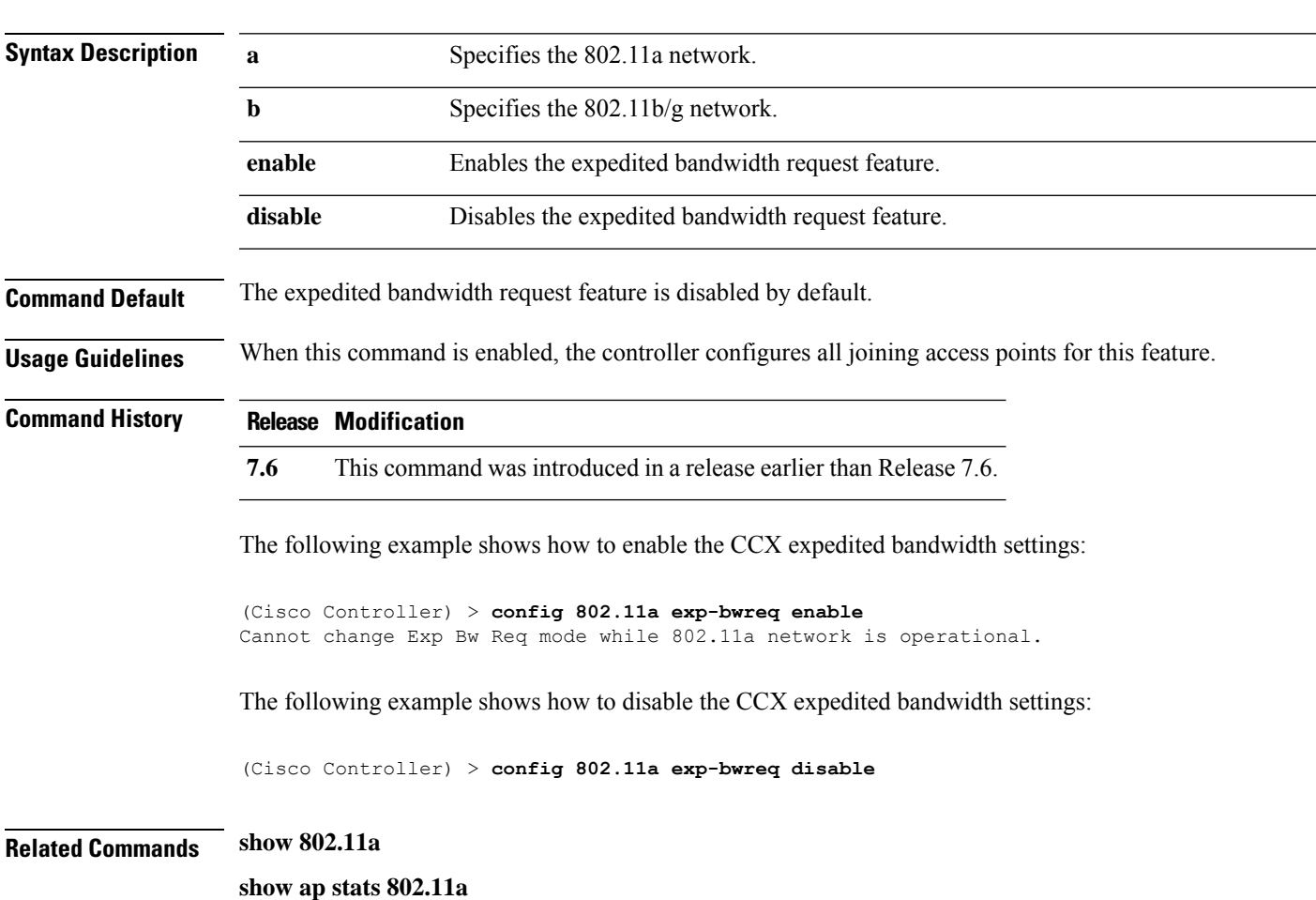

**config 802.11**{**a** | **b**} **exp-bwreq** {**enable** | **disable**}

# **config 802.11 fragmentation**

To configure the fragmentation threshold on an 802.11 network, use the **config 802.11 fragmentation** command.

**config 802.11**{**a** | **b**} **fragmentation** *threshold*

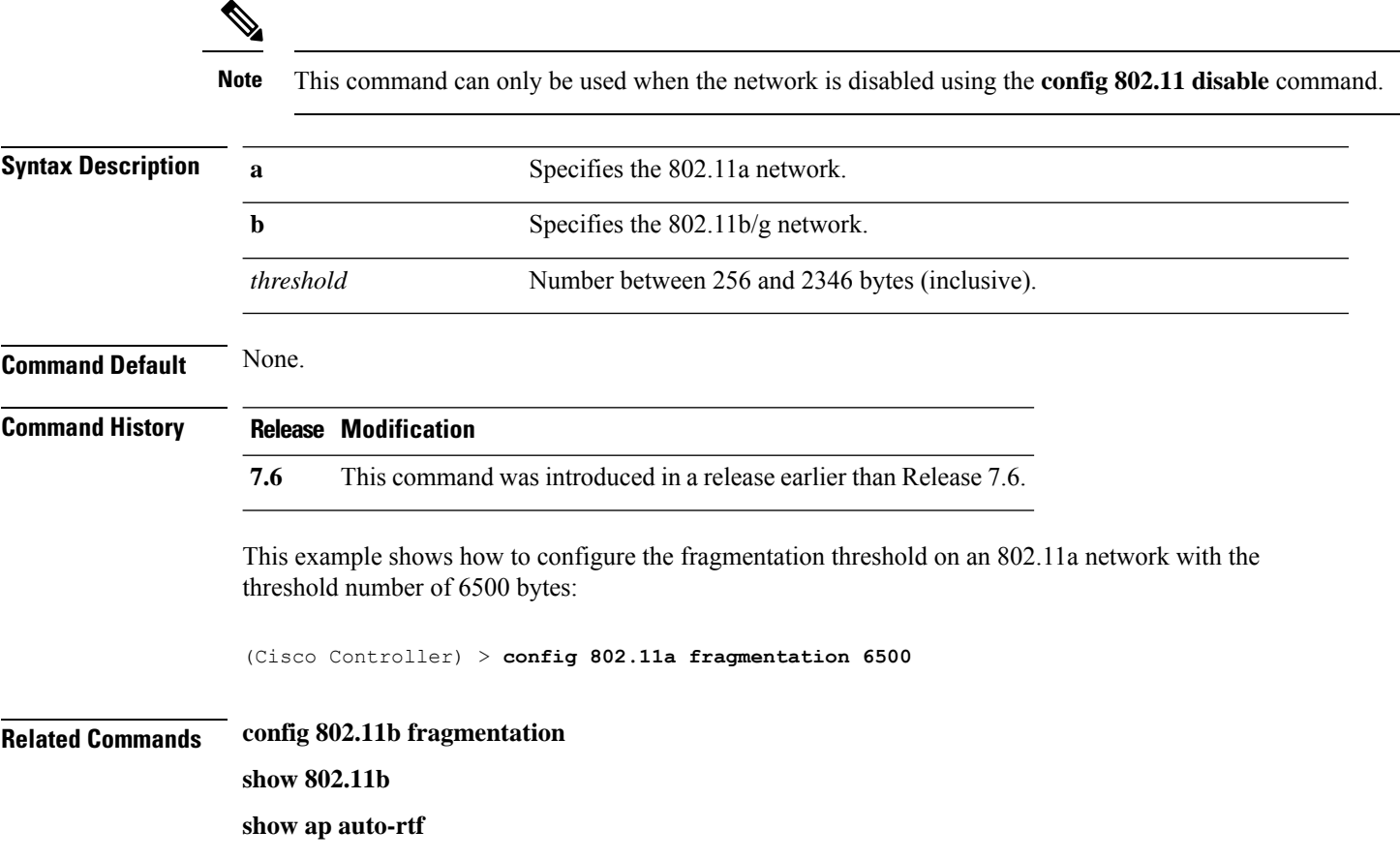

### **config 802.11 l2roam rf-params**

To configure 802.11a or 802.11b/g Layer 2 client roaming parameters, use the **config 802.11 l2roam rf-params** command.

**config 802.11**{**a** | **b**} **l2roam rf-params** {**default** | **custom** *min\_rssiroam\_hystscan\_thresh trans\_time*}

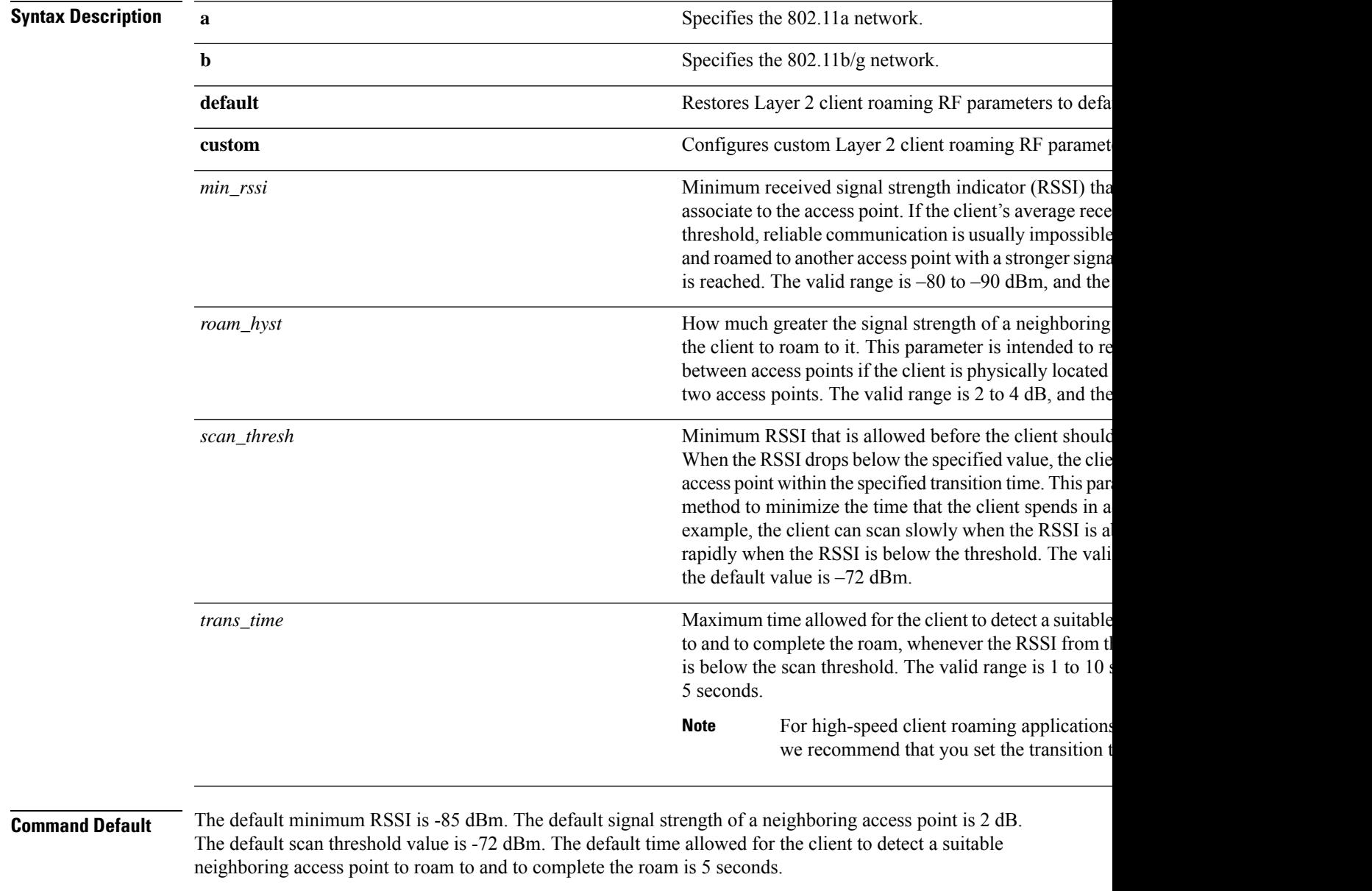

**Usage Guidelines** For high-speed client roaming applications in outdoor mesh environments, we recommend that you set the *trans\_time* to 1 second.

 $\mathbf I$ 

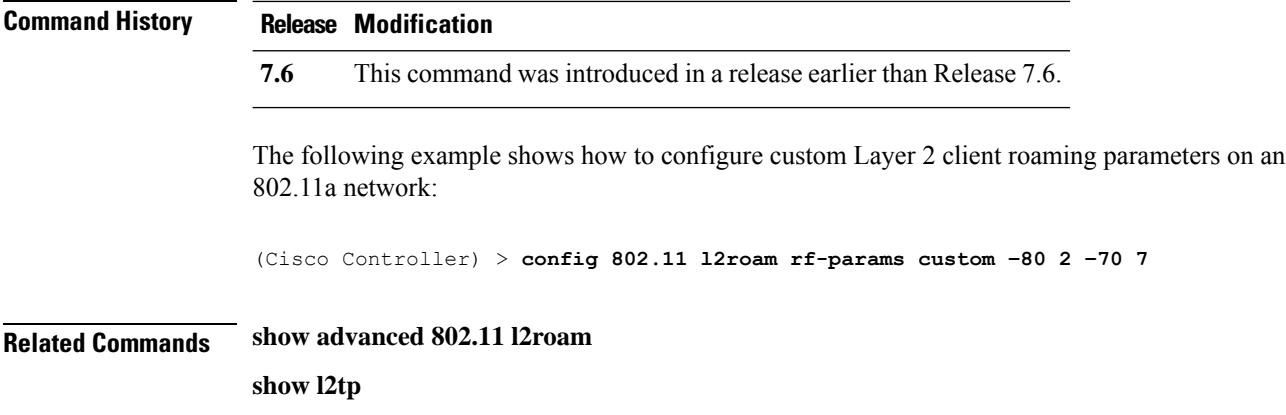

## **config 802.11 max-clients**

To configure the maximum number of clients per access point, use the **config 802.11 max-clients** command.

```
config 802.11{a | b} max-clients max-clients
```
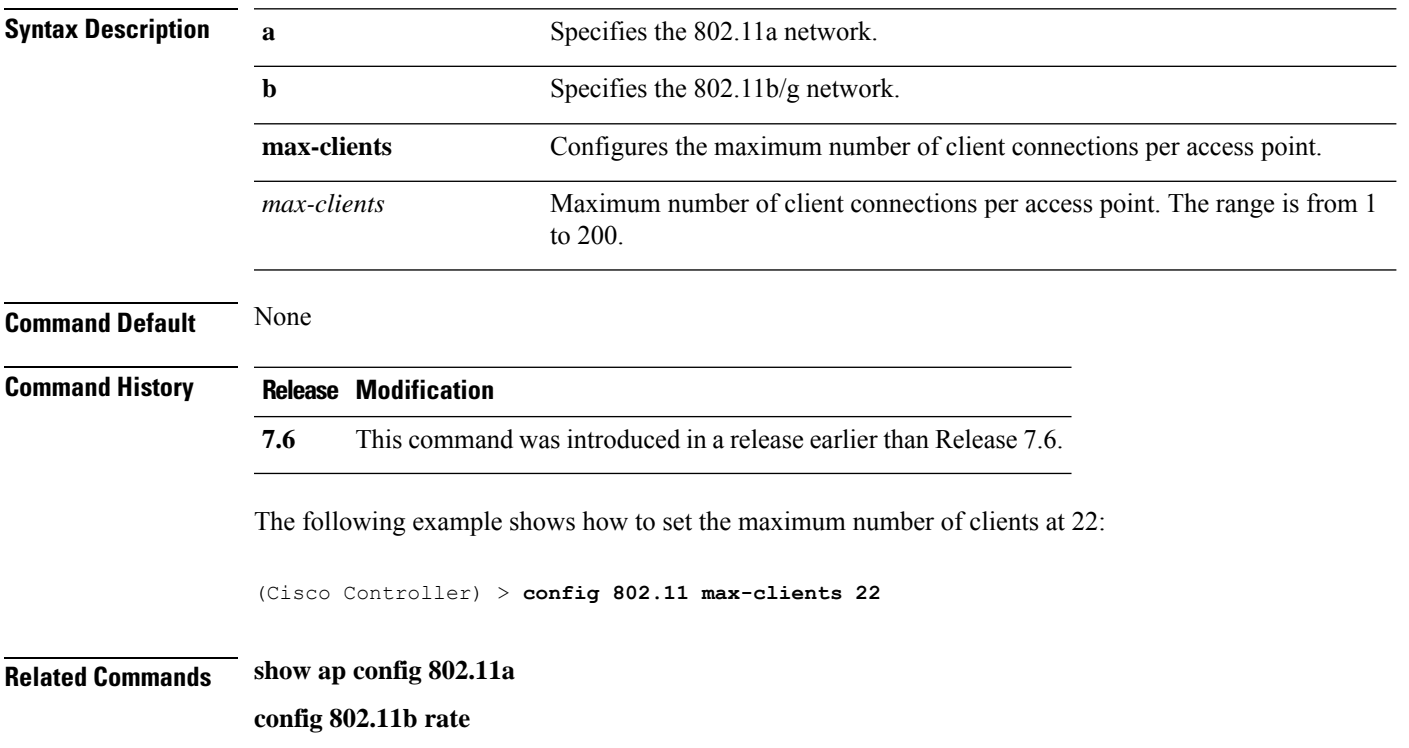

## **config 802.11 media-stream multicast-direct**

To configure the media stream multicast-direct parameters for the 802.11 networks, use the **config 802.11 media-stream multicast-direct** command.

**config 802.11**{**a** | **b**} **media-stream multicast-direct** {**admission-besteffort** {**enable** | **disable**} | {**client-maximum** | **radio-maximum**} {*value* | **no-limit** } | **enable** | **disable**}

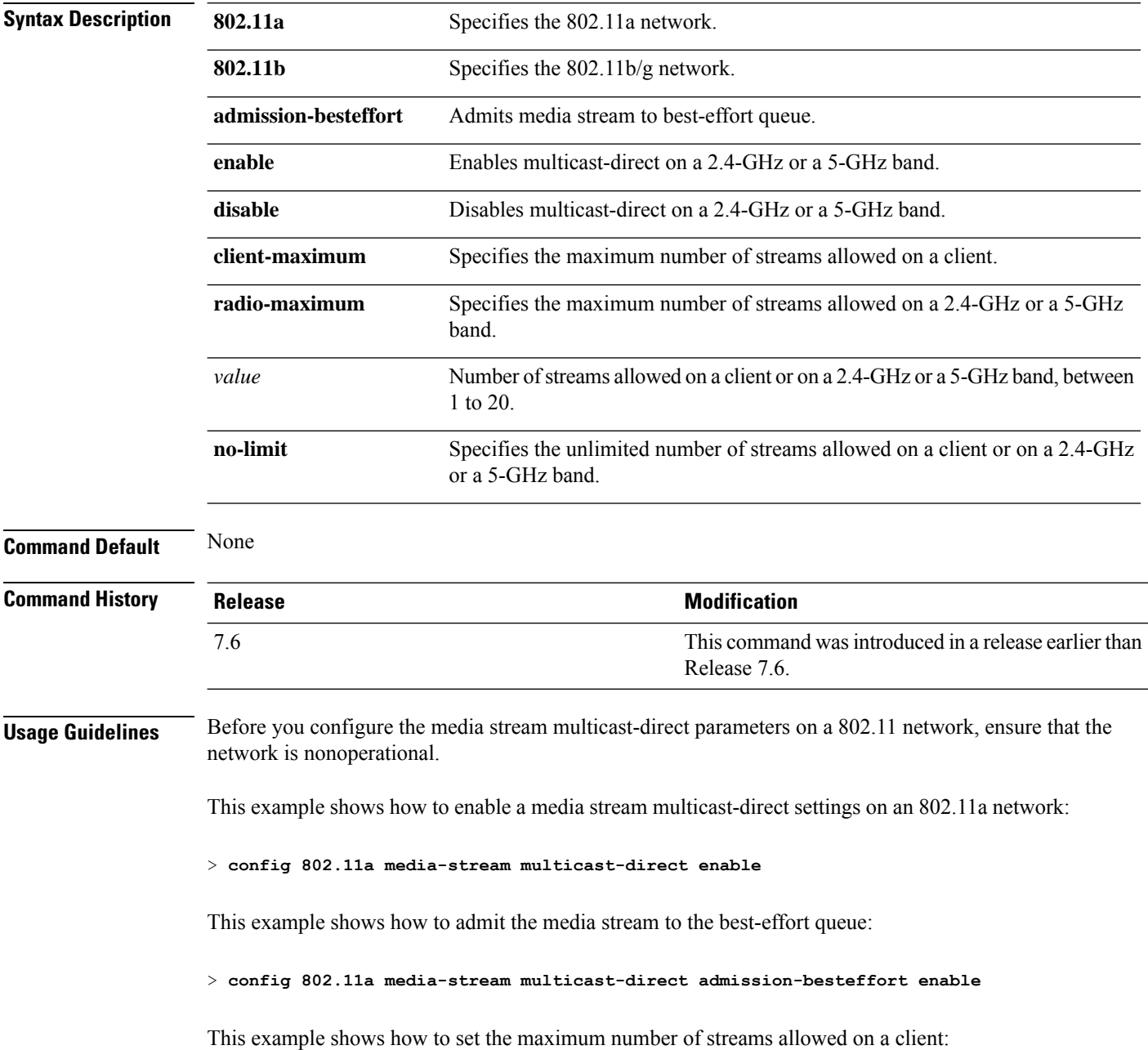

> **config 802.11a media-stream multicast-direct client-maximum 10 Related Commands config 802.11 media-stream video-redirect**

> **show 802.11a media-stream name show media-stream group summary**

**show media-stream group detail**

# **config 802.11 media-stream video-redirect**

To configure the media stream video-redirect for the 802.11 networks, use the **config 802.11 media-stream video-redirect** command.

**config 802.11**{**a** | **b**} **media-stream video-redirect** {**enable** | **disable**}

| <b>Syntax Description</b> | 802.11a                                                                                                    | Specifies the 802.11a network.     |  |  |
|---------------------------|----------------------------------------------------------------------------------------------------|------------------------------------|--|--|
|                           | 802.11b                                                                                                    | Specifies the $802.11b/g$ network. |  |  |
|                           | enable                                                                                                    | Enables traffic redirection.       |  |  |
|                           | disable                                                                                                    | Disables traffic redirection.      |  |  |
| <b>Command Default</b>    | None.                                                                                                    |                                    |  |  |
| <b>Usage Guidelines</b>   | Before you configure the media stream video-redirect on a 802.11 network, ensure that the network is<br>nonoperational. |                                    |  |  |
|                           | This example shows how to enable media stream traffic redirection on an 802.11a network:                                |                                    |  |  |
|                           | > config 802.11a media-stream video-redirect enable                                                                     |                                    |  |  |
| <b>Related Commands</b>   | config 802.11 media-stream multicast-redirect                                                                           |                                    |  |  |
|                           | show 802.11a media-stream name                                                                                          |                                    |  |  |
|                           | show media-stream group summary                                                                                         |                                    |  |  |
|                           | show media-stream group detail                                                                                          |                                    |  |  |
# **config 802.11 multicast data-rate**

To configure the minimum multicast data rate, use the **config 802.11 multicast data-rate** command.

**config 802.11**{**a** | **b**} **multicast data-rate** *data\_rate* [**ap** *ap\_name* | **default**]

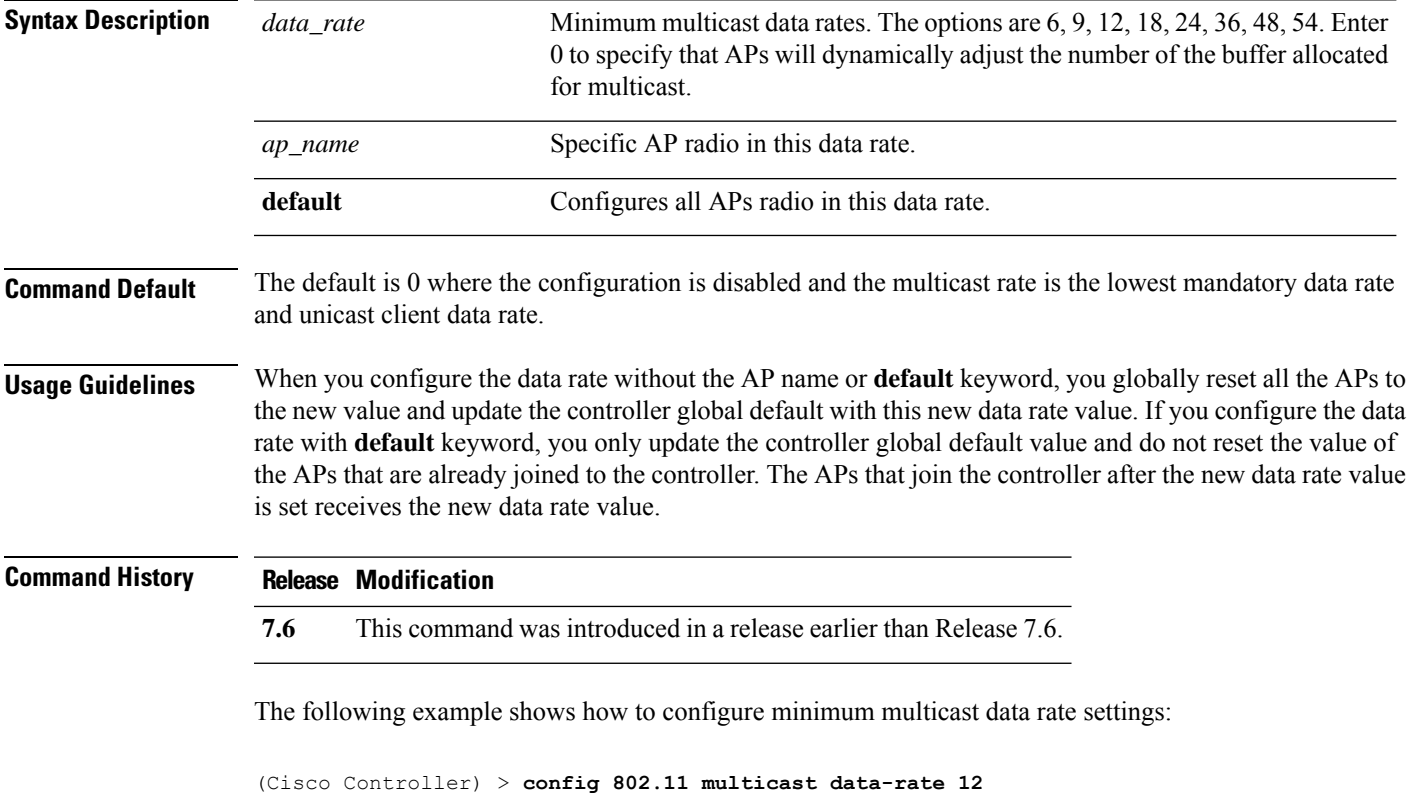

# **config 802.11 rate**

To set mandatory and supported operational data rates for an 802.11 network, use the **config 802.11 rate** command.

**config 802.11**{**a** | **b**} **rate** {**disabled** | **mandatory** | **supported**} *rate*

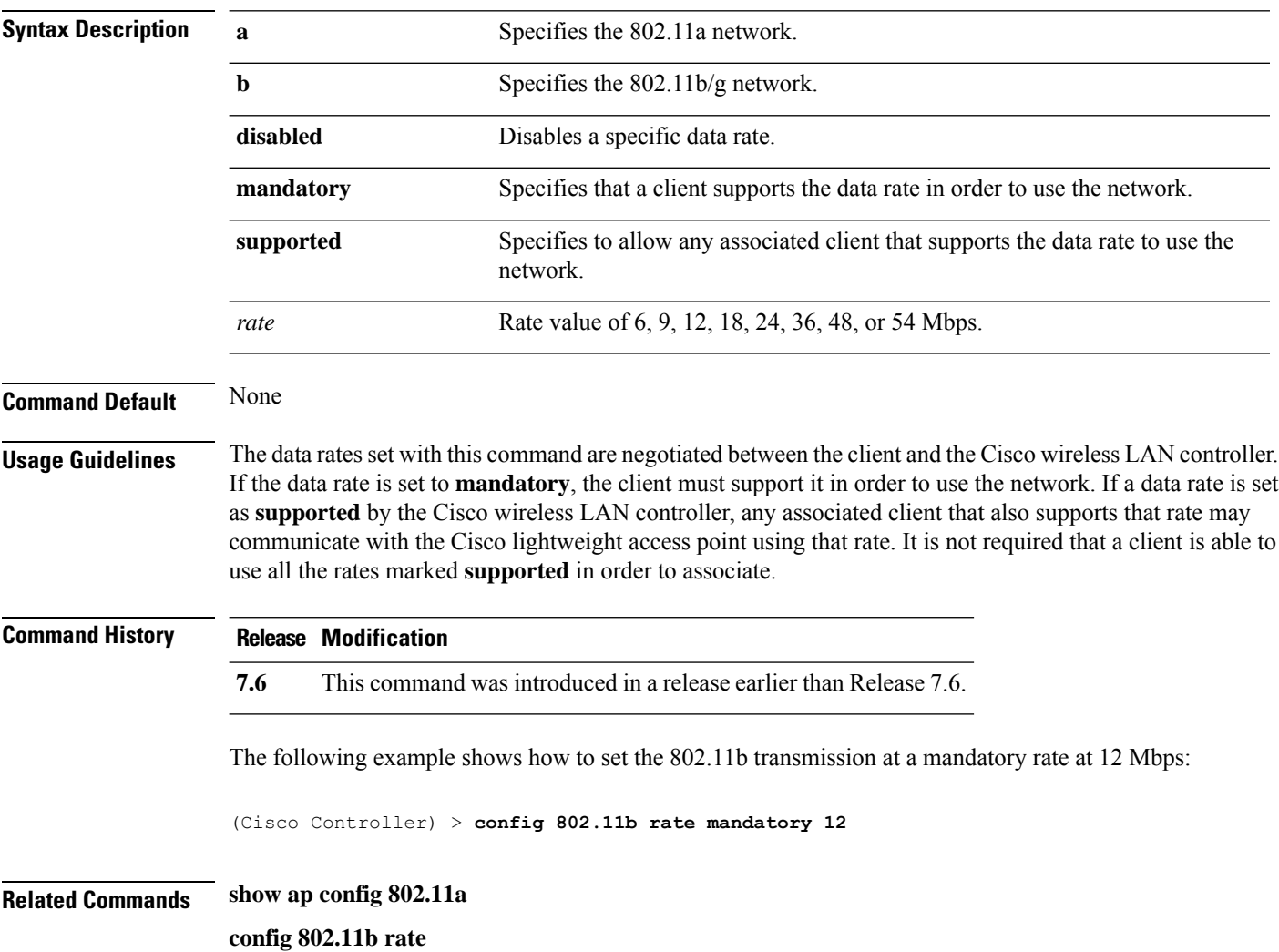

# **config 802.11 rssi-check**

To configure the 802.11 RSSI Low Check feature, use the **config 802.11 rssi-check** command.

**config 802.11**{**a** | **b**}**rssi-check**{**enable** | **disable**}

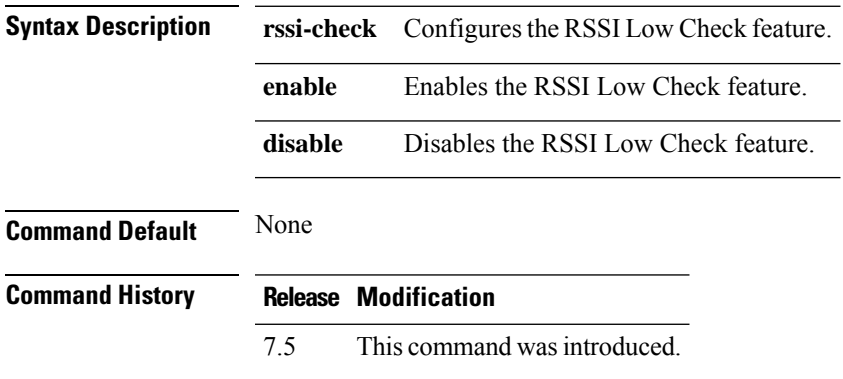

**Usage Guidelines**

## **config 802.11 rssi-threshold**

To configure the 802.11 RSSI Low Check threshold, use the **config 802.11 rssi-threshold** command.

**config 802.11**{**a** | **b**} **rssi-threshold** *value-in-dBm*

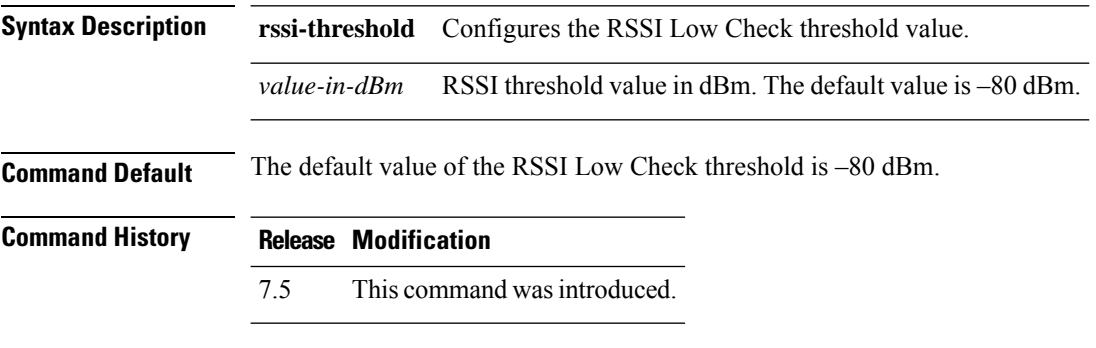

**Usage Guidelines** The following example shows how to configure the RSSI threshold value to –70 dBm for an 802.11a network:

(Cisco Controller) > **config 802.11a rssi-threshold –70**

### **config 802.11 SI**

To configure System Intelligence (SI) on all or select SI supporting APs for the 802.11 a or 802.11 b/g network, use the **config 802.11 si** command.

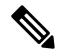

**Note** APs with \$ in the suffix of its name denotes support to Spectrum Intelligence feature.

```
config 802.11{a | b} si {enable | disable} {network | ap-name}
```
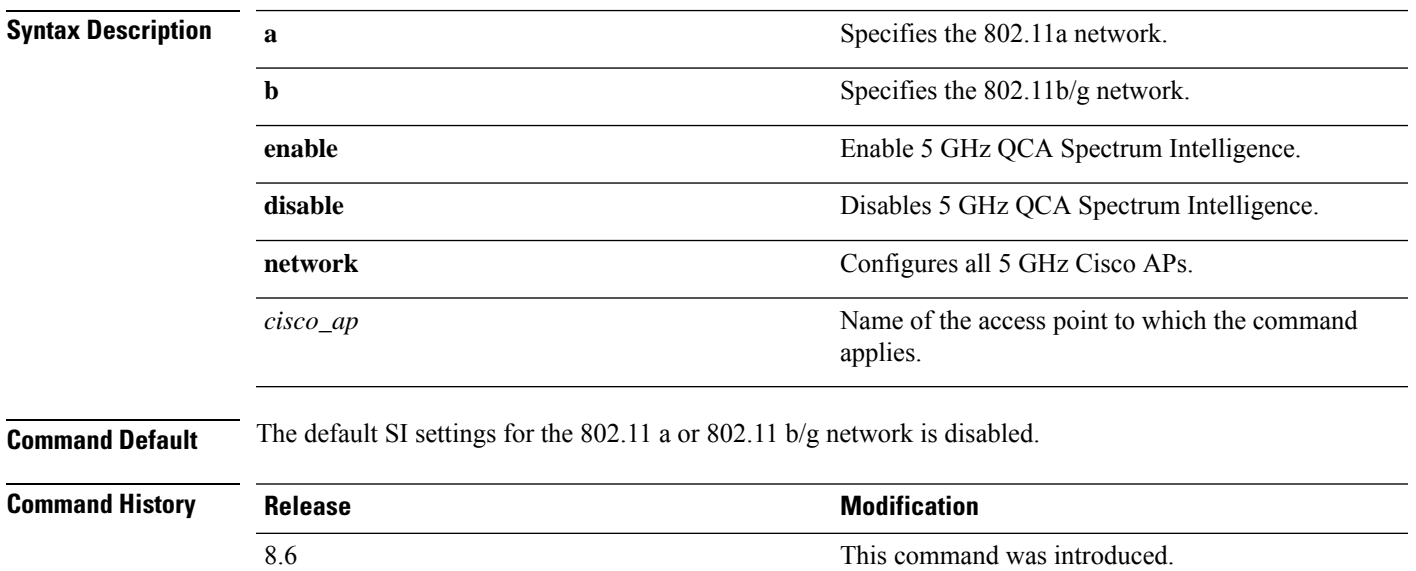

The following example shows how to enable the SI settings on all supporting APs in the network:

(Cisco Controller) > **config 802.11a si enable network**

# **config 802.11 tsm**

To enable or disable the video Traffic Stream Metric (TSM) option for the 802.11a or 802.11b/g network, use the **config 802.11 tsm** command.

**config 802.11**{**a** | **b**} **tsm** {**enable** | **disable**}

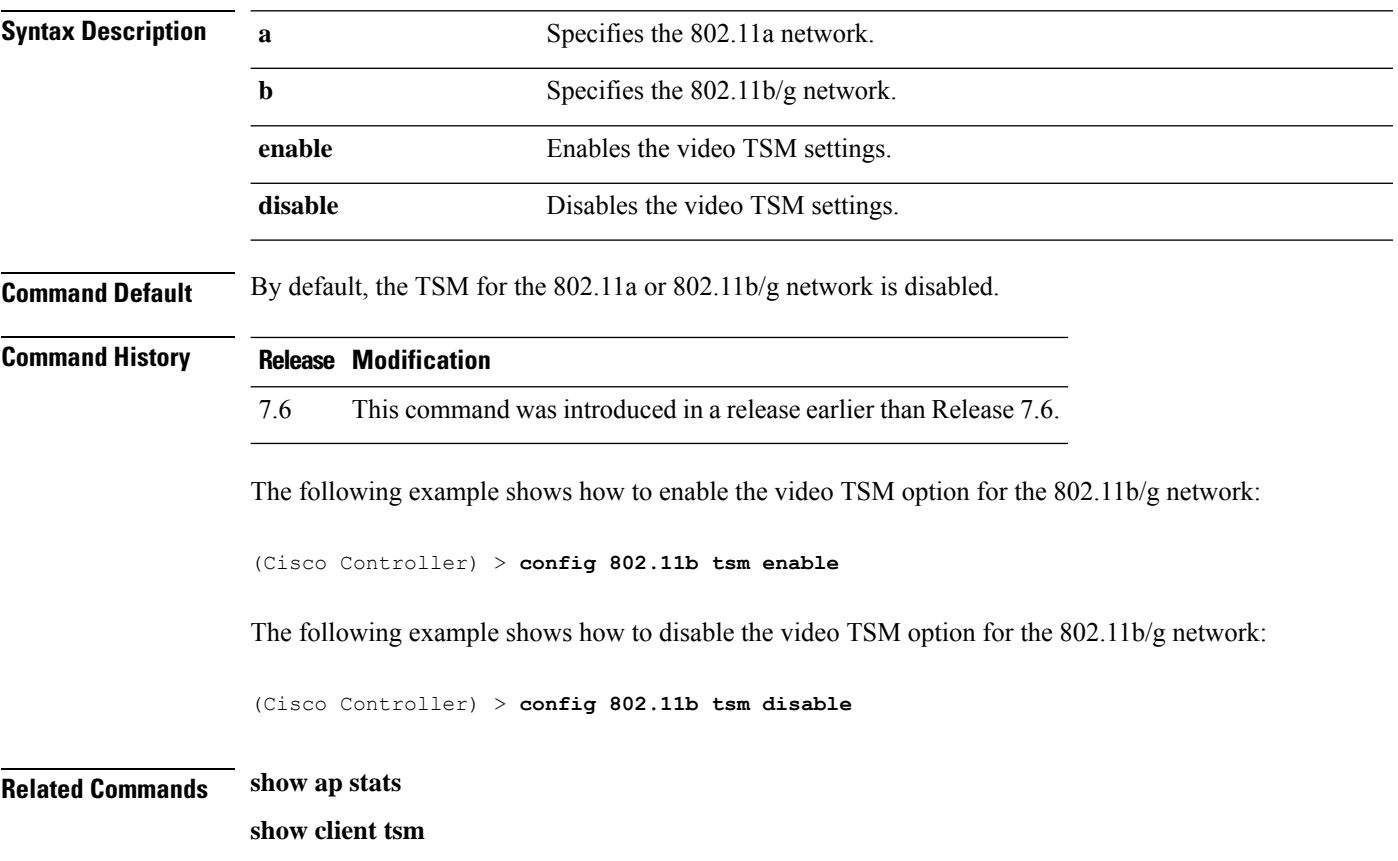

### **config 802.11b preamble**

To change the 802.11b preamble as defined in subclause 18.2.2.2 to **long** (slower, but more reliable) or **short** (faster, but less reliable), use the **config 802.11b preamble** command.

**config 802.11b preamble** {**long** | **short**}

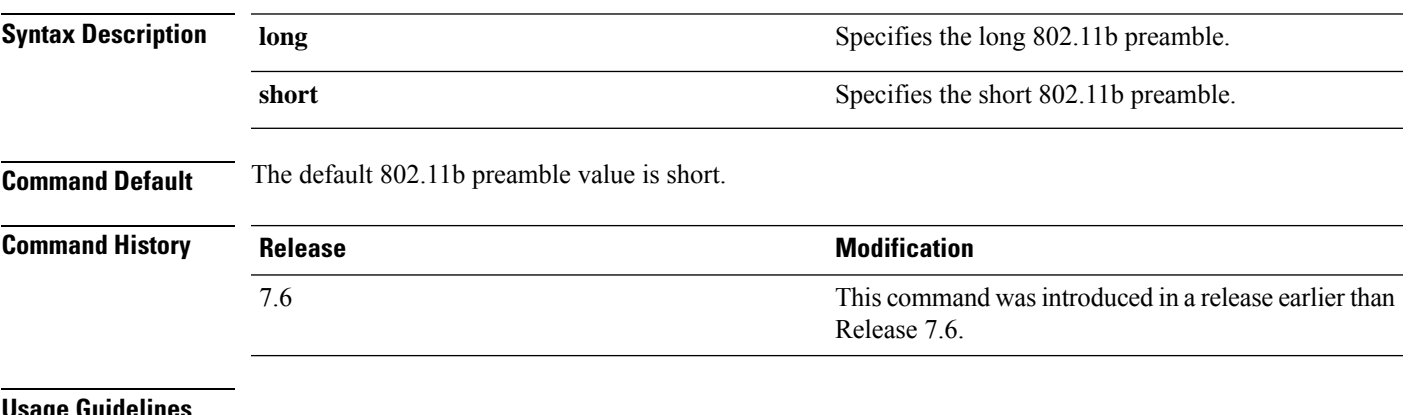

#### **Usage Guidelines**

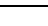

**Note** You must reboot the Cisco Wireless LAN Controller (reset system) with save to implement this command.

This parameter must be set to **long** to optimize this Cisco wireless LAN controller for some clients, including SpectraLink NetLink telephones.

This command can be used any time that the CLI interface is active.

The following example shows how to change the 802.11b preamble to short:

(Cisco Controller) >**config 802.11b preamble short** (Cisco Controller) >(reset system with save)

 $\mathbf I$